## <span id="page-0-0"></span>**SONY**

### [Guida](#page-0-0)

Cuffie stereo senza fili WI-SP510

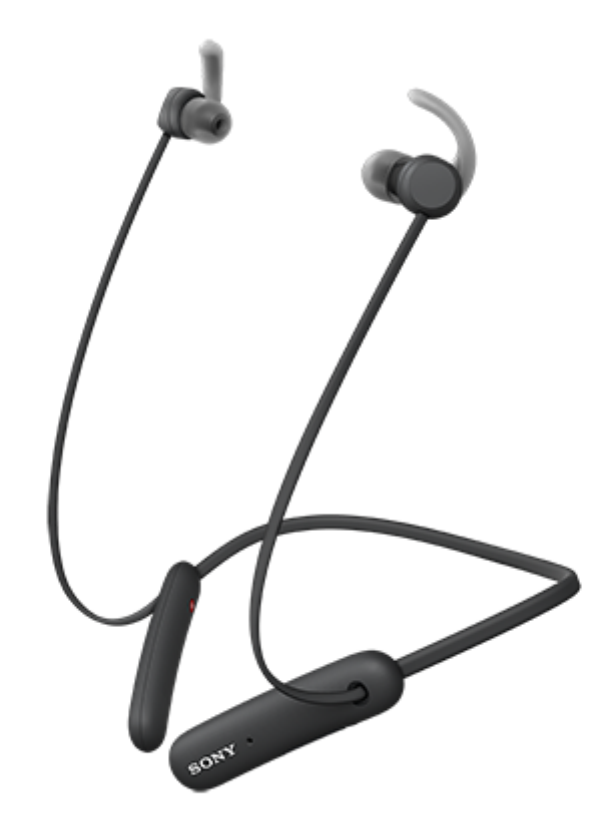

Consultare questo manuale in caso di problemi o di dubbi.

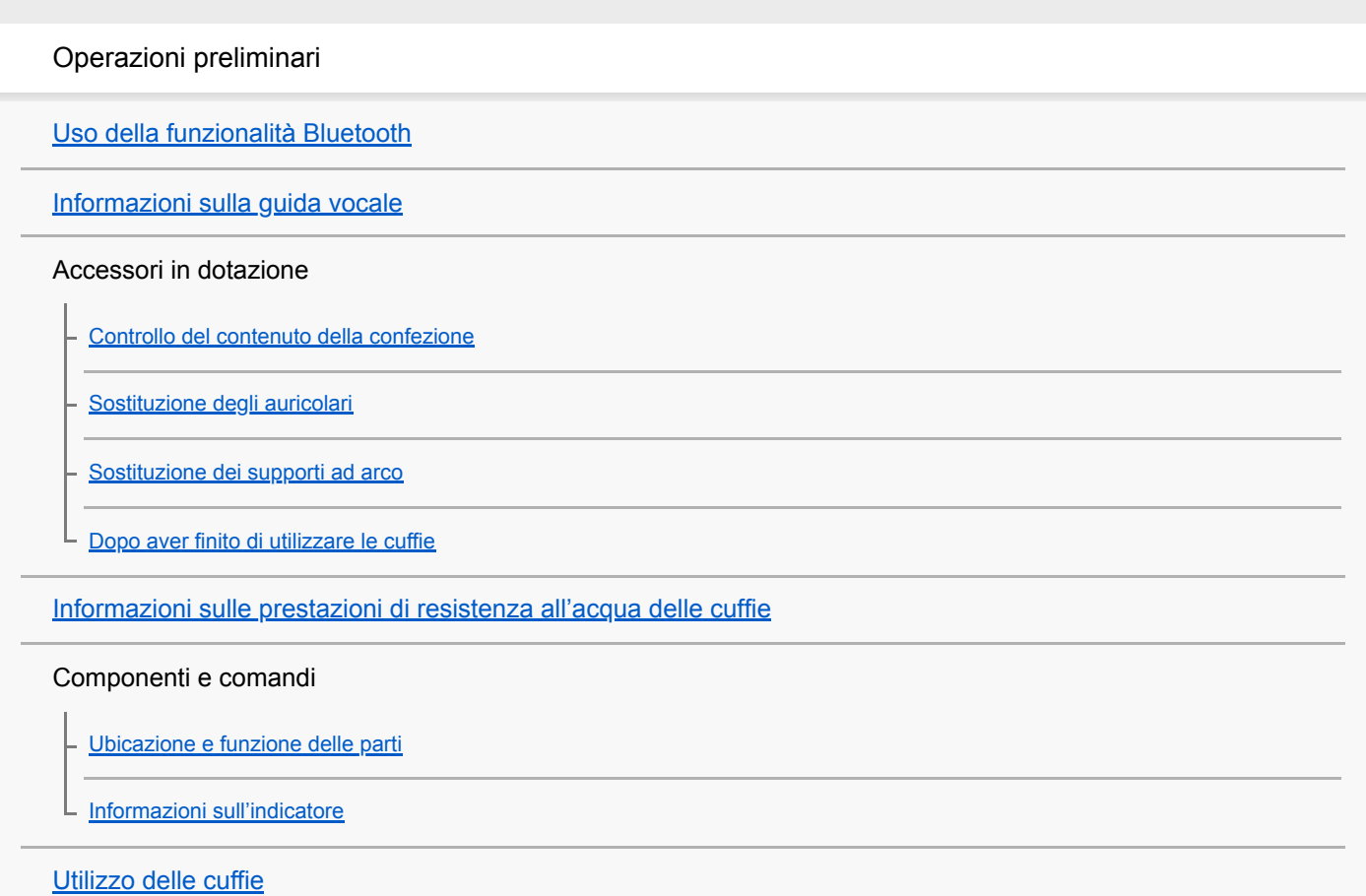

Accensione/Ricarica [Ricarica delle cuffie](#page-19-0) [Tempo di funzionamento disponibile](#page-22-0) [Controllo della carica residua della batteria](#page-23-0) [Accensione delle cuffie](#page-25-0) [Spegnimento delle cuffie](#page-26-0)

Creazione di connessioni

[Come stabilire una connessione senza fili con i dispositivi Bluetooth](#page-27-0)

Smartphone Android

[Associazione e connessione con uno smartphone Android](#page-28-0)

[Connessione a uno smartphone Android associato](#page-31-0)

iPhone (dispositivi iOS)

[Associazione e connessione con un iPhone](#page-33-0)

[Connessione a un iPhone associato](#page-36-0)

**Computer** 

[Associazione e connessione con un computer \(Windows 10\)](#page-38-0)

[Associazione e connessione con un computer \(Windows 8.1\)](#page-42-0)

[Associazione e connessione con un computer \(Mac\)](#page-46-0)

[Connessione a un computer associato \(Windows 10\)](#page-49-0)

[Connessione a un computer associato \(Windows 8.1\)](#page-52-0)

[Connessione a un computer associato \(Mac\)](#page-56-0)

Altri dispositivi Bluetooth

[Associazione e connessione con un altro dispositivo Bluetooth](#page-59-0)

[Connessione a un dispositivo Bluetooth associato](#page-61-0)

Connessione multipunto

[Connessione delle cuffie a un lettore musicale e a uno smartphone o a un telefono cellulare \(connessione multipunto\)](#page-63-0)

[Connessione delle cuffie a 2 smartphone Android \(connessione multipunto\)](#page-64-0)

[Connessione delle cuffie con uno smartphone Android e un iPhone \(connessione multipunto\)](#page-66-0)

[Interruzione della connessione Bluetooth \(dopo l'uso\)](#page-68-0)

### Ascolto di musica tramite una connessione Bluetooth

[Ascolto di musica da un dispositivo tramite una connessione Bluetooth](#page-69-0)

[Controllo del dispositivo audio \(connessione Bluetooth\)](#page-71-0)

[Interruzione della connessione Bluetooth \(dopo l'uso\)](#page-68-0)

[Codec supportati](#page-73-0)

Esecuzione di telefonate

[Ricezione di una chiamata](#page-74-0)

[Esecuzione di una chiamata](#page-76-0)

[Funzioni per le chiamate](#page-78-0)

[Interruzione della connessione Bluetooth \(dopo l'uso\)](#page-68-0)

Uso della funzionalità di assistenza vocale

[Uso della funzione di assistenza vocale \(Google app\)](#page-81-0)

[Uso della funzione di assistenza vocale \(Siri\)](#page-83-0)

Informazioni importanti

**[Precauzioni](#page-85-0)** 

[Avviso di licenza](#page-87-0)

**[Marchi](#page-88-0)** 

[Siti web per l'assistenza ai clienti](#page-89-0)

Risoluzione dei problemi

[Come posso risolvere un problema?](#page-90-0)

Accensione/Ricarica

[Impossibile accendere le cuffie.](#page-91-0)

[Non si riesce a effettuare la ricarica.](#page-92-0)

[Il tempo di ricarica è troppo lungo.](#page-93-0)

[Non è possibile caricare le cuffie anche se collegate a un computer.](#page-94-0)

[La carica residua della batteria delle cuffie non viene visualizzata sullo schermo dello smartphone.](#page-95-0)

Suono

[Non viene riprodotto alcun suono](#page-96-0)

[Il livello dell'audio è basso](#page-97-0)

[La qualità dell'audio è bassa](#page-98-0)

L [Il suono è spesso intermittente.](#page-99-0)

Connessione Bluetooth

[Non si riesce a effettuare l'associazione.](#page-100-0)

[Impossibile stabilire una connessione Bluetooth.](#page-101-0)

- [Audio distorto](#page-102-0)

[Le cuffie non funzionano correttamente.](#page-103-0)

- [Impossibile ascoltare una persona durante una chiamata.](#page-104-0)

- [La voce dell'interlocutore è bassa](#page-105-0)

[Il rumore interferisce con la voce durante una telefonata o quando si utilizza la funzione di assistenza vocale](#page-106-0)

Ripristino o inizializzazione delle cuffie

[Ripristino delle cuffie](#page-107-0)

[Inizializzazione delle cuffie per ripristinare le impostazioni di fabbrica](#page-108-0)

<span id="page-4-0"></span>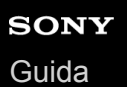

ı

Cuffie stereo senza fili WI-SP510

# **Uso della funzionalità Bluetooth**

Le cuffie utilizzano la tecnologia wireless BLUETOOTH®, consentendo quanto segue.

# **Ascolto di musica**

È possibile ricevere segnali audio da uno smartphone o da un lettore musicale, per ascoltare musica in modalità senza fili.

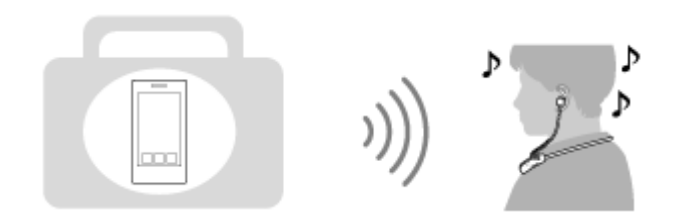

### **Conversazione telefonica**

È possibile effettuare e ricevere chiamate in vivavoce lasciando lo smartphone o il telefono cellulare in borsa o in tasca.

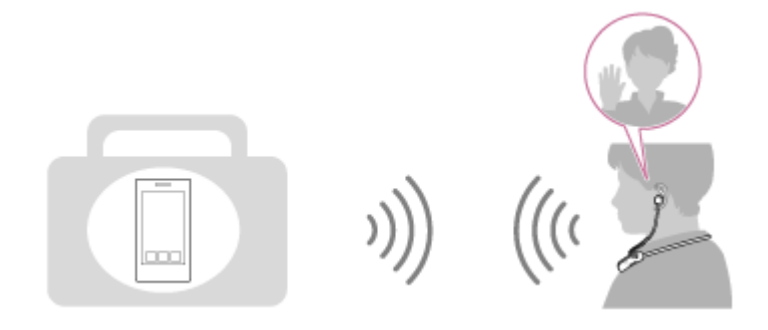

<span id="page-5-0"></span>Cuffie stereo senza fili WI-SP510

# **Informazioni sulla guida vocale**

Attraverso le cuffie si ascolterà la guida vocale in inglese nelle seguenti situazioni. Il contenuto della guida vocale è spiegato tra parentesi.

- Quando le cuffie vengono accese: "Power on" (Accensione)
- Quando le cuffie vengono spente: "Power off" (Spegnimento)
- Quando si attiva la modalità di associazione: "Bluetooth pairing" (Associazione Bluetooth)
- Quando si stabilisce una connessione Bluetooth: "Bluetooth connected" (Bluetooth connesso)
- Quando si interrompe la connessione Bluetooth: "Bluetooth disconnected" (Bluetooth disconnesso)
- Quando vengono fornite informazioni sulla carica residua della batteria: "Battery about XX %" (Batteria al XX %) (Il valore "XX" indica la carica residua approssimativa. Considerarla come una semplice stima). / "Battery fully charged" (Batteria completamente carica)
- Quando la carica residua della batteria è bassa: "Low battery, please recharge headset" (Batteria scarica, ricaricare le cuffie)
- Subito prima dello spegnimento automatico a causa della batteria scarica: "Please recharge headset. Power off" (Ricaricare le cuffie. Spegnimento)

<span id="page-6-0"></span>

Cuffie stereo senza fili WI-SP510

# **Controllo del contenuto della confezione**

Dopo aver aperto la confezione, verificare che gli elementi elencati siano presenti. Qualora mancasse qualche componente, rivolgersi al rivenditore.

I numeri tra parentesi ( ) indicano la quantità di ogni elemento.

Cuffie stereo senza fili

Cavo USB Type-C® (da USB-A a USB-C®) (circa 20 cm) (1)

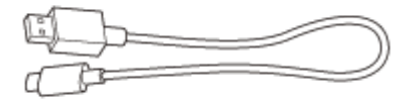

Auricolari in gomma siliconica ibrida lunghi (SS/S/M/L 2 di ciascuna taglia)

Al momento dell'acquisto, le cuffie sono fornite con auricolari in gomma siliconica ibrida lunghi taglia M collegati alle unità sinistra e destra.

È possibile determinare le dimensioni degli auricolari in base al numero delle linee tratteggiate nella parte inferiore degli auricolari stessi.

SS S м

Taglia **SS:** 1 linea Taglia **S:** 2 linee Taglia **M:** 3 linee Taglia **L:** 4 linee

Supporti ad arco (S/M/L 2 ciascuno)

Al momento dell'acquisto, le cuffie vengono vendute con supporti ad arco di taglia M fissati alle unità sinistra e destra.

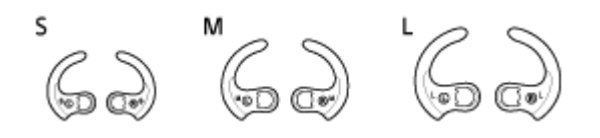

<span id="page-7-0"></span>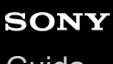

Cuffie stereo senza fili WI-SP510

# **Sostituzione degli auricolari**

Al momento dell'acquisto, le cuffie sono fornite con auricolari in gomma siliconica ibrida lunghi taglia M collegati alle unità sinistra e destra. Se gli auricolari tendono a fuoriuscire o si percepisce una frequenza dei bassi insufficiente e una differenza di volume tra le unità destra e sinistra, sostituire gli auricolari con altri di taglie diverse che si adattino meglio all'orecchio destro e sinistro.

### **Auricolari in gomma siliconica ibrida lunghi**

È possibile determinare le dimensioni degli auricolari in base al numero delle linee tratteggiate nella parte inferiore degli auricolari stessi.

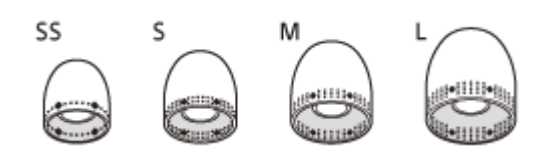

Taglia **SS:** 1 linea Taglia **S:** 2 linee Taglia **M:** 3 linee Taglia **L:** 4 linee

**2**

**Rimozione dell'auricolare. 1**

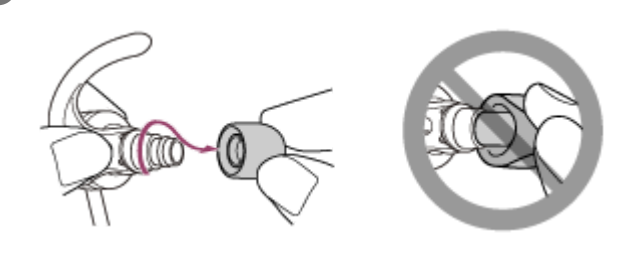

Non schiacciare l'estremità dell'auricolare quando lo si rimuove.

### **Collegamento dell'auricolare.**

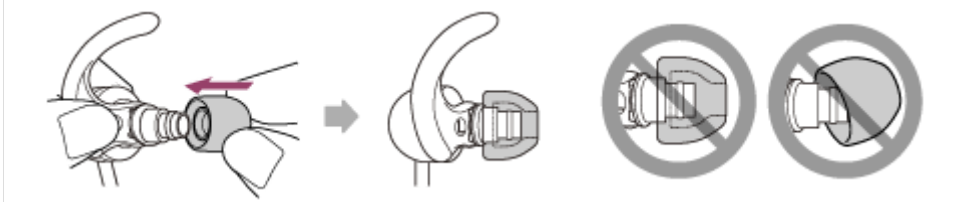

Inserire a fondo l'auricolare. L'auricolare inserito non deve essere allentato o inclinato.

<span id="page-8-0"></span>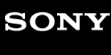

Cuffie stereo senza fili WI-SP510

# **Sostituzione dei supporti ad arco**

Al momento dell'acquisto, le cuffie vengono vendute con supporti ad arco di taglia M fissati alle unità sinistra e destra. Se si ritiene che le dimensioni dei supporti ad arco non si adattino alle proprie orecchie, utilizzare supporti ad arco di altre dimensioni in modo che si adattino comodamente alle proprie orecchie sinistra e destra.

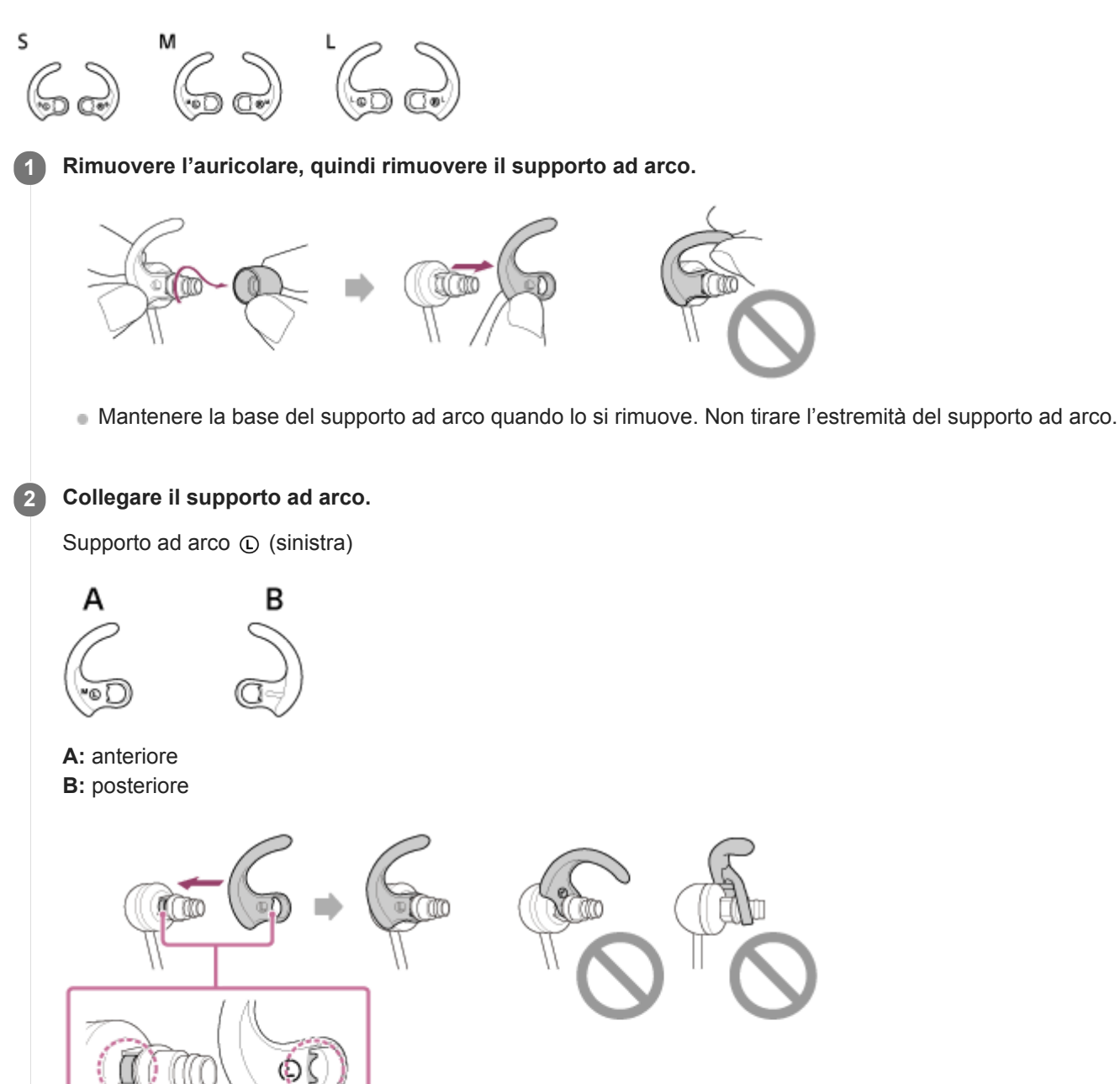

**A:** allineare le parti piatte

A

Allineare la protrusione del supporto ad arco con la parte piatta del condotto del suono, quindi inserire saldamente il supporto ad arco a fondo. Non applicare il supporto ad arco in modo allentato o inclinato.

<span id="page-10-0"></span>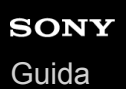

Cuffie stereo senza fili WI-SP510

# **Dopo aver finito di utilizzare le cuffie**

Le cuffie hanno un magnete integrato per accorpare le unità destra e sinistra. Il magnete impedisce alle unità di ingarbugliarsi quando si continua a indossare la fascia per il collo dopo l'uso.

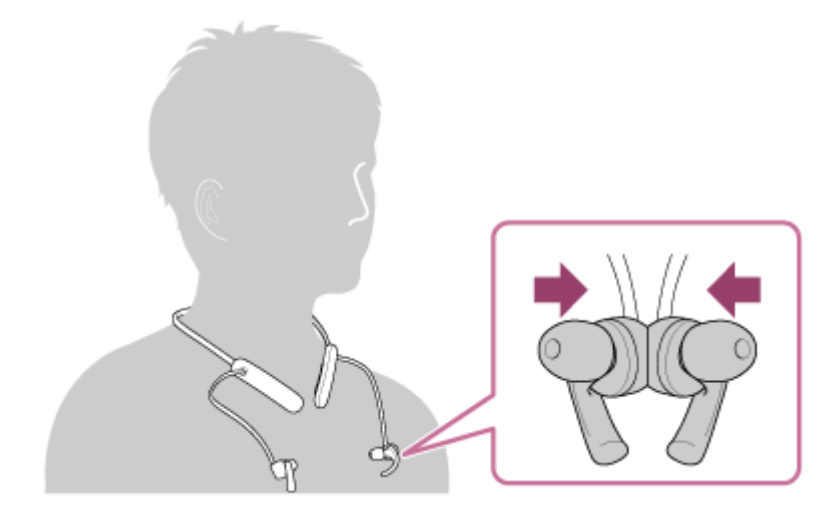

# <span id="page-11-0"></span>**SONY**

[Guida](#page-0-0)

Cuffie stereo senza fili WI-SP510

# **Informazioni sulle prestazioni di resistenza all'acqua delle cuffie**

### **Informazioni sulle prestazioni di resistenza all'acqua delle cuffie**

Le caratteristiche tecniche di resistenza all'acqua di queste cuffie sono equivalenti a IPX5 nella normativa IEC 60529 "Gradi di protezione contro l'ingresso di acqua (Codice IP)", che specifica il grado di protezione fornito contro l'ingresso di acqua.

Se l'unità non viene utilizzata correttamente, l'acqua potrebbe entrare all'interno delle cuffie e provocare incendi, scosse elettriche o malfunzionamenti. Prestare attenzione alle seguenti precauzioni e utilizzare le cuffie in modo corretto.

IPX5: le cuffie manterranno la loro operatività anche se esposte a getti d'acqua diretti provenienti da qualsiasi direzione, ad eccezione dei condotti del suono (tubicini di uscita del suono) delle cuffie.

(Accertarsi che la copertura della porta USB Type-C sia chiusa correttamente quando si utilizzano le cuffie).

I condotti del suono (tubicini di uscita del suono) delle cuffie non sono completamente a tenuta stagna.

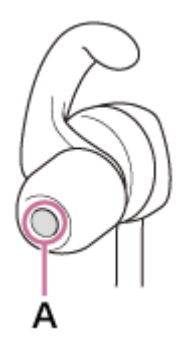

**A:** Condotto del suono (tubicino di uscita del suono)

## **Liquidi a cui si applicano le caratteristiche tecniche relative alle prestazioni di resistenza all'acqua**

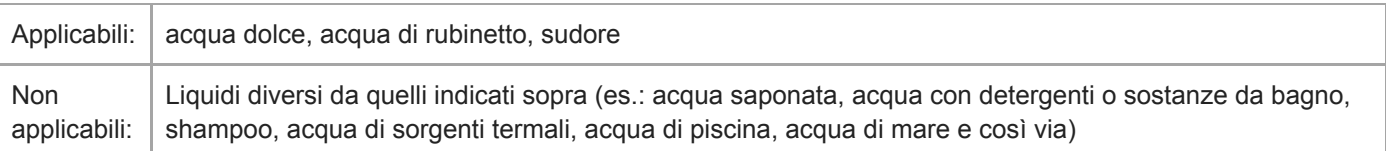

Le prestazioni di resistenza all'acqua delle cuffie sono basate sulle misurazioni eseguite da Sony nelle condizioni descritte sopra. Tenere presente che gli eventuali malfunzionamenti derivanti dall'immersione in acqua dovuti ad un utilizzo improprio da parte del cliente non sono coperti dalla garanzia.

# **Per mantenere le prestazioni di resistenza all'acqua**

Attenersi alle seguenti precauzioni per garantire l'uso corretto delle cuffie.

- La copertura della porta USB Type-C è importante per mantenere le prestazioni di resistenza all'acqua. Accertarsi che la copertura della porta USB Type-C sia chiusa correttamente quando si utilizzano le cuffie. Se è presente materiale estraneo sulla copertura o questa non è completamente chiusa, le prestazioni di impermeabilità non possono essere mantenute. L'acqua potrebbe penetrare all'interno e provocare malfunzionamenti delle cuffie.
- Non spruzzare acqua con forza nei fori di uscita del suono.
- Non far cadere le cuffie in acqua e non utilizzarle sott'acqua.
- Evitare che le cuffie restino bagnate in un ambiente freddo, in quanto l'acqua potrebbe congelare. Per evitare malfunzionamenti, accertarsi di asciugare sempre l'eventuale presenza di acqua dopo l'uso.

Utilizzare un panno morbido e asciutto per asciugare l'acqua sulle cuffie. In presenza di acqua nei fori di uscita del suono, il suono potrebbe risultare ovattato o completamente impercettibile. In tal caso, rimuovere gli auricolari, posizionare i fori di uscita del suono rivolti verso il basso e agitare alcune volte per far fuoriuscire l'acqua.

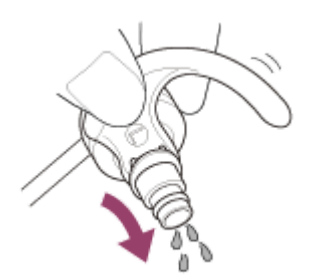

Se le cuffie sono rotte o deformate, non utilizzarle nei pressi dell'acqua oppure contattare il rivenditore Sony più vicino.

# <span id="page-13-0"></span>**SONY**

[Guida](#page-0-0)

Cuffie stereo senza fili WI-SP510

# **Ubicazione e funzione delle parti**

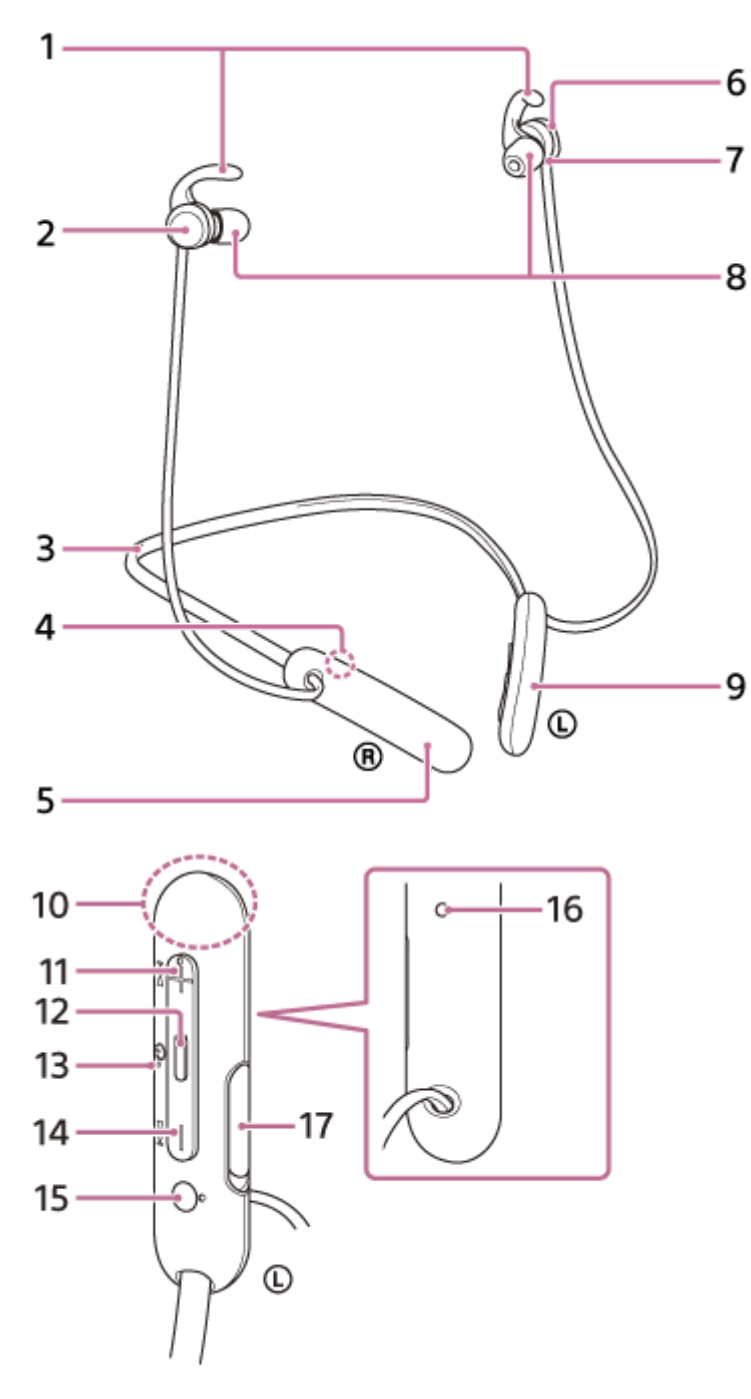

- **1.** Supporti ad arco (destro, sinistro)
- **2.** Unità destra
- **3.** Collare
- 4. Contrassegno ® (destra)
- **5.** Batteria ricaricabile integrata
- **6.** Unità sinistra
- 7. Puntino in rilievo
	- Sull'unità sinistra è presente un puntino in rilievo.
- **8.** Auricolari (destro, sinistro)
- **9.** Componente di controllo remoto

10. Antenna integrata

Un'antenna Bluetooth è integrata nelle cuffie.

- 11. + (volume +)/ ►► pulsante (successivo)
	- È presente un puntino in rilievo sul pulsante +. Utilizzare questo puntino come guida quando si utilizzano le cuffie.
- **12.** Pulsante  $\bullet$  (riproduzione/chiamata)/ $(1)$  (accensione)
- 13. Indicatore (rosso/blu) Si illumina in rosso in fase di ricarica.
	- Si illumina in rosso o in blu per indicare lo stato di accensione o di comunicazione delle cuffie.
- **14.** Pulsante (volume –)/  $\blacktriangleright$  (precedente)
- 15. Contrassegno  $\odot$  (sinistra)

Sull'unità con contrassegno  $\odot$  (sinistra) è presente un puntino in rilievo.

16. Microfono

Acquisisce il suono della voce quando si parla al telefono.

17. Porta USB Type-C

Collegare le cuffie a una presa CA tramite un adattatore CA USB disponibile in commercio o ad un computer con il cavo USB Type-C in dotazione per caricare le cuffie.

#### **Argomento correlato**

- [Informazioni sull'indicatore](#page-15-0)
- [Controllo della carica residua della batteria](#page-23-0)

<span id="page-15-0"></span>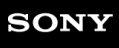

Cuffie stereo senza fili WI-SP510

# **Informazioni sull'indicatore**

È possibile controllare i vari stati delle cuffie attraverso l'indicatore.

: si accende in blu  $\prime$   $\bullet$  : si accende in rosso  $\prime$  -: si spegne

### **Accensione**

- (lampeggia due volte in blu)

In questo caso, se la carica residua della batteria è 20% o inferiore (ricarica richiesta), l'indicatore si illumina progressivamente come mostrato di seguito.

 - - (lampeggia lentamente in rosso ripetutamente per circa 15 secondi) Per i dettagli, consultare "[Controllo della carica residua della batteria](#page-23-0)".

## **Spegnimento**

(si illumina in blu per circa 2 secondi)

### **Quando la carica residua della batteria diminuisce**

- - (lampeggia lentamente in rosso ripetutamente per circa 15 secondi)

## **Ricarica**

**Durante la ricarica,** 

(si illumina in rosso)

L'indicatore si spegne una volta completata la ricarica.

Temperatura anomala

- $\bullet$   $\bullet$   $\bullet$  (lampeggia in rosso ripetutamente due volte)
- Ricarica anomala

- - (lampeggia lentamente in rosso ripetutamente)

# **Funzione Bluetooth**

- Modalità di registrazione dispositivo (associazione)
- $\bullet$   $\bullet$   $\bullet$   $\bullet$   $\bullet$   $\bullet$  -- (lampeggia in blu ripetutamente due volte)
- Non connesso
- $\bullet \bullet \bullet \bullet -$  (lampeggia in blu ripetutamente a intervalli di circa 1 secondo)
- **Procedura di connessione completata**
- (lampeggia rapidamente in blu ripetutamente per circa 5 secondi) **...**
- Connesso
	- - - - - - - (lampeggia in blu ripetutamente a intervalli di circa 5 secondi)
- **Chiamata in arrivo** 
	- **(e)**  $\bullet$   $\bullet$   $\bullet$  (lampeggia rapidamente in blu ripetutamente)

Gli indicatori dello stato non connesso e connesso si spengono automaticamente dopo un determinato intervallo di tempo. Iniziano di nuovo a lampeggiare per un determinato periodo di tempo quando si esegue un'operazione. Quando la carica residua della batteria è bassa, l'indicatore inizia a lampeggiare in rosso.

# **Altro**

**Inizializzazione completata**  $\bullet \bullet \bullet$  (lampeggia 4 volte in blu) Per maggiori informazioni, consultare "[Inizializzazione delle cuffie per ripristinare le impostazioni di fabbrica"](#page-108-0).

### **Argomento correlato**

- [Controllo della carica residua della batteria](#page-23-0)
- [Inizializzazione delle cuffie per ripristinare le impostazioni di fabbrica](#page-108-0)

<span id="page-17-0"></span>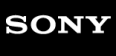

**1**

Cuffie stereo senza fili WI-SP510

# **Utilizzo delle cuffie**

#### **Indossare le cuffie.**

Mettere il collare attorno al collo in modo che il contrassegno  $\Omega$  (sinistra) sia sul proprio lato sinistro e il contrassegno ® (destra) sia sul proprio lato destro. Sul lato con il contrassegno © (sinistra) è presente un puntino in rilievo. Collocare le unità sinistra e destra sulle orecchie. Spostare il collare e le unità sinistra e destra in alto, in basso, a sinistra e a destra, per regolarle in modo che si adattino comodamente.

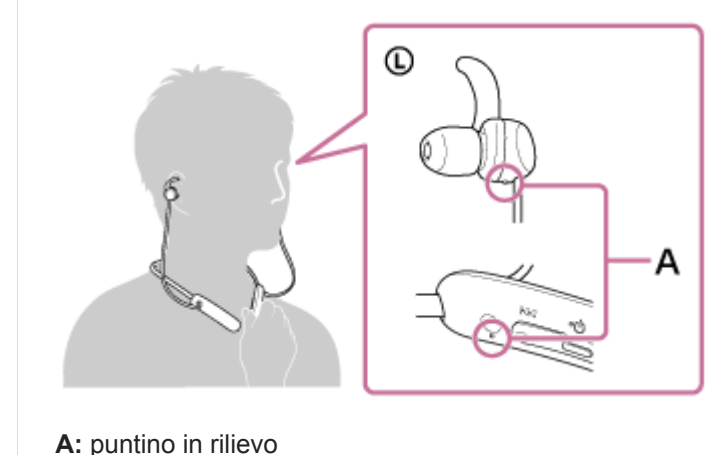

**2 Fissare il supporto ad arco alle scanalature dell'orecchio.**

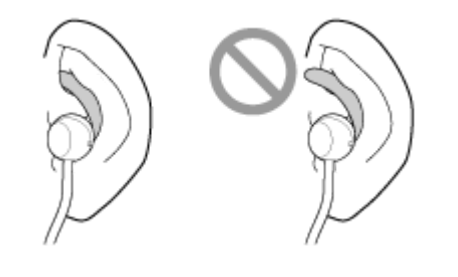

### **Se i supporti ad arco non si adattano alle proprie orecchie**

Al momento dell'acquisto, le cuffie vengono vendute con supporti ad arco di taglia M fissati alle unità sinistra e destra. Se si ritiene che le dimensioni dei supporti ad arco non si adattino alle proprie orecchie, utilizzare supporti ad arco di altre dimensioni in modo che si adattino comodamente alle proprie orecchie sinistra e destra.

### **Se gli auricolari non si adattano alle proprie orecchie**

Al momento dell'acquisto, le cuffie sono fornite con auricolari in gomma siliconica ibrida lunghi taglia M collegati alle unità sinistra e destra. Se gli auricolari tendono a fuoriuscire o si percepisce una frequenza dei bassi insufficiente e una differenza di volume tra le unità destra e sinistra, sostituire gli auricolari con altri di taglie diverse che si adattino meglio all'orecchio destro e sinistro.

#### **Argomento correlato**

- [Sostituzione degli auricolari](#page-7-0)
- [Sostituzione dei supporti ad arco](#page-8-0)

<span id="page-19-0"></span>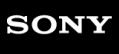

Cuffie stereo senza fili WI-SP510

# **Ricarica delle cuffie**

Le cuffie contengono una batteria ricaricabile agli ioni di litio integrata. Utilizzare il cavo USB Type-C in dotazione per caricare le cuffie prima dell'uso.

## **1 Aprire la copertura della porta USB Type-C.**

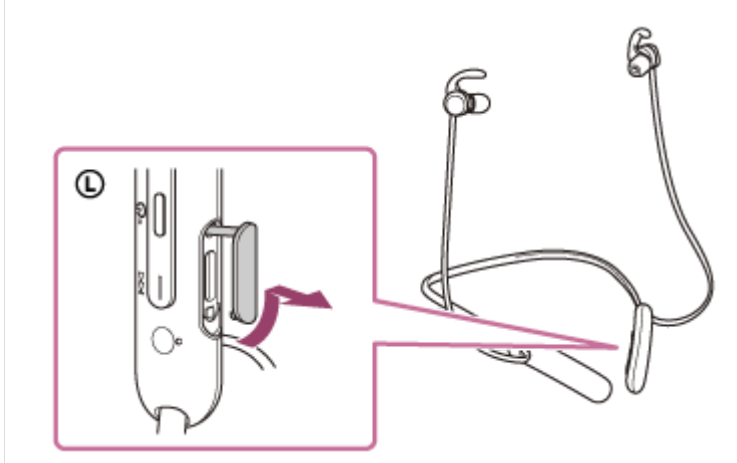

### **Collegare le cuffie a una presa CA. 2**

Utilizzare il cavo USB Type-C in dotazione e un adattatore CA USB disponibile in commercio.

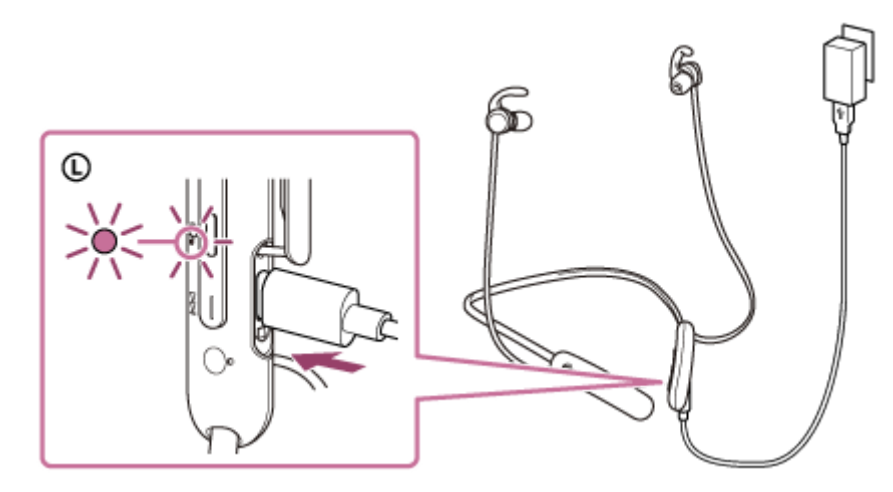

- L'indicatore (rosso) delle cuffie si illumina.
- La ricarica dura circa 3 ore (\*); al termine l'indicatore si spegne automaticamente.
- Tempo necessario per caricare una batteria completamente scarica fino alla massima capacità. Il tempo di ricarica potrebbe essere diverso, a seconda delle condizioni di utilizzo. \*

Una volta completata la ricarica, scollegare il cavo USB Type-C, quindi chiudere bene la copertura della porta USB Type-C per evitare che acqua o polvere penetrino nelle cuffie.

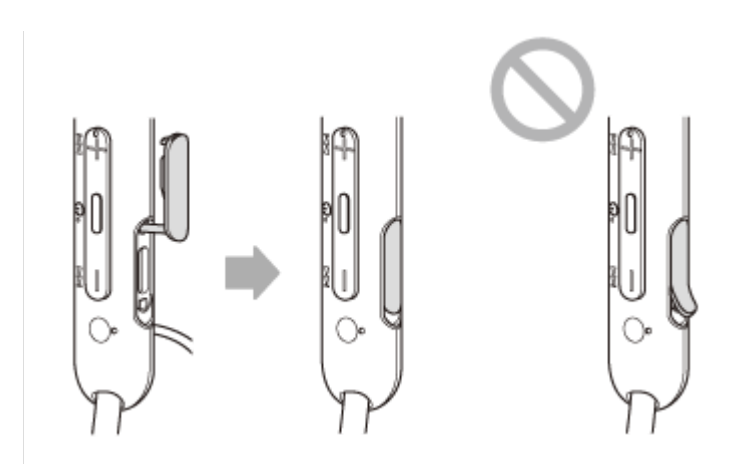

## **Requisiti di sistema per la ricarica della batteria tramite il collegamento USB**

### **Adattatore CA USB**

Un adattatore CA USB disponibile in commercio in grado di fornire una corrente di uscita di almeno 0,5 A (500 mA)

### **Personal Computer**

Personal Computer con una porta USB standard

- Non garantiamo il funzionamento su tutti i computer.
- Le operazioni che utilizzano un computer personalizzato o costruito in casa non sono garantite.

#### **Suggerimento**

- È possibile caricare le cuffie anche collegandole a un computer in funzione mediante il cavo USB Type-C in dotazione.
- Se si avvia la ricarica mentre le cuffie sono accese, queste si spegneranno automaticamente.

#### **Nota**

- La ricarica potrebbe non riuscire con cavi diversi dal cavo USB Type-C in dotazione.
- La ricarica potrebbe non riuscire in base al tipo di adattatore CA USB.
- Se le cuffie sono collegate a una presa CA o a un computer, tutte le operazioni, come accensione delle cuffie, registrazione o collegamento a dispositivi Bluetooth e riproduzione della musica non possono essere eseguite.
- Non è possibile caricare le cuffie mentre il computer passa alla modalità standby (sospensione) o ibernazione. In questo caso, modificare le impostazioni del computer e iniziare nuovamente la ricarica delle cuffie.
- Qualora le cuffie non vengano utilizzate per un periodo di tempo prolungato, le ore di utilizzo della batteria ricaricabile potrebbero ridursi. Tuttavia, la durata della batteria migliorerà dopo alcune ricariche. Se non si utilizzano le cuffie per un lungo periodo, caricare la batteria fino alla massima capacità una volta ogni 6 mesi, per evitare che si scarichi eccessivamente.
- Qualora le cuffie non vengano utilizzate per un periodo di tempo prolungato, la ricarica della batteria potrebbe richiedere un tempo più lungo.
- Se durante la ricarica le cuffie rilevano un problema dovuto ai motivi indicati di seguito, l'indicatore (rosso) lampeggia. In questo caso, eseguire nuovamente la ricarica a una temperatura che rientri nell'intervallo ammissibile per la temperatura di ricarica. Se il problema persiste, rivolgersi al rivenditore Sony più vicino.
	- La temperatura ambiente supera l'intervallo di temperatura di ricarica di 5 °C-35 °C.
	- Si è verificato un problema con la batteria ricaricabile.
- Se non si utilizzano le cuffie per un periodo di tempo prolungato, l'indicatore (rosso) potrebbe non illuminarsi immediatamente quando si ricarica. Attendere fino all'accensione dell'indicatore.
- Se le ore di utilizzo della batteria ricaricabile integrata si riducono notevolmente, potrebbe essere necessario sostituire la batteria. Per la sostituzione della batteria ricaricabile, consultare il rivenditore Sony più vicino.
- Evitare l'esposizione a cambiamenti estremi di temperature, luce solare diretta, umidità, sabbia, polvere o sollecitazioni elettriche. Non lasciare mai le cuffie all'interno di un'auto parcheggiata.

Quando si collegano le cuffie a un computer, utilizzare solo il cavo USB Type-C in dotazione e verificare che la connessione sia diretta. La ricarica non viene completata correttamente quando le cuffie sono connesse tramite un hub USB.

<span id="page-22-0"></span>Cuffie stereo senza fili WI-SP510

# **Tempo di funzionamento disponibile**

Il tempo disponibile delle cuffie con una batteria completamente carica è il seguente:

### **ConnessioneBluetooth**

**Autonomia durante la riproduzione di musica (AAC):** max. 15 ore **Autonomia durante la riproduzione di musica (SBC):** max. 14 ore

■ Dopo 10 minuti di ricarica sono disponibili circa 60 minuti di riproduzione musicale.

**Autonomia in comunicazione:** max. 15 ore **Autonomia in standby:** max. 200 ore

#### **Nota**

Le ore di utilizzo possono variare in base alle condizioni d'uso.

### **Argomento correlato**

[Codec supportati](#page-73-0)

<span id="page-23-0"></span>Cuffie stereo senza fili WI-SP510

# **Controllo della carica residua della batteria**

È possibile controllare la carica residua della batteria ricaricabile.

All'accensione delle cuffie, si può udire la guida vocale che indica la carica residua della batteria.

"Battery about XX %" (Batteria al XX %) (Il valore "XX" indica la carica residua approssimativa)

"Battery fully charged" (Batteria completamente carica)

La carica residua della batteria indicata dalla guida vocale può variare in alcuni casi dalla carica residua effettiva. Considerarla come una semplice stima.

Inoltre, l'indicatore (rosso) lampeggia per circa 15 secondi se la carica residua della batteria è pari o inferiore al 20% quando si accendono le cuffie.

### **Quando la carica residua diminuisce**

Viene emesso un segnale acustico e il colore dell'indicatore di funzionamento (blu) diventa rosso. Se la guida vocale dice "Low battery, please recharge headset" (Batteria scarica, ricaricare le cuffie), caricare le cuffie prima possibile. Quando la batteria si scarica completamente, viene emesso un segnale acustico, la guida vocale dice "Please recharge headset. Power off" (Ricaricare le cuffie. Spegnimento) e le cuffie si spengono automaticamente.

### **Se si utilizza un iPhone o un iPod touch**

Quando le cuffie sono connesse a un iPhone o ad un iPod touch tramite una connessione HFP Bluetooth, sullo schermo dell'iPhone o iPod touch è visualizzata un'icona che indica la carica residua della batteria delle cuffie.

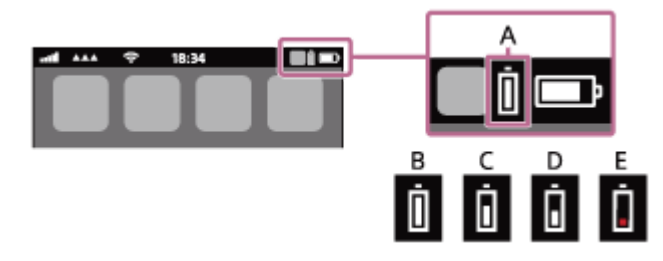

**A:** carica residua della batteria delle cuffie

**B:** dal 100% al 70%

**C:** dal 70% al 50%

**D:** dal 50% al 20%

**E:** 20% o inferiore (necessita di ricarica)

La carica residua della batteria delle cuffie viene inoltre visualizzata sul widget di un iPhone o iPod touch con iOS 9 o versioni successive. Per ulteriori dettagli, consultare le istruzioni per l'uso in dotazione con l'iPhone o l'iPod touch. La carica residua visualizzata della batteria può variare in alcuni casi dalla carica residua effettiva. Considerarla come una semplice stima.

### **Quando si utilizza uno smartphone Android™ (OS 8.1 o successivo)**

Quando le cuffie sono connesse a uno smartphone Android tramite connessione HFP Bluetooth, selezionare [Settings] - [Device connection] - [Bluetooth] per visualizzare la carica residua della batteria delle cuffie dove il dispositivo Bluetooth viene visualizzato sullo schermo dello smartphone. Questa viene visualizzata come "100%", "70%", "50%" o "20%". Per i dettagli, consultare le istruzioni per l'uso dello smartphone Android.

La carica residua visualizzata della batteria può variare in alcuni casi dalla carica residua effettiva. Considerarla come una semplice stima.

### **Nota**

Se si collegano le cuffie a un iPhone/iPod touch o a uno smartphone Android con "Media audio" (A2DP) solo con una connessione multipunto, la carica residua della batteria non verrà visualizzata correttamente.

La carica residua della batteria potrebbe non essere visualizzata correttamente se le cuffie non sono state utilizzate per lungo tempo. In questo caso, caricare e scaricare ripetutamente la batteria più volte per visualizzare correttamente la carica residua.

#### **Argomento correlato**

[Informazioni sull'indicatore](#page-15-0)

<span id="page-25-0"></span>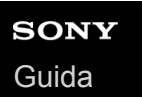

Cuffie stereo senza fili WI-SP510

# **Accensione delle cuffie**

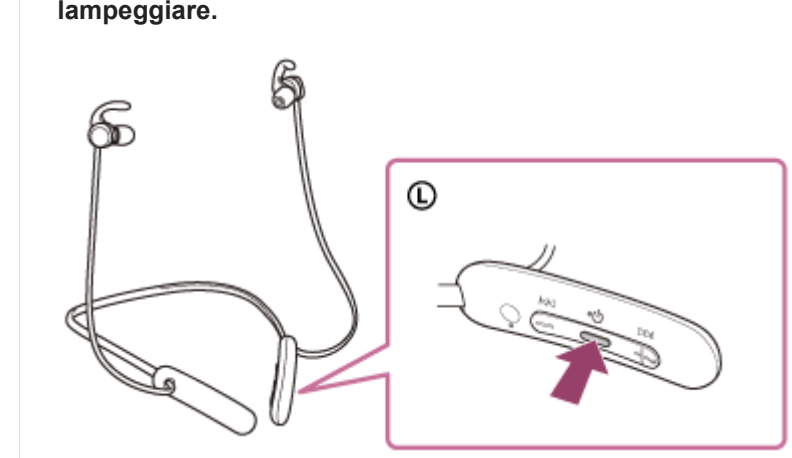

Tenere premuto il pulsante (b (accensione) per circa 2 secondi fino a che l'indicatore (blu) inizia a **lampeggiare. 1**

### **Argomento correlato**

[Spegnimento delle cuffie](#page-26-0)

<span id="page-26-0"></span>Cuffie stereo senza fili WI-SP510

# **Spegnimento delle cuffie**

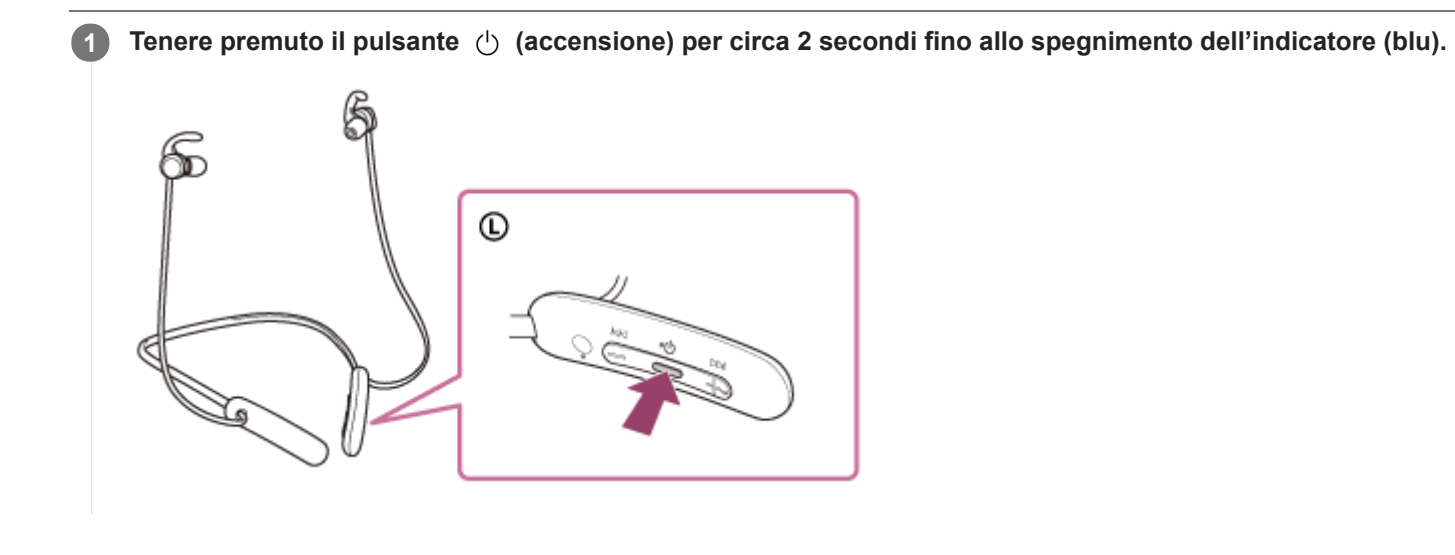

### **Argomento correlato**

[Accensione delle cuffie](#page-25-0)

<span id="page-27-0"></span>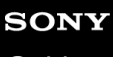

I

I

Cuffie stereo senza fili WI-SP510

# **Come stabilire una connessione senza fili con i dispositivi Bluetooth**

È possibile ascoltare musica ed effettuare chiamate in vivavoce con le cuffie senza fili utilizzando la funzionalità Bluetooth del dispositivo Bluetooth.

### **Registrazione del dispositivo (associazione)**

Per utilizzare la funzionalità Bluetooth, entrambi i dispositivi in connessione devono essere già registrati. L'operazione per registrare un dispositivo è denominata "registrazione del dispositivo (associazione)". Associare le cuffie e il dispositivo manualmente.

### **Connessione a un dispositivo associato**

Dopo aver eseguito l'associazione di un dispositivo con le cuffie, l'operazione non sarà più necessaria. Connettere a dispositivi già associati con le cuffie con i metodi necessari per ogni dispositivo.

<span id="page-28-0"></span>Cuffie stereo senza fili WI-SP510

# **Associazione e connessione con uno smartphone Android**

L'operazione di registrazione del dispositivo da collegare è denominata "associazione". Associare innanzitutto un dispositivo da utilizzare con le cuffie per la prima volta. Prima di avviare l'operazione, accertarsi di quanto segue:

- Lo smartphone Android si trovi a non più di 1 m dalle cuffie.
- Le cuffie siano sufficientemente cariche.
- Le istruzioni per l'uso dello smartphone Android siano a portata di mano.

#### **Attivare la modalità di associazione sulle cuffie. 1**

Accendere le cuffie quando si associano le cuffie a un dispositivo per la prima volta dopo l'acquisto o dopo aver inizializzato le cuffie (le cuffie non dispongono di informazioni per l'associazione). Le cuffie passano automaticamente alla modalità di associazione. In tal caso, passare al punto 2. Quando si associa un secondo dispositivo o un dispositivo successivo (le cuffie dispongono delle informazioni di

associazione di altri dispositivi), tenere premuto il pulsante (1) (accensione) per circa 7 secondi.

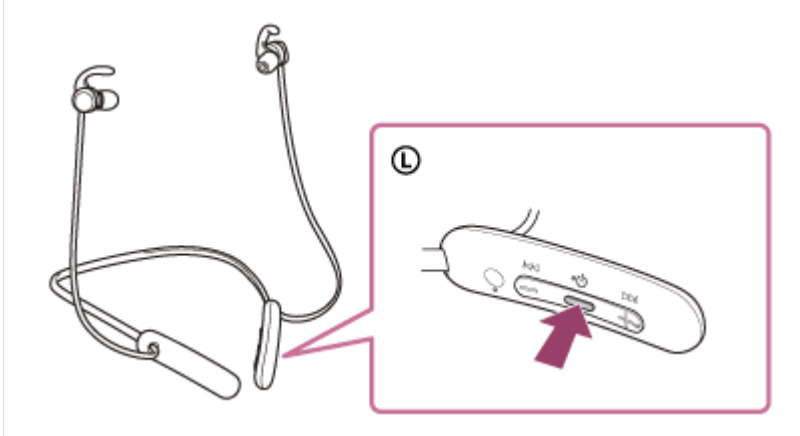

Verificare che l'indicatore (blu) lampeggi ripetutamente due volte di seguito. Si ascolterà la guida vocale che dice "Bluetooth pairing" (Associazione Bluetooth).

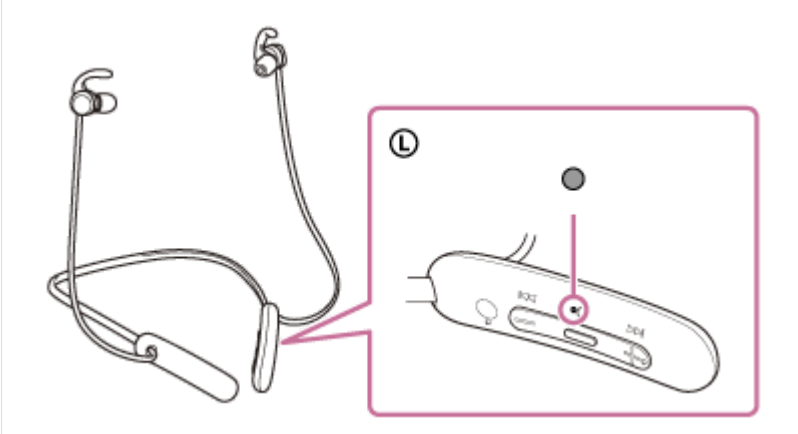

**2 Sbloccare lo schermo dello smartphone Android nel caso in cui risulti bloccato.**

**3 Trovare le cuffie sullo smartphone Android.**

**1.** Selezionare [Settings] - [Device connection] - [Bluetooth].

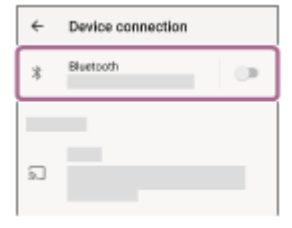

**2.** Toccare l'interruttore per attivare la funzionalità Bluetooth.

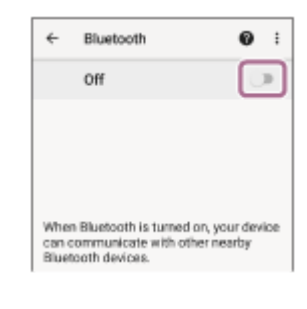

### **Toccare [WI-SP510].**

**4**

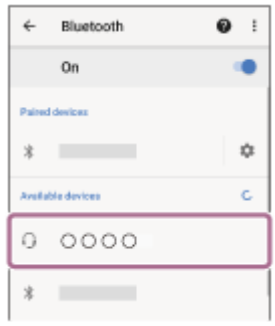

Se viene richiesto di immettere il codice di accesso (\*), digitare "0000".

Le cuffie e lo smartphone sono associati e connessi tra loro. Si ascolterà la guida vocale che dice "Bluetooth connected" (Bluetooth connesso).

Se non sono connesse, vedere ["Connessione a uno smartphone Android associato](#page-31-0)".

Se sul display dello smartphone Android non viene visualizzato il testo [WI-SP510], eseguire di nuovo la procedura a partire dall'inizio del punto 3.

La passkey potrebbe essere chiamata anche "passcode", "codice PIN", "numero PIN" o "Password".

#### **Suggerimento**

- L'operazione indicata sopra rappresenta un esempio. Per ulteriori dettagli, consultare le istruzioni per l'uso in dotazione con lo smartphone Android.
- [Per eliminare tutte le informazioni di associazione Bluetooth, vedere "Inizializzazione delle cuffie per ripristinare le impostazioni di](#page-108-0) fabbrica".

#### **Nota**

- Se l'associazione non viene stabilita entro 5 minuti, la modalità di associazione viene annullata e le cuffie si spengono. In questo caso, ricominciare dal punto 1.
- Una volta che i dispositivi Bluetooth sono stati associati, non è necessario associarli di nuovo, tranne che nei casi seguenti:
	- Le informazioni di associazione sono state eliminate dopo una riparazione o in casi analoghi.
	- Quando viene associato un 9° dispositivo.
		- Le cuffie possono associarsi a un massimo di 8 dispositivi. Se si associa un nuovo dispositivo dopo che ne sono già associati 8, le informazioni di registrazione del dispositivo associato con la data di connessione meno recente vengono sostituite da quelle del primo dispositivo.
	- Se le informazioni di associazione delle cuffie sono state eliminate dal dispositivo Bluetooth.
	- Quando le cuffie vengono inizializzate. Tutte le informazioni di associazione vengono eliminate. In questo caso, eliminare le informazioni di associazione con le cuffie dal dispositivo, quindi eseguire nuovamente l'associazione.

Le cuffie possono associarsi a più dispositivi, ma possono riprodurre musica proveniente da solo un dispositivo associato alla volta.

#### **Argomento correlato**

- [Come stabilire una connessione senza fili con i dispositivi Bluetooth](#page-27-0)
- [Connessione a uno smartphone Android associato](#page-31-0)
- [Ascolto di musica da un dispositivo tramite una connessione Bluetooth](#page-69-0)
- [Interruzione della connessione Bluetooth \(dopo l'uso\)](#page-68-0)
- [Inizializzazione delle cuffie per ripristinare le impostazioni di fabbrica](#page-108-0)

<span id="page-31-0"></span>Cuffie stereo senza fili WI-SP510

# **Connessione a uno smartphone Android associato**

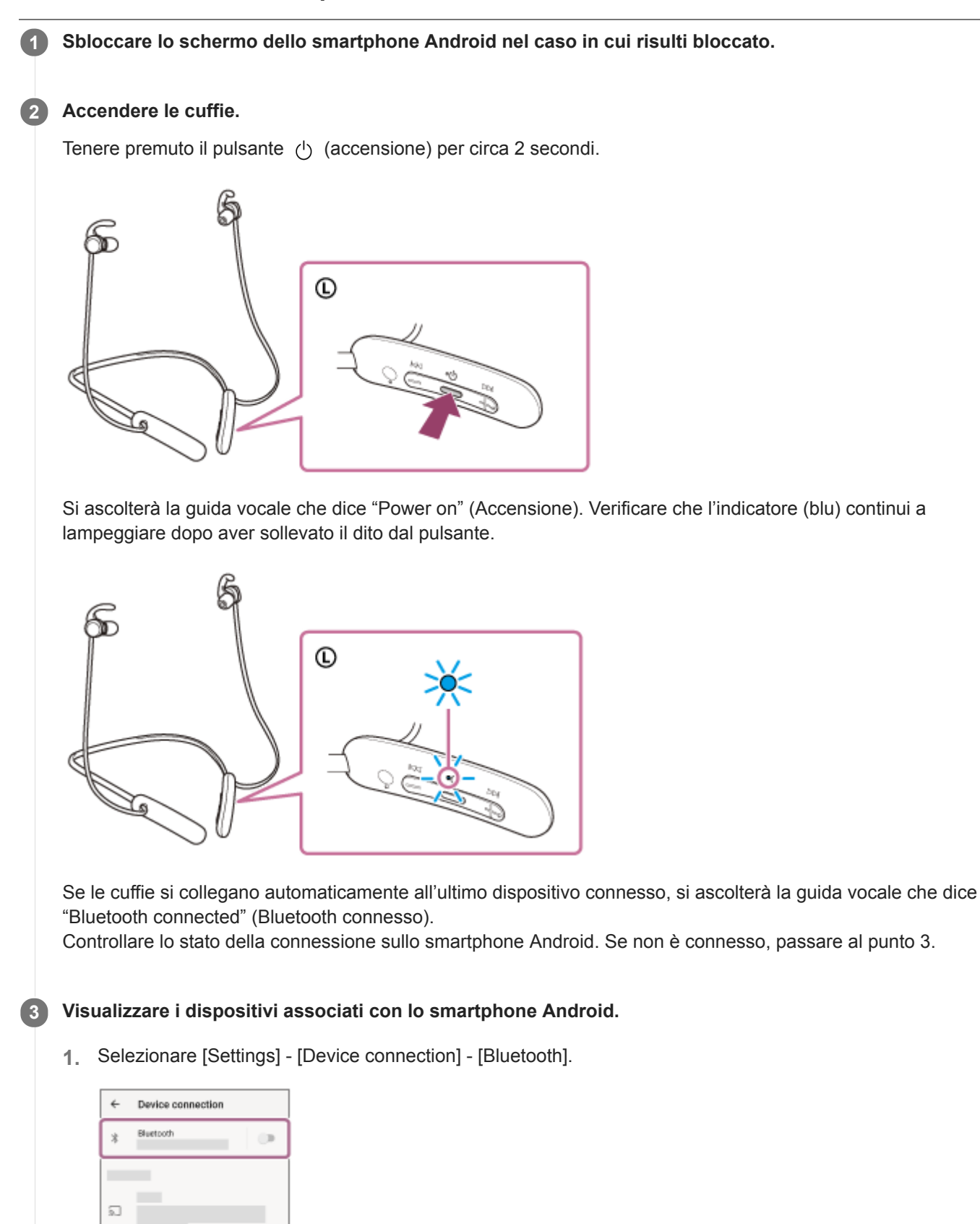

**2.** Toccare l'interruttore per attivare la funzionalità Bluetooth.

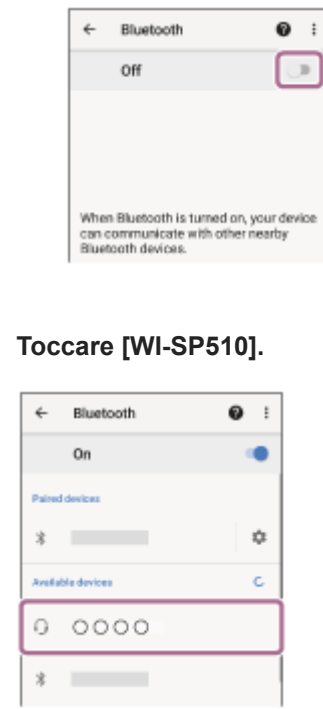

Si ascolterà la guida vocale che dice "Bluetooth connected" (Bluetooth connesso).

#### **Suggerimento**

L'operazione indicata sopra rappresenta un esempio. Per ulteriori dettagli, consultare le istruzioni per l'uso in dotazione con lo smartphone Android.

#### **Nota**

**4**

- Se l'ultimo dispositivo Bluetooth connesso è posizionato accanto alle cuffie, queste potrebbero connettersi automaticamente al dispositivo semplicemente accendendole. In tal caso, disattivare la funzione Bluetooth sull'ultimo dispositivo connesso, oppure spegnere l'alimentazione.
- Se non è possibile connettere lo smartphone alle cuffie, eliminare le informazioni di associazione sullo smartphone, quindi ripetere l'associazione. Per le operazioni sullo smartphone, consultare le istruzioni per l'uso in dotazione con esso.

#### **Argomento correlato**

- [Come stabilire una connessione senza fili con i dispositivi Bluetooth](#page-27-0)
- [Associazione e connessione con uno smartphone Android](#page-28-0)
- [Ascolto di musica da un dispositivo tramite una connessione Bluetooth](#page-69-0)
- [Interruzione della connessione Bluetooth \(dopo l'uso\)](#page-68-0)

<span id="page-33-0"></span>Cuffie stereo senza fili WI-SP510

# **Associazione e connessione con un iPhone**

L'operazione di registrazione del dispositivo da collegare è denominata "associazione". Associare innanzitutto un dispositivo da utilizzare con le cuffie per la prima volta. Prima di avviare l'operazione, accertarsi di quanto segue:

- L'iPhone si trovi a non più di 1 m dalle cuffie.
- Le cuffie siano sufficientemente cariche.
- Le istruzioni per l'uso dell'iPhone siano a portata di mano.

#### **Attivare la modalità di associazione sulle cuffie. 1**

Accendere le cuffie quando si associano le cuffie a un dispositivo per la prima volta dopo l'acquisto o dopo aver inizializzato le cuffie (le cuffie non dispongono di informazioni per l'associazione). Le cuffie passano automaticamente alla modalità di associazione. In tal caso, passare al punto 2. Quando si associa un secondo dispositivo o un dispositivo successivo (le cuffie dispongono delle informazioni di

associazione di altri dispositivi), tenere premuto il pulsante (1) (accensione) per circa 7 secondi.

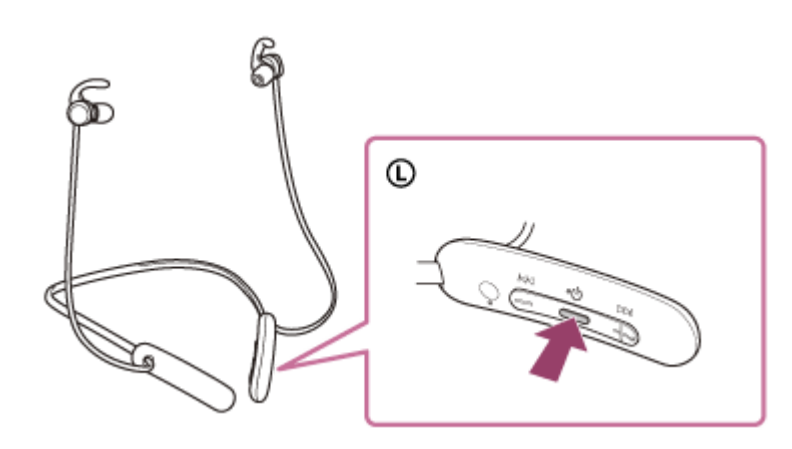

Verificare che l'indicatore (blu) lampeggi ripetutamente due volte di seguito. Si ascolterà la guida vocale che dice "Bluetooth pairing" (Associazione Bluetooth).

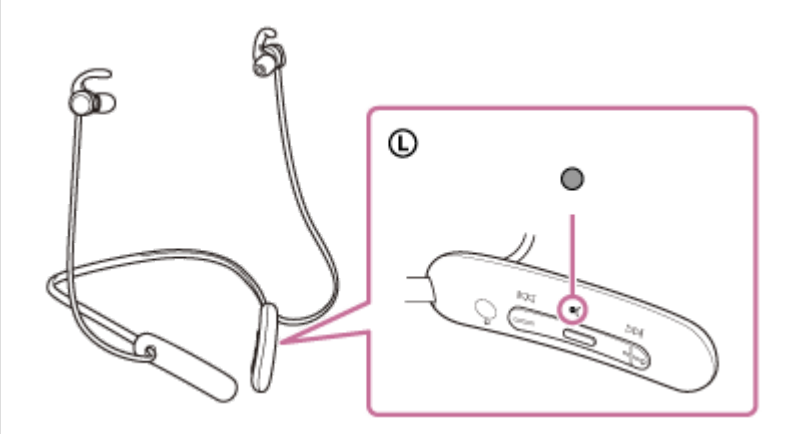

**2 Sbloccare lo schermo dell'iPhone nel caso in cui risulti bloccato.**

**3 Trovare le cuffie sull'iPhone.**

- **1.** Selezionare [Settings].
- **2.** Toccare [Bluetooth].

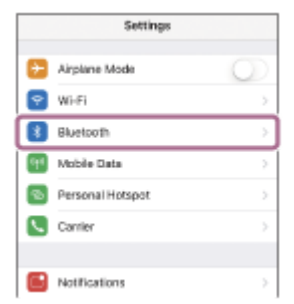

**3.** Toccare l'interruttore per attivare la funzionalità Bluetooth.

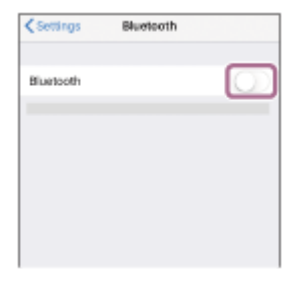

### **Toccare [WI-SP510].**

**4**

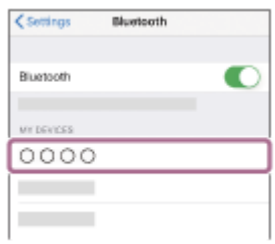

Se viene richiesto di immettere il codice di accesso (\*), digitare "0000".

Le cuffie e l'iPhone sono associati e connessi tra loro. Si ascolterà la guida vocale che dice "Bluetooth connected" (Bluetooth connesso).

Se non sono connesse, vedere ["Connessione a un iPhone associato"](#page-36-0).

Se sul display dell'iPhone non viene visualizzato il testo [WI-SP510], eseguire di nuovo la procedura a partire dall'inizio del punto 3.

La passkey potrebbe essere chiamata anche "passcode", "codice PIN", "numero PIN" o "Password".

#### **Suggerimento**

- L'operazione indicata sopra rappresenta un esempio. Per ulteriori dettagli, consultare le istruzioni per l'uso in dotazione con l'iPhone.
- [Per eliminare tutte le informazioni di associazione Bluetooth, vedere "Inizializzazione delle cuffie per ripristinare le impostazioni di](#page-108-0) fabbrica".

#### **Nota**

- Se l'associazione non viene stabilita entro 5 minuti, la modalità di associazione viene annullata e le cuffie si spengono. In questo caso, ricominciare dal punto 1.
- Una volta che i dispositivi Bluetooth sono stati associati, non è necessario associarli di nuovo, tranne che nei casi seguenti:
	- Le informazioni di associazione sono state eliminate dopo una riparazione o in casi analoghi.
	- $\sim$  Quando viene associato un 9 $\degree$  dispositivo. Le cuffie possono associarsi a un massimo di 8 dispositivi. Se si associa un nuovo dispositivo dopo che ne sono già associati 8, le informazioni di registrazione del dispositivo associato con la data di connessione meno recente vengono sostituite da quelle del primo dispositivo.
	- Se le informazioni di associazione delle cuffie sono state eliminate dal dispositivo Bluetooth.
	- Quando le cuffie vengono inizializzate. Tutte le informazioni di associazione vengono eliminate. In questo caso, eliminare le informazioni di associazione con le cuffie dal dispositivo, quindi eseguire nuovamente l'associazione.

Le cuffie possono associarsi a più dispositivi, ma possono riprodurre musica proveniente da solo un dispositivo associato alla volta.

#### **Argomento correlato**

- [Come stabilire una connessione senza fili con i dispositivi Bluetooth](#page-27-0)
- [Connessione a un iPhone associato](#page-36-0)
- [Ascolto di musica da un dispositivo tramite una connessione Bluetooth](#page-69-0)
- [Interruzione della connessione Bluetooth \(dopo l'uso\)](#page-68-0)
- [Inizializzazione delle cuffie per ripristinare le impostazioni di fabbrica](#page-108-0)
Cuffie stereo senza fili WI-SP510

# **Connessione a un iPhone associato**

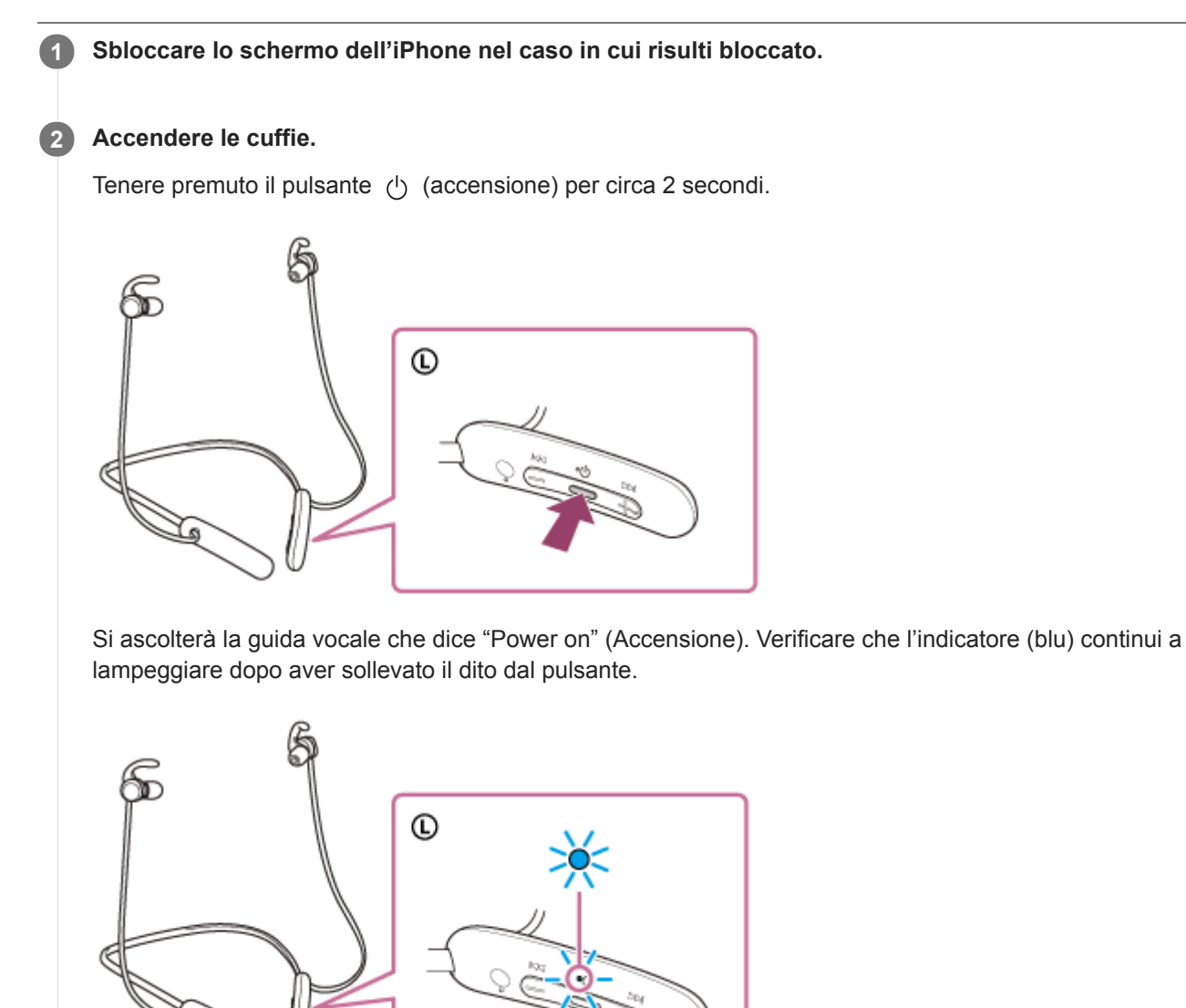

Se le cuffie si collegano automaticamente all'ultimo dispositivo connesso, si ascolterà la guida vocale che dice "Bluetooth connected" (Bluetooth connesso).

Controllare lo stato della connessione sull'iPhone. Se non è connesso, passare al punto 3.

# **3 Visualizzare i dispositivi associati con l'iPhone.**

- **1.** Selezionare [Settings].
- **2.** Toccare [Bluetooth].

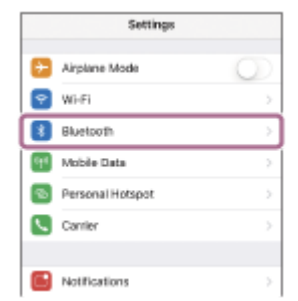

**3.** Toccare l'interruttore per attivare la funzionalità Bluetooth.

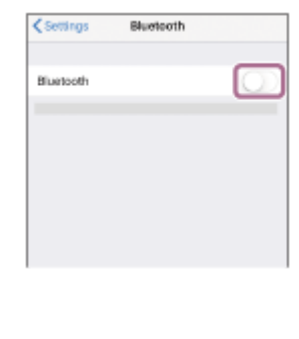

# **Toccare [WI-SP510].**

**4**

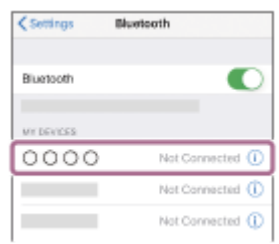

Si ascolterà la guida vocale che dice "Bluetooth connected" (Bluetooth connesso).

# **Suggerimento**

L'operazione indicata sopra rappresenta un esempio. Per ulteriori dettagli, consultare le istruzioni per l'uso in dotazione con l'iPhone.

# **Nota**

- Se l'ultimo dispositivo Bluetooth connesso è posizionato accanto alle cuffie, queste potrebbero connettersi automaticamente al dispositivo semplicemente accendendole. In tal caso, disattivare la funzione Bluetooth sull'ultimo dispositivo connesso, oppure spegnere l'alimentazione.
- Se non è possibile connettere l'iPhone alle cuffie, eliminare le informazioni di associazione sul dispositivo iPhone ed eseguirla di nuovo. Per le operazioni sull'iPhone, consultare le istruzioni per l'uso in dotazione con l'iPhone.

## **Argomento correlato**

- [Come stabilire una connessione senza fili con i dispositivi Bluetooth](#page-27-0)
- [Associazione e connessione con un iPhone](#page-33-0)
- [Ascolto di musica da un dispositivo tramite una connessione Bluetooth](#page-69-0)
- [Interruzione della connessione Bluetooth \(dopo l'uso\)](#page-68-0)

**1**

<span id="page-38-0"></span>Cuffie stereo senza fili WI-SP510

# **Associazione e connessione con un computer (Windows 10)**

L'operazione di registrazione del dispositivo da collegare è denominata "associazione". Associare innanzitutto un dispositivo da utilizzare con le cuffie per la prima volta. Prima di avviare l'operazione, accertarsi di quanto segue:

- Il computer sia dotato di funzionalità Bluetooth che supporta connessioni per riproduzione musicale (A2DP).
- Il computer si trovi a non più di 1 m dalle cuffie.
- Le cuffie siano sufficientemente cariche.
- Le istruzioni per l'uso del computer siano a portata di mano.
- In base al computer in uso, potrebbe essere necessaria l'accensione dell'adattatore Bluetooth integrato. Se non si sa come attivare l'adattatore Bluetooth o non si è certi che il computer disponga di un adattatore Bluetooth integrato, consultare le istruzioni per l'uso in dotazione con il computer.

# **Attivare la modalità di associazione sulle cuffie.**

Accendere le cuffie quando si associano le cuffie a un dispositivo per la prima volta dopo l'acquisto o dopo aver inizializzato le cuffie (le cuffie non dispongono di informazioni per l'associazione). Le cuffie passano automaticamente alla modalità di associazione. In tal caso, passare al punto 2.

Quando si associa un secondo dispositivo o un dispositivo successivo (le cuffie dispongono delle informazioni di associazione di altri dispositivi), tenere premuto il pulsante (b) (accensione) per circa 7 secondi.

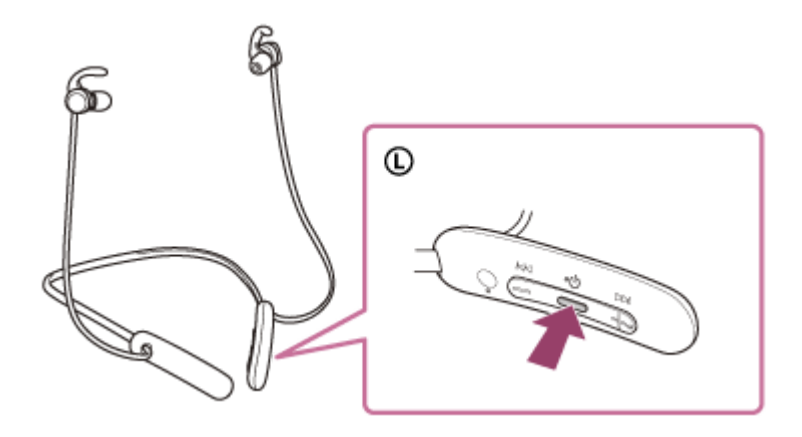

Verificare che l'indicatore (blu) lampeggi ripetutamente due volte di seguito. Si ascolterà la guida vocale che dice "Bluetooth pairing" (Associazione Bluetooth).

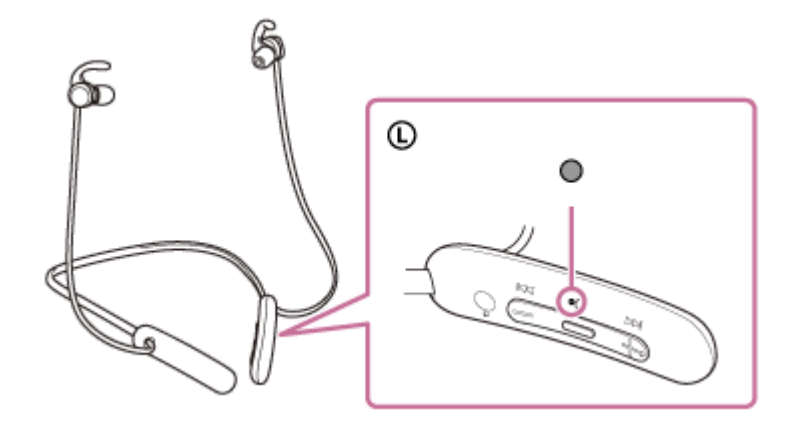

**2 Riattivare il computer se si trova in modalità standby (sospensione) o ibernazione.**

# **3 Registrare le cuffie tramite il computer.**

- **1.** Fare clic sul pulsante [Start], quindi [Settings].
- **2.** Fare clic su [Devices].

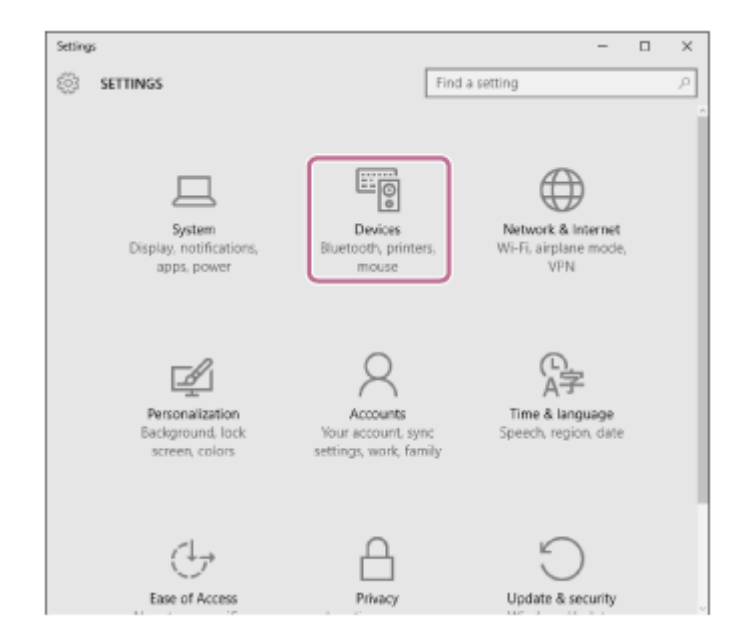

Fare clic sulla scheda [Bluetooth]; fare clic sul pulsante [Bluetooth] per attivare la funzione Bluetooth, quindi **3.** selezionare [WI-SP510].

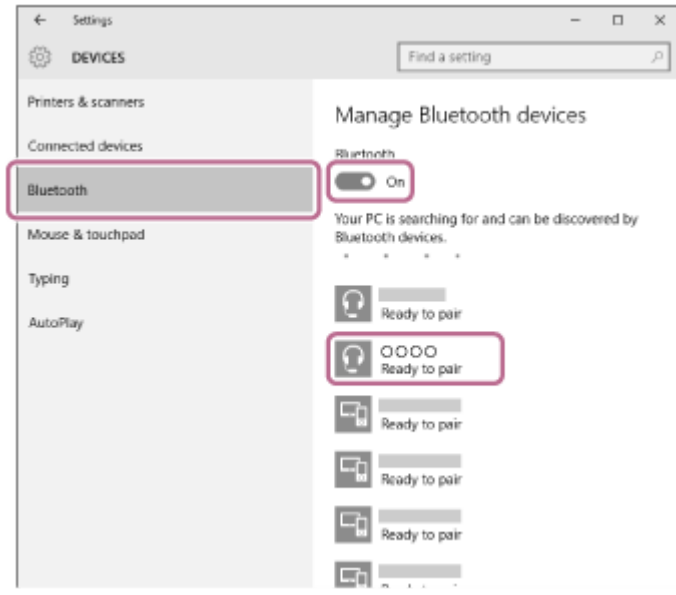

**4.** Fare clic su [Pair].

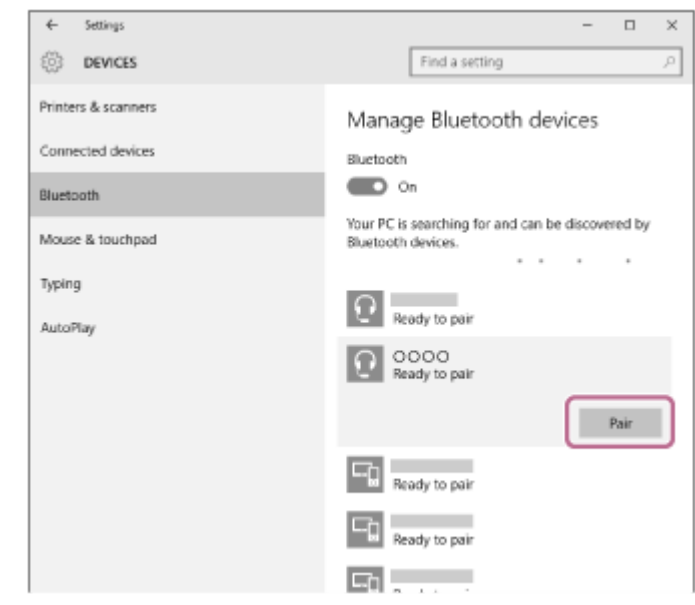

Se viene richiesto di immettere il codice di accesso (\*), digitare "0000".

Le cuffie e il computer sono associati e connessi tra loro. Si ascolterà la guida vocale che dice "Bluetooth connected" (Bluetooth connesso).

Se non sono connesse, vedere ["Connessione a un computer associato \(Windows 10\)](#page-49-0)". Se sul display del computer non viene visualizzato il testo [WI-SP510], eseguire di nuovo la procedura a partire dall'inizio del punto 3.

La passkey potrebbe essere chiamata anche "passcode", "codice PIN", "numero PIN" o "Password".

# **Suggerimento**

- L'operazione indicata sopra rappresenta un esempio. Per ulteriori dettagli, consultare le istruzioni per l'uso in dotazione con il computer.
- [Per eliminare tutte le informazioni di associazione Bluetooth, vedere "Inizializzazione delle cuffie per ripristinare le impostazioni di](#page-108-0) fabbrica".

## **Nota**

- Se l'associazione non viene stabilita entro 5 minuti, la modalità di associazione viene annullata e le cuffie si spengono. In questo caso, ricominciare dal punto 1.
- Una volta che i dispositivi Bluetooth sono stati associati, non è necessario associarli di nuovo, tranne che nei casi seguenti: Le informazioni di associazione sono state eliminate dopo una riparazione o in casi analoghi.
	- Quando viene associato un 9° dispositivo. Le cuffie possono associarsi a un massimo di 8 dispositivi. Se si associa un nuovo dispositivo dopo che ne sono già associati 8, le informazioni di registrazione del dispositivo associato con la data di connessione meno recente vengono sostituite da quelle del primo dispositivo.
	- Se le informazioni di associazione delle cuffie sono state eliminate dal dispositivo Bluetooth.
	- Quando le cuffie vengono inizializzate.
		- Tutte le informazioni di associazione vengono eliminate. In questo caso, eliminare le informazioni di associazione con le cuffie dal dispositivo, quindi eseguire nuovamente l'associazione.
- Le cuffie possono associarsi a più dispositivi, ma possono riprodurre musica proveniente da solo un dispositivo associato alla volta.

## **Argomento correlato**

- [Come stabilire una connessione senza fili con i dispositivi Bluetooth](#page-27-0)
- [Connessione a un computer associato \(Windows 10\)](#page-49-0)
- [Ascolto di musica da un dispositivo tramite una connessione Bluetooth](#page-69-0)
- [Interruzione della connessione Bluetooth \(dopo l'uso\)](#page-68-0)

[Inizializzazione delle cuffie per ripristinare le impostazioni di fabbrica](#page-108-0)

**1**

<span id="page-42-0"></span>Cuffie stereo senza fili WI-SP510

# **Associazione e connessione con un computer (Windows 8.1)**

L'operazione di registrazione del dispositivo da collegare è denominata "associazione". Associare innanzitutto un dispositivo da utilizzare con le cuffie per la prima volta. Prima di avviare l'operazione, accertarsi di quanto segue:

- Il computer sia dotato di funzionalità Bluetooth che supporta connessioni per riproduzione musicale (A2DP).
- Il computer si trovi a non più di 1 m dalle cuffie.
- Le cuffie siano sufficientemente cariche.
- Le istruzioni per l'uso del computer siano a portata di mano.
- In base al computer in uso, potrebbe essere necessaria l'accensione dell'adattatore Bluetooth integrato. Se non si sa come attivare l'adattatore Bluetooth o non si è certi che il computer disponga di un adattatore Bluetooth integrato, consultare le istruzioni per l'uso in dotazione con il computer.

# **Attivare la modalità di associazione sulle cuffie.**

Accendere le cuffie quando si associano le cuffie a un dispositivo per la prima volta dopo l'acquisto o dopo aver inizializzato le cuffie (le cuffie non dispongono di informazioni per l'associazione). Le cuffie passano automaticamente alla modalità di associazione. In tal caso, passare al punto 2.

Quando si associa un secondo dispositivo o un dispositivo successivo (le cuffie dispongono delle informazioni di associazione di altri dispositivi), tenere premuto il pulsante (b) (accensione) per circa 7 secondi.

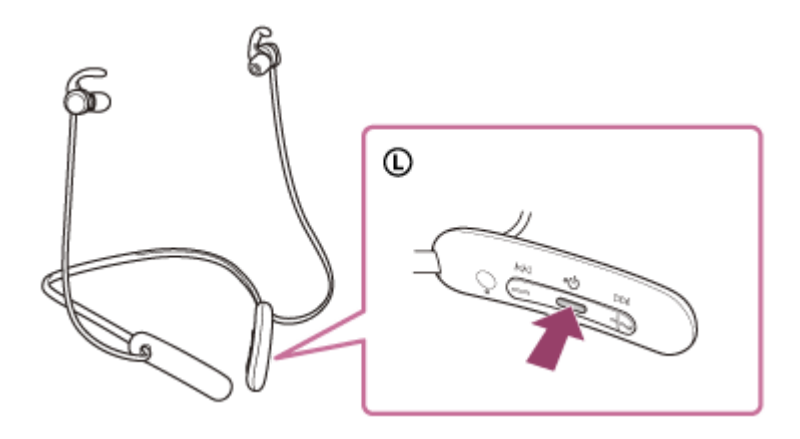

Verificare che l'indicatore (blu) lampeggi ripetutamente due volte di seguito. Si ascolterà la guida vocale che dice "Bluetooth pairing" (Associazione Bluetooth).

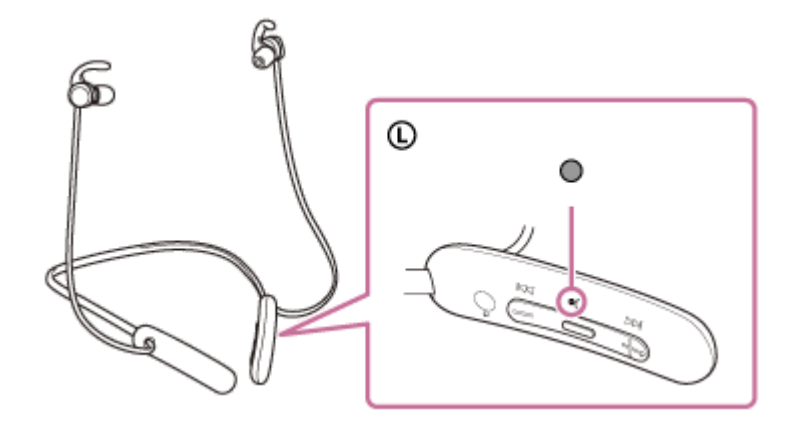

**2 Riattivare il computer se si trova in modalità standby (sospensione) o ibernazione.**

# **3 Registrare le cuffie tramite il computer.**

Spostare il puntatore del mouse nell'angolo superiore destro dello schermo (in caso di utilizzo di un pannello a **1.** sfioramento, scorrere dal margine destro dello schermo), quindi selezionare [Settings] dalla Charm Bar.

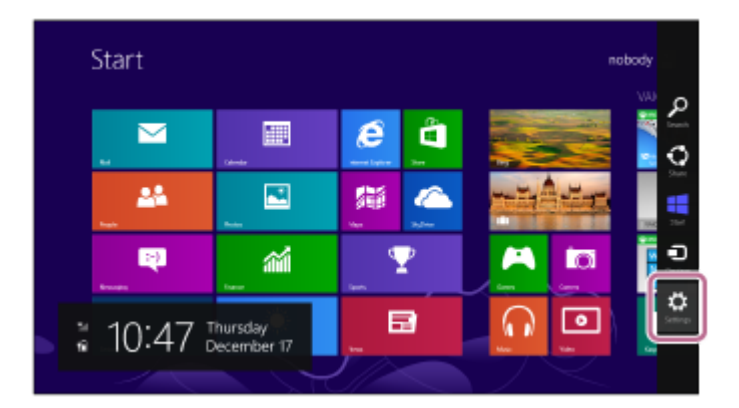

**2.** Selezionare [Change PC Settings] del charm [Settings].

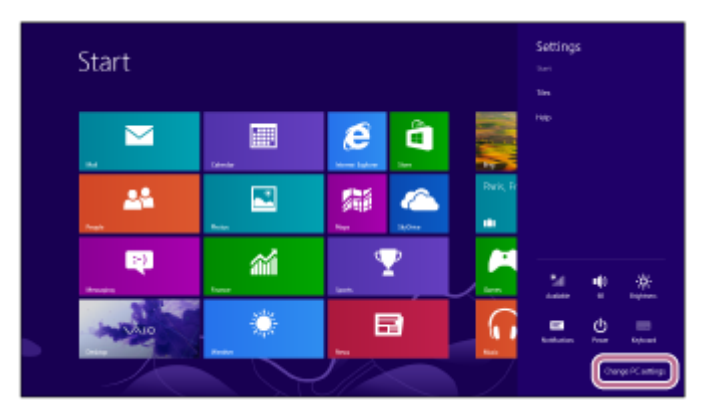

**3.** Selezionare [PC and devices] della schermata [PC Settings].

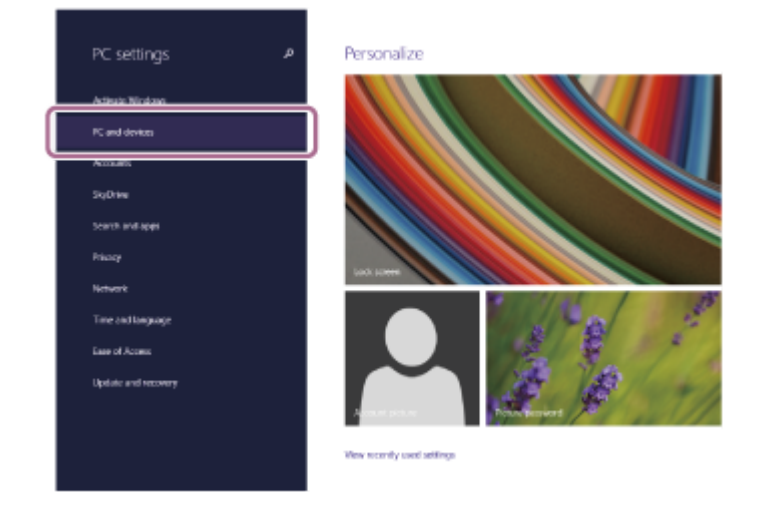

**4.** Selezionare [Bluetooth].

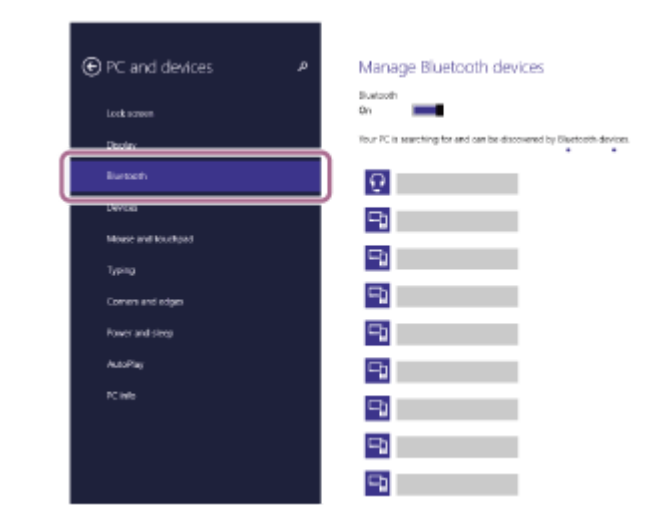

**5.** Selezionare [WI-SP510], quindi selezionare [Pair].

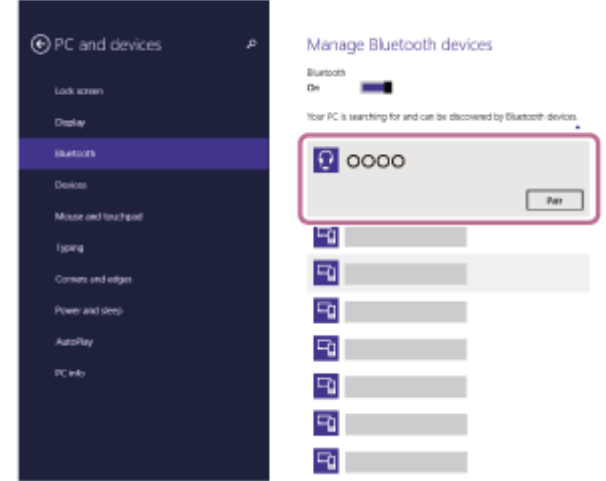

Se viene richiesto di immettere il codice di accesso (\*), digitare "0000".

Le cuffie e il computer sono associati e connessi tra loro. Si ascolterà la guida vocale che dice "Bluetooth connected" (Bluetooth connesso).

Se non sono connessi, vedere "[Connessione a un computer associato \(Windows 8.1\)"](#page-52-0).

Se sul display del computer non viene visualizzato il testo [WI-SP510], eseguire di nuovo la procedura a partire dall'inizio del punto 3.

La passkey potrebbe essere chiamata anche "passcode", "codice PIN", "numero PIN" o "Password".

# **Suggerimento**

- L'operazione indicata sopra rappresenta un esempio. Per ulteriori dettagli, consultare le istruzioni per l'uso in dotazione con il computer.
- [Per eliminare tutte le informazioni di associazione Bluetooth, vedere "Inizializzazione delle cuffie per ripristinare le impostazioni di](#page-108-0) fabbrica".

# **Nota**

- Se l'associazione non viene stabilita entro 5 minuti, la modalità di associazione viene annullata e le cuffie si spengono. In questo caso, ricominciare dal punto 1.
- Una volta che i dispositivi Bluetooth sono stati associati, non è necessario associarli di nuovo, tranne che nei casi seguenti:
	- Le informazioni di associazione sono state eliminate dopo una riparazione o in casi analoghi.
	- Quando viene associato un 9° dispositivo.
	- Le cuffie possono associarsi a un massimo di 8 dispositivi. Se si associa un nuovo dispositivo dopo che ne sono già associati 8, le informazioni di registrazione del dispositivo associato con la data di connessione meno recente vengono sostituite da quelle del primo dispositivo.
	- Se le informazioni di associazione delle cuffie sono state eliminate dal dispositivo Bluetooth.

Quando le cuffie vengono inizializzate.

Tutte le informazioni di associazione vengono eliminate. In questo caso, eliminare le informazioni di associazione con le cuffie dal dispositivo, quindi eseguire nuovamente l'associazione.

Le cuffie possono associarsi a più dispositivi, ma possono riprodurre musica proveniente da solo un dispositivo associato alla volta.

## **Argomento correlato**

- [Come stabilire una connessione senza fili con i dispositivi Bluetooth](#page-27-0)
- [Connessione a un computer associato \(Windows 8.1\)](#page-52-0)
- [Ascolto di musica da un dispositivo tramite una connessione Bluetooth](#page-69-0)
- [Interruzione della connessione Bluetooth \(dopo l'uso\)](#page-68-0)
- [Inizializzazione delle cuffie per ripristinare le impostazioni di fabbrica](#page-108-0)

**1**

<span id="page-46-0"></span>Cuffie stereo senza fili WI-SP510

# **Associazione e connessione con un computer (Mac)**

L'operazione di registrazione del dispositivo da collegare è denominata "associazione". Associare innanzitutto un dispositivo da utilizzare con le cuffie per la prima volta.

# **Sistema operativo compatibile**

macOS (versione 10.10 o successiva)

Prima di avviare l'operazione, accertarsi di quanto segue:

- Il computer sia dotato di funzionalità Bluetooth che supporta connessioni per riproduzione musicale (A2DP).
- Il computer si trovi a non più di 1 m dalle cuffie.
- Le cuffie siano sufficientemente cariche.
- Le istruzioni per l'uso del computer siano a portata di mano.
- In base al computer in uso, potrebbe essere necessaria l'accensione dell'adattatore Bluetooth integrato. Se non si sa come attivare l'adattatore Bluetooth o non si è certi che il computer disponga di un adattatore Bluetooth integrato, consultare le istruzioni per l'uso in dotazione con il computer.
- Impostare l'altoparlante del computer su ON. Se l'altoparlante del computer è impostato sulla modalità  $\blacksquare$  "OFF", non è possibile udire alcun suono dalle cuffie.

Altoparlante del computer in modalità ON

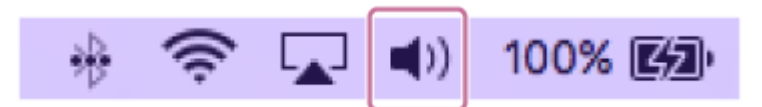

# **Attivare la modalità di associazione sulle cuffie.**

Accendere le cuffie quando si associano le cuffie a un dispositivo per la prima volta dopo l'acquisto o dopo aver inizializzato le cuffie (le cuffie non dispongono di informazioni per l'associazione). Le cuffie passano automaticamente alla modalità di associazione. In tal caso, passare al punto 2.

Quando si associa un secondo dispositivo o un dispositivo successivo (le cuffie dispongono delle informazioni di associazione di altri dispositivi), tenere premuto il pulsante  $\langle \cdot \rangle$  (accensione) per circa 7 secondi.

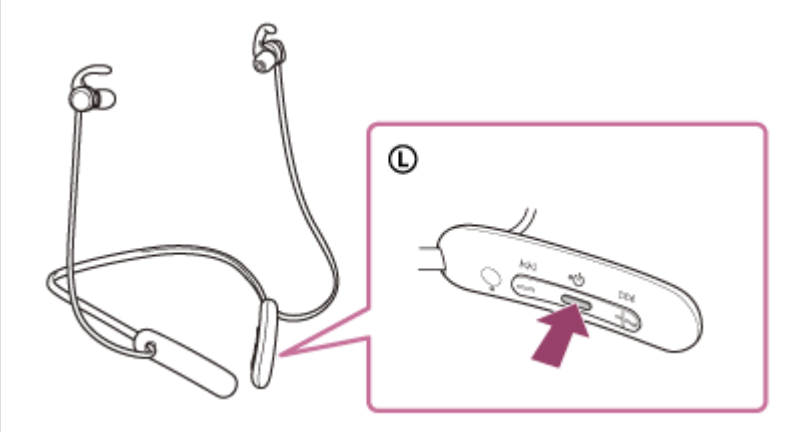

Verificare che l'indicatore (blu) lampeggi ripetutamente due volte di seguito. Si ascolterà la guida vocale che dice "Bluetooth pairing" (Associazione Bluetooth).

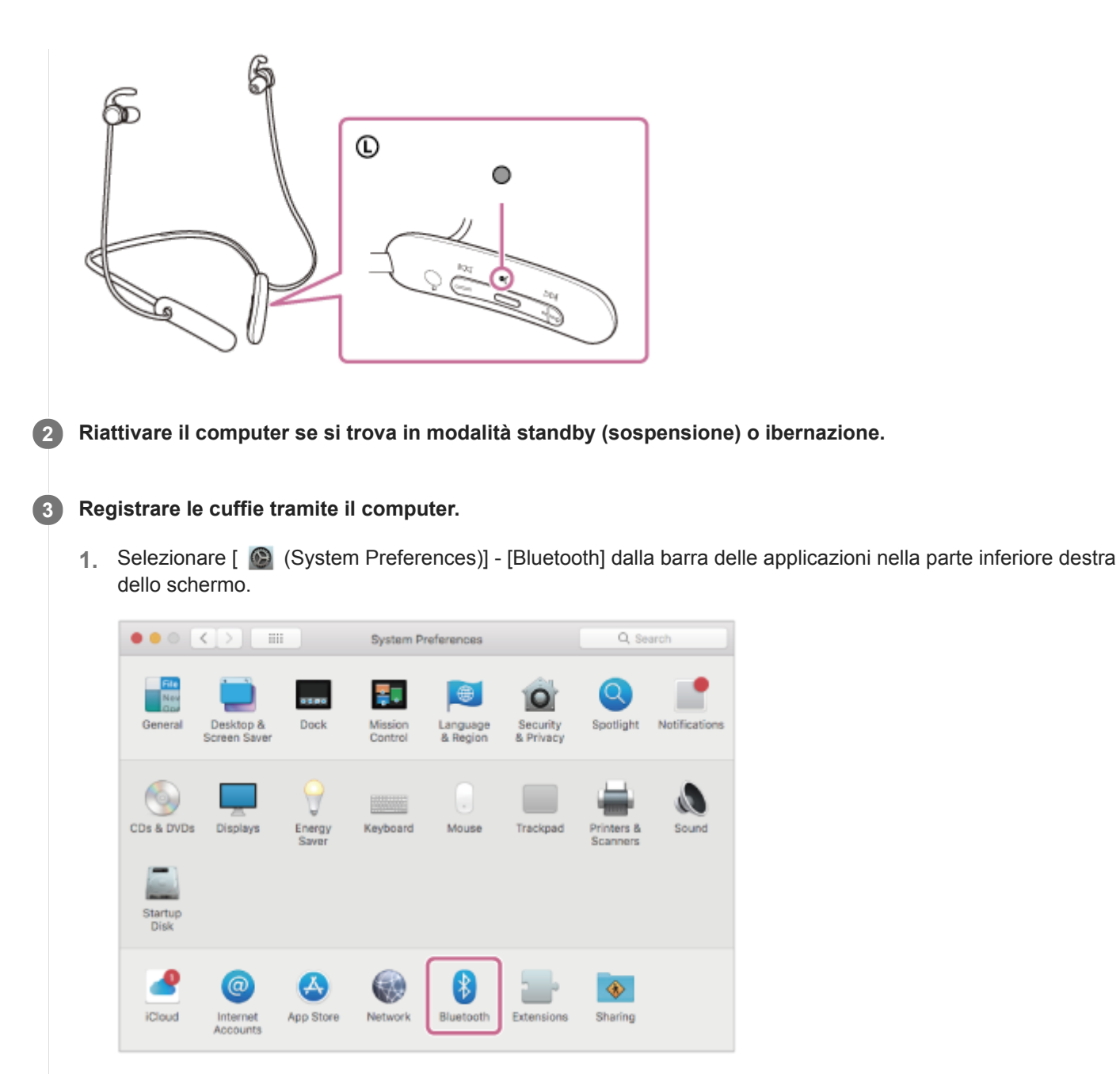

**2.** Selezionare [WI-SP510] della schermata [Bluetooth] e fare clic su [Connect].

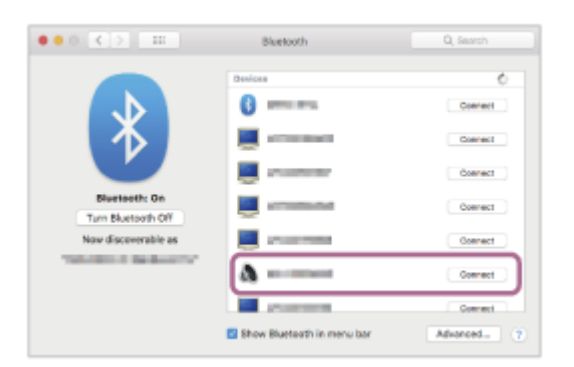

Se viene richiesto di immettere il codice di accesso (\*), digitare "0000".

Le cuffie e il computer sono associati e connessi tra loro. Si ascolterà la guida vocale che dice "Bluetooth connected" (Bluetooth connesso).

Se non sono connessi, vedere "[Connessione a un computer associato \(Mac\)"](#page-56-0).

Se sul display del computer non viene visualizzato il testo [WI-SP510], eseguire di nuovo la procedura a partire dall'inizio del punto 3.

La passkey potrebbe essere chiamata anche "passcode", "codice PIN", "numero PIN" o "Password".

**4 Fare clic sull'icona dell'altoparlante nella parte superiore destra dello schermo e selezionare [WI-SP510].**

Ora è possibile riprodurre musica sul computer.

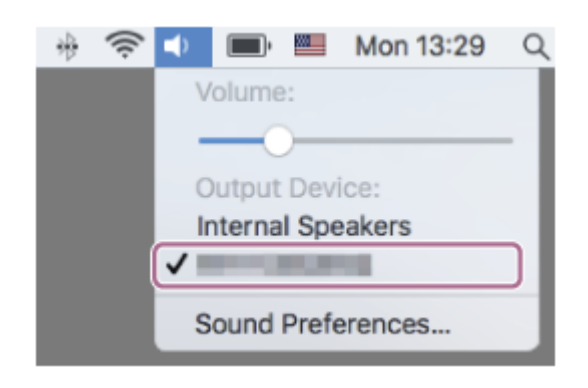

## **Suggerimento**

- L'operazione indicata sopra rappresenta un esempio. Per ulteriori dettagli, consultare le istruzioni per l'uso in dotazione con il computer.
- [Per eliminare tutte le informazioni di associazione Bluetooth, vedere "Inizializzazione delle cuffie per ripristinare le impostazioni di](#page-108-0) fabbrica".

## **Nota**

- Se l'associazione non viene stabilita entro 5 minuti, la modalità di associazione viene annullata e le cuffie si spengono. In questo caso, ricominciare dal punto 1.
- Una volta che i dispositivi Bluetooth sono stati associati, non è necessario associarli di nuovo, tranne che nei casi seguenti:
	- Le informazioni di associazione sono state eliminate dopo una riparazione o in casi analoghi.
	- Quando viene associato un 9° dispositivo. Le cuffie possono associarsi a un massimo di 8 dispositivi. Se si associa un nuovo dispositivo dopo che ne sono già associati 8, le informazioni di registrazione del dispositivo associato con la data di connessione meno recente vengono sostituite da quelle del primo dispositivo.
	- Se le informazioni di associazione delle cuffie sono state eliminate dal dispositivo Bluetooth.
	- Quando le cuffie vengono inizializzate. Tutte le informazioni di associazione vengono eliminate. In questo caso, eliminare le informazioni di associazione con le cuffie dal dispositivo, quindi eseguire nuovamente l'associazione.
- Le cuffie possono associarsi a più dispositivi, ma possono riprodurre musica proveniente da solo un dispositivo associato alla volta.

## **Argomento correlato**

- [Come stabilire una connessione senza fili con i dispositivi Bluetooth](#page-27-0)
- [Connessione a un computer associato \(Mac\)](#page-56-0)
- [Ascolto di musica da un dispositivo tramite una connessione Bluetooth](#page-69-0)
- [Interruzione della connessione Bluetooth \(dopo l'uso\)](#page-68-0)
- [Inizializzazione delle cuffie per ripristinare le impostazioni di fabbrica](#page-108-0)

<span id="page-49-0"></span>Cuffie stereo senza fili WI-SP510

# **Connessione a un computer associato (Windows 10)**

Prima di avviare l'operazione, accertarsi di quanto segue:

In base al computer in uso, potrebbe essere necessaria l'accensione dell'adattatore Bluetooth integrato. Se non si sa come attivare l'adattatore Bluetooth o non si è certi che il computer disponga di un adattatore Bluetooth integrato, consultare le istruzioni per l'uso in dotazione con il computer.

# **1 Riattivare il computer se si trova in modalità standby (sospensione) o ibernazione.**

#### **Accendere le cuffie. 2**

Tenere premuto il pulsante  $(1)$  (accensione) per circa 2 secondi.

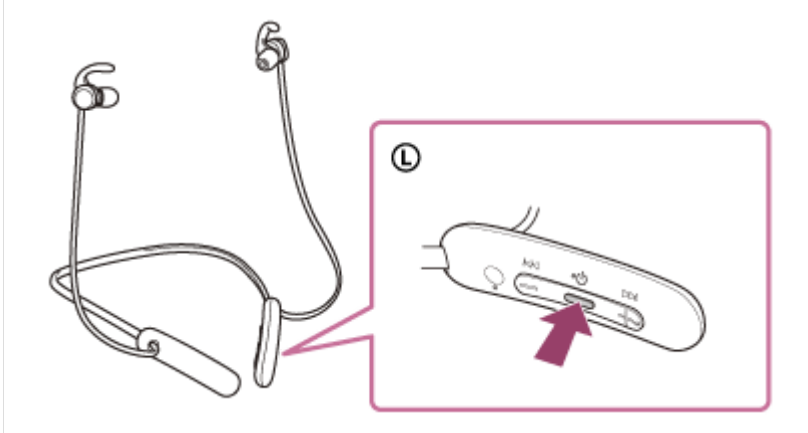

Si ascolterà la guida vocale che dice "Power on" (Accensione). Verificare che l'indicatore (blu) continui a lampeggiare dopo aver sollevato il dito dal pulsante.

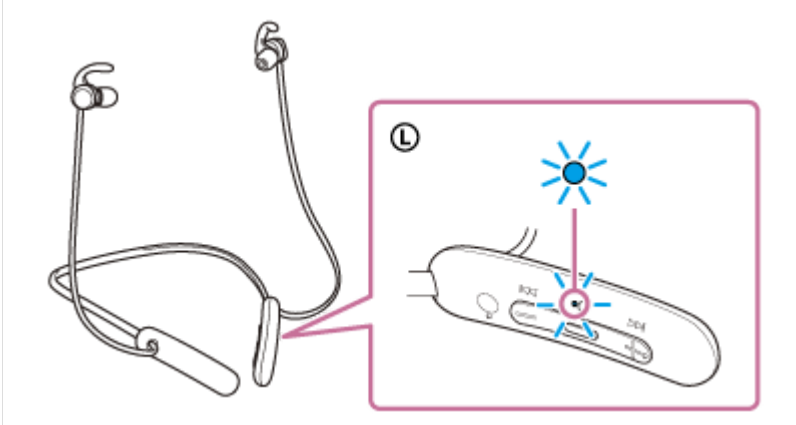

Se le cuffie si collegano automaticamente all'ultimo dispositivo connesso, si ascolterà la guida vocale che dice "Bluetooth connected" (Bluetooth connesso).

Controllare lo stato della connessione sul computer. Se non è connesso, passare al punto 3.

# **3 Selezionare le cuffie tramite il computer.**

Fare clic con il tasto destro del mouse sull'icona dell'altoparlante nella barra degli strumenti di Windows, quindi **1.** selezionare [Playback devices].

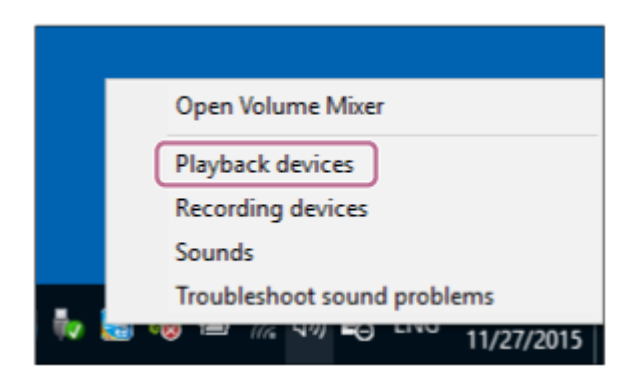

Fare clic con il tasto destro su [WI-SP510]. **2.**

Se [WI-SP510] non viene visualizzato sulla schermata [Sound], fare clic con il tasto destro sulla schermata [Sound], quindi selezionare [Show Disconnected Devices].

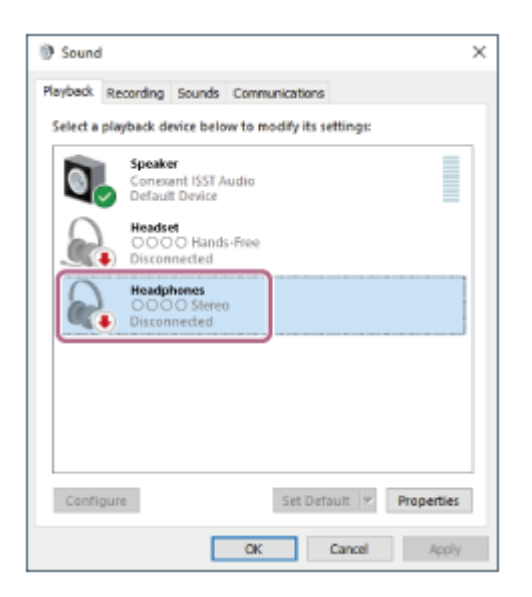

Selezionare [Connect] dal menu visualizzato. **3.**

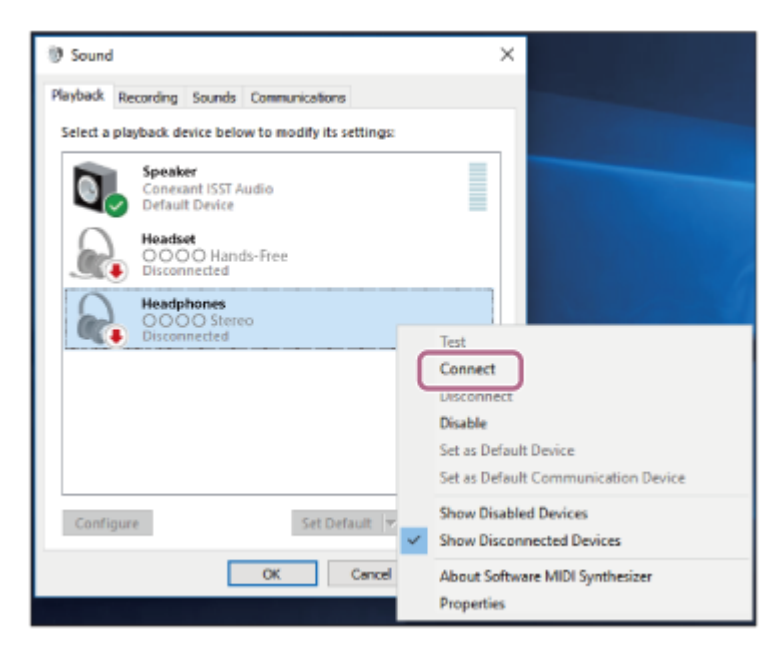

La connessione viene stabilita. Si ascolterà la guida vocale che dice "Bluetooth connected" (Bluetooth connesso).

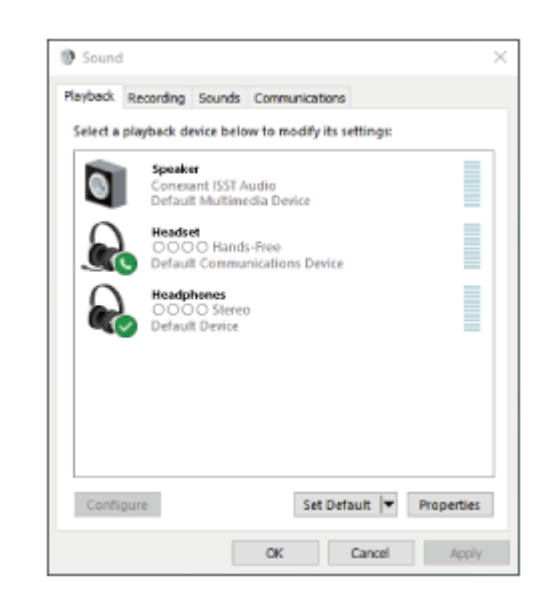

# **Suggerimento**

L'operazione indicata sopra rappresenta un esempio. Per ulteriori dettagli, consultare le istruzioni per l'uso in dotazione con il computer.

# **Nota**

- Se la qualità del suono della musica riprodotta è bassa, verificare che la funzione A2DP che supporta le connessioni di riproduzione musicale sia abilitata nelle impostazioni del computer. Per ulteriori dettagli, consultare le istruzioni per l'uso in dotazione con il computer.
- Se l'ultimo dispositivo Bluetooth connesso è posizionato accanto alle cuffie, queste potrebbero connettersi automaticamente al dispositivo semplicemente accendendole. In tal caso, disattivare la funzione Bluetooth sull'ultimo dispositivo connesso, oppure spegnere l'alimentazione.
- Se non è possibile connettere il computer alle cuffie, eliminare le informazioni di associazione sul computer, quindi eseguirla di nuovo. Per le operazioni sul computer, consultare le istruzioni per l'uso in dotazione con esso.

## **Argomento correlato**

- [Come stabilire una connessione senza fili con i dispositivi Bluetooth](#page-27-0)
- [Associazione e connessione con un computer \(Windows 10\)](#page-38-0)
- [Ascolto di musica da un dispositivo tramite una connessione Bluetooth](#page-69-0)
- [Interruzione della connessione Bluetooth \(dopo l'uso\)](#page-68-0)

<span id="page-52-0"></span>Cuffie stereo senza fili WI-SP510

# **Connessione a un computer associato (Windows 8.1)**

Prima di avviare l'operazione, accertarsi di quanto segue:

In base al computer in uso, potrebbe essere necessaria l'accensione dell'adattatore Bluetooth integrato. Se non si sa come attivare l'adattatore Bluetooth o non si è certi che il computer disponga di un adattatore Bluetooth integrato, consultare le istruzioni per l'uso in dotazione con il computer.

# **1 Riattivare il computer se si trova in modalità standby (sospensione) o ibernazione.**

#### **Accendere le cuffie. 2**

Tenere premuto il pulsante  $(1)$  (accensione) per circa 2 secondi.

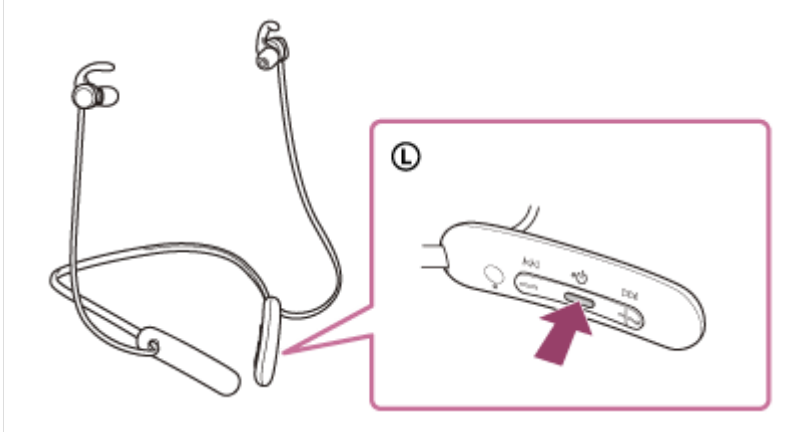

Si ascolterà la guida vocale che dice "Power on" (Accensione). Verificare che l'indicatore (blu) continui a lampeggiare dopo aver sollevato il dito dal pulsante.

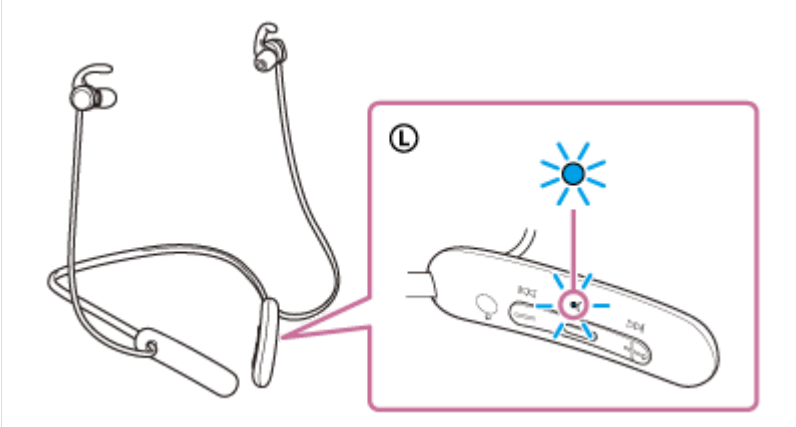

Se le cuffie si collegano automaticamente all'ultimo dispositivo connesso, si ascolterà la guida vocale che dice "Bluetooth connected" (Bluetooth connesso).

Controllare lo stato della connessione sul computer. Se non è connesso, passare al punto 3.

# **3 Selezionare le cuffie tramite il computer.**

- **1.** Selezionare [Desktop] nella schermata Start.
- Fare clic con il tasto destro del mouse sul pulsante [Start], quindi selezionare [Control Panel] dal menu a **2.** comparsa.
- **3.** Selezionare [Hardware and Sound] [Sound].

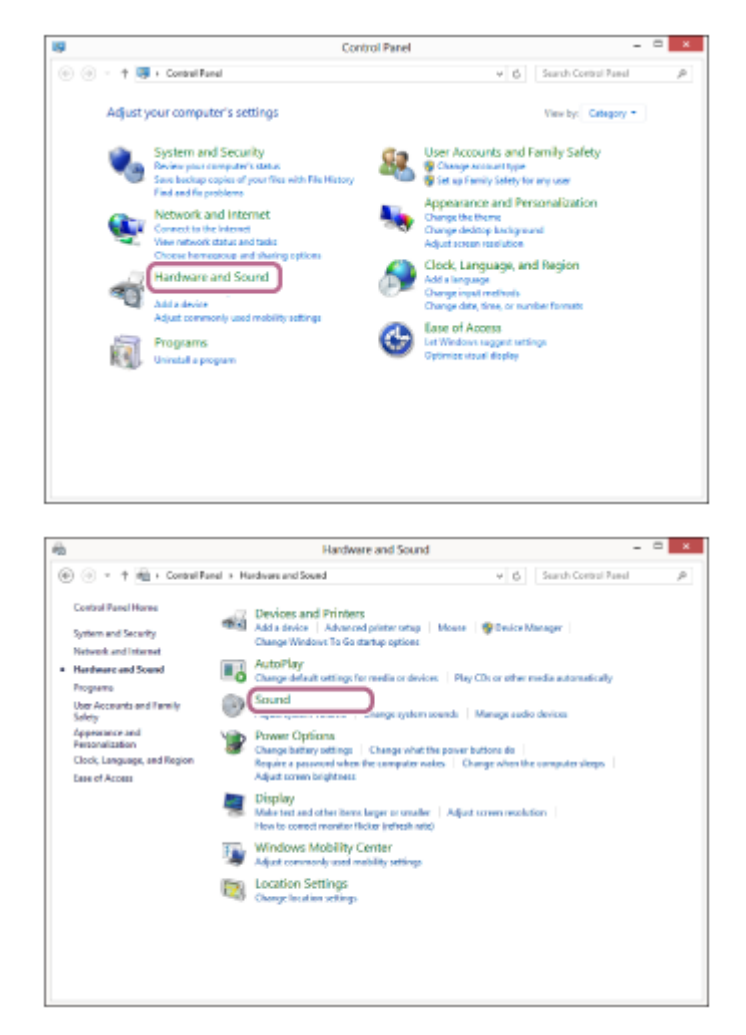

Fare clic con il tasto destro su [WI-SP510]. **4.**

Se [WI-SP510] non viene visualizzato sulla schermata [Sound], fare clic con il tasto destro sulla schermata [Sound], quindi selezionare [Show Disconnected Devices].

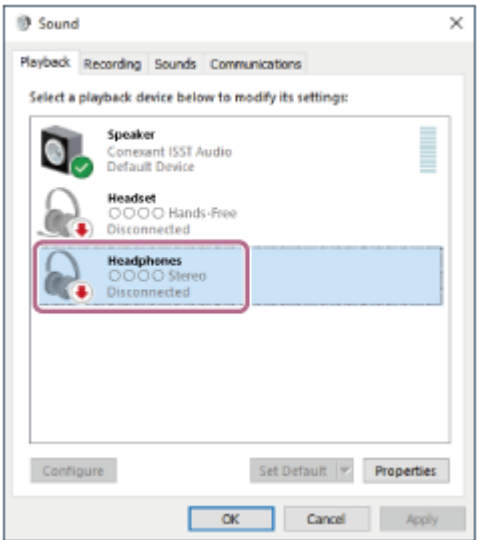

**5.** Selezionare [Connect] dal menu visualizzato.

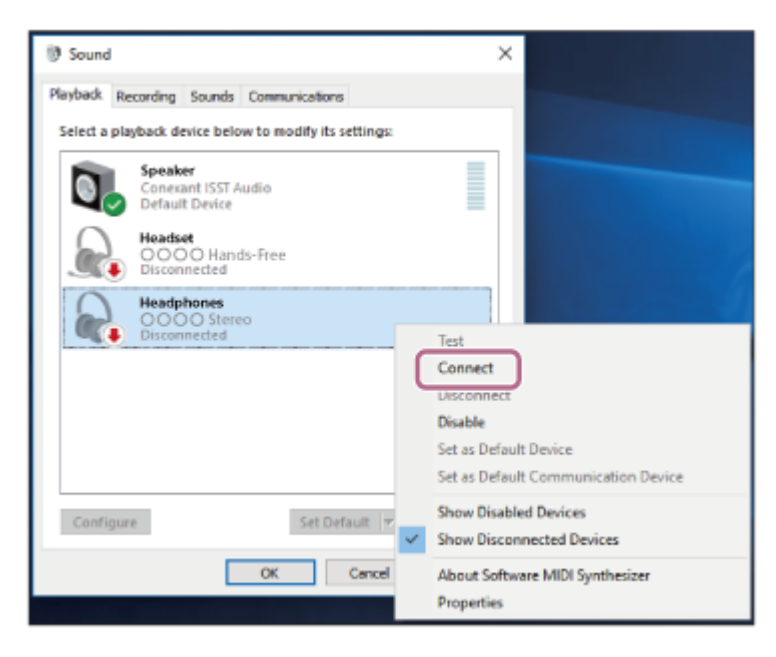

La connessione viene stabilita. Si ascolterà la guida vocale che dice "Bluetooth connected" (Bluetooth connesso).

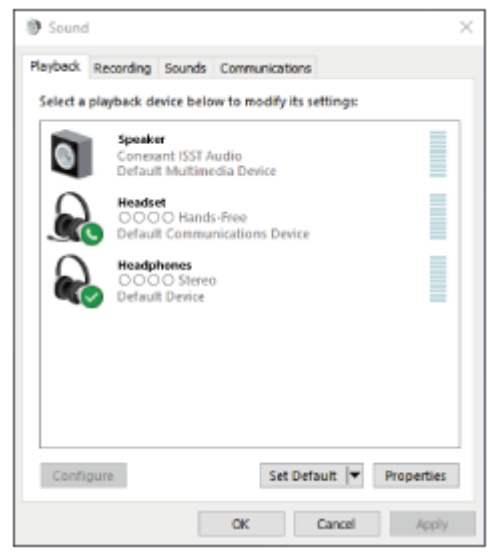

# **Suggerimento**

L'operazione indicata sopra rappresenta un esempio. Per ulteriori dettagli, consultare le istruzioni per l'uso in dotazione con il computer.

# **Nota**

- Se la qualità del suono della musica riprodotta è bassa, verificare che la funzione A2DP che supporta le connessioni di riproduzione musicale sia abilitata nelle impostazioni del computer. Per ulteriori dettagli, consultare le istruzioni per l'uso in dotazione con il computer.
- Se l'ultimo dispositivo Bluetooth connesso è posizionato accanto alle cuffie, queste potrebbero connettersi automaticamente al dispositivo semplicemente accendendole. In tal caso, disattivare la funzione Bluetooth sull'ultimo dispositivo connesso, oppure spegnere l'alimentazione.
- Se non è possibile connettere il computer alle cuffie, eliminare le informazioni di associazione sul computer, quindi eseguirla di nuovo. Per le operazioni sul computer, consultare le istruzioni per l'uso in dotazione con esso.
- [Come stabilire una connessione senza fili con i dispositivi Bluetooth](#page-27-0)
- [Associazione e connessione con un computer \(Windows 8.1\)](#page-42-0)
- [Ascolto di musica da un dispositivo tramite una connessione Bluetooth](#page-69-0)
- [Interruzione della connessione Bluetooth \(dopo l'uso\)](#page-68-0)

<span id="page-56-0"></span>Cuffie stereo senza fili WI-SP510

# **Connessione a un computer associato (Mac)**

# **Sistema operativo compatibile**

# macOS (versione 10.10 o successiva)

Prima di avviare l'operazione, accertarsi di quanto segue:

- In base al computer in uso, potrebbe essere necessaria l'accensione dell'adattatore Bluetooth integrato. Se non si sa come attivare l'adattatore Bluetooth o non si è certi che il computer disponga di un adattatore Bluetooth integrato, consultare le istruzioni per l'uso in dotazione con il computer.
- Impostare l'altoparlante del computer su ON. Se l'altoparlante del computer è impostato sulla modalità  $\blacksquare$  "OFF", non è possibile udire alcun suono dalle cuffie.

Altoparlante del computer in modalità ON

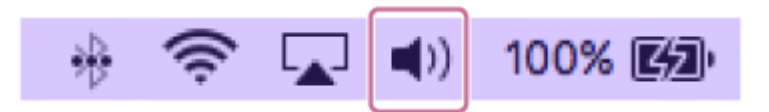

**1 Riattivare il computer se si trova in modalità standby (sospensione) o ibernazione.**

#### **Accendere le cuffie. 2**

Tenere premuto il pulsante  $(1)$  (accensione) per circa 2 secondi.

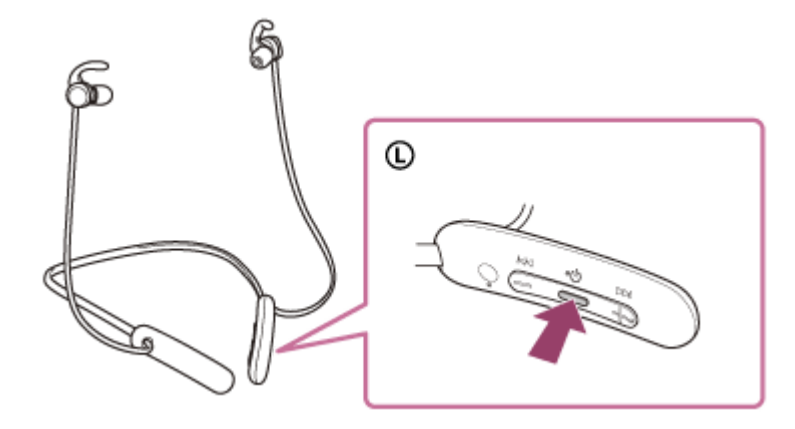

Si ascolterà la guida vocale che dice "Power on" (Accensione). Verificare che l'indicatore (blu) continui a lampeggiare dopo aver sollevato il dito dal pulsante.

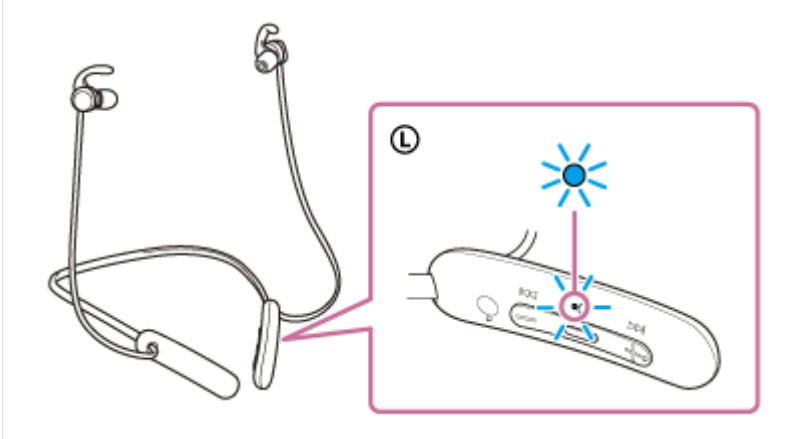

Se le cuffie si collegano automaticamente all'ultimo dispositivo connesso, si ascolterà la guida vocale che dice "Bluetooth connected" (Bluetooth connesso).

Controllare lo stato della connessione sul computer. Se non è connesso, passare al punto 3.

**3 Selezionare le cuffie tramite il computer.**

1. Selezionare [ © (System Preferences)] - [Bluetooth] dalla barra delle applicazioni nella parte inferiore destra dello schermo.

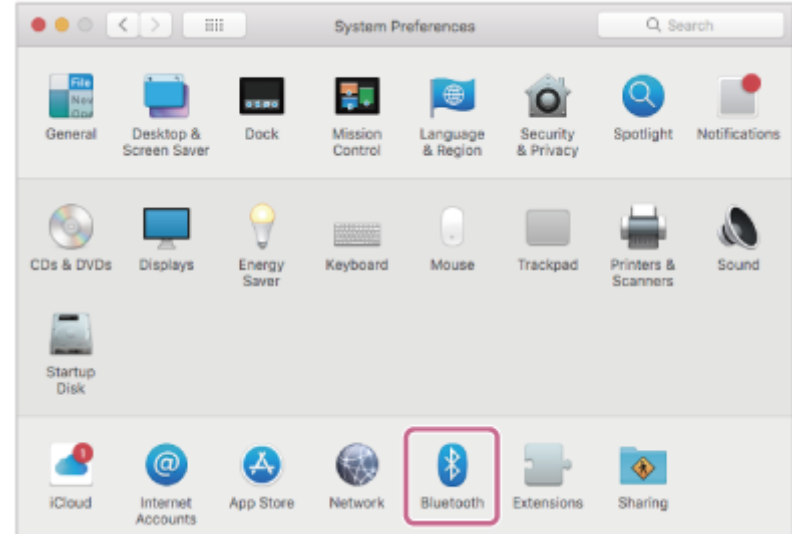

Fare clic su [WI-SP510] nella schermata [Bluetooth] mentre si preme il pulsante Ctrl del computer e **2.** selezionare [Connect] dal menu a comparsa.

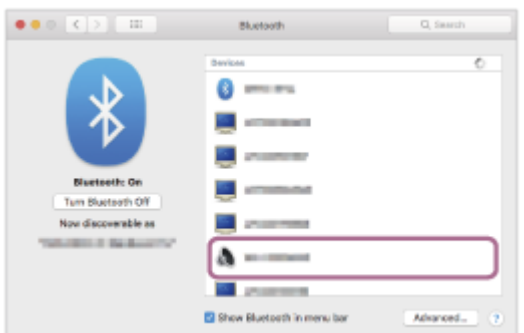

Si ascolterà la guida vocale che dice "Bluetooth connected" (Bluetooth connesso).

**Fare clic sull'icona dell'altoparlante nella parte superiore destra dello schermo e selezionare [WI-SP510]. 4**

Ora è possibile riprodurre musica sul computer.

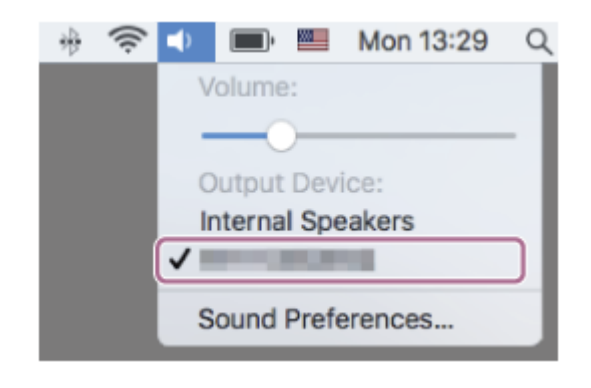

L'operazione indicata sopra rappresenta un esempio. Per ulteriori dettagli, consultare le istruzioni per l'uso in dotazione con il computer.

# **Nota**

- Se la qualità del suono della musica riprodotta è bassa, verificare che la funzione A2DP che supporta le connessioni di riproduzione musicale sia abilitata nelle impostazioni del computer. Per ulteriori dettagli, consultare le istruzioni per l'uso in dotazione con il computer.
- Se l'ultimo dispositivo Bluetooth connesso è posizionato accanto alle cuffie, queste potrebbero connettersi automaticamente al dispositivo semplicemente accendendole. In tal caso, disattivare la funzione Bluetooth sull'ultimo dispositivo connesso, oppure spegnere l'alimentazione.
- Se non è possibile connettere il computer alle cuffie, eliminare le informazioni di associazione sul computer, quindi eseguirla di nuovo. Per le operazioni sul computer, consultare le istruzioni per l'uso in dotazione con esso.

## **Argomento correlato**

- [Come stabilire una connessione senza fili con i dispositivi Bluetooth](#page-27-0)
- [Associazione e connessione con un computer \(Mac\)](#page-46-0)
- [Ascolto di musica da un dispositivo tramite una connessione Bluetooth](#page-69-0)
- [Interruzione della connessione Bluetooth \(dopo l'uso\)](#page-68-0)

<span id="page-59-0"></span>Cuffie stereo senza fili WI-SP510

# **Associazione e connessione con un altro dispositivo Bluetooth**

L'operazione di registrazione del dispositivo da collegare è denominata "associazione". Associare innanzitutto un dispositivo da utilizzare con le cuffie per la prima volta. Prima di avviare l'operazione, accertarsi di quanto segue:

- Il dispositivo Bluetooth si trovi a non più di 1 m dalle cuffie.
- Le cuffie siano sufficientemente cariche.
- Le istruzioni per l'uso del dispositivo Bluetooth siano a portata di mano.

#### **Attivare la modalità di associazione sulle cuffie. 1**

Accendere le cuffie quando si associano le cuffie a un dispositivo per la prima volta dopo l'acquisto o dopo aver inizializzato le cuffie (le cuffie non dispongono di informazioni per l'associazione). Le cuffie passano automaticamente alla modalità di associazione. In tal caso, passare al punto 2. Quando si associa un secondo dispositivo o un dispositivo successivo (le cuffie dispongono delle informazioni di

associazione di altri dispositivi), tenere premuto il pulsante (1) (accensione) per circa 7 secondi.

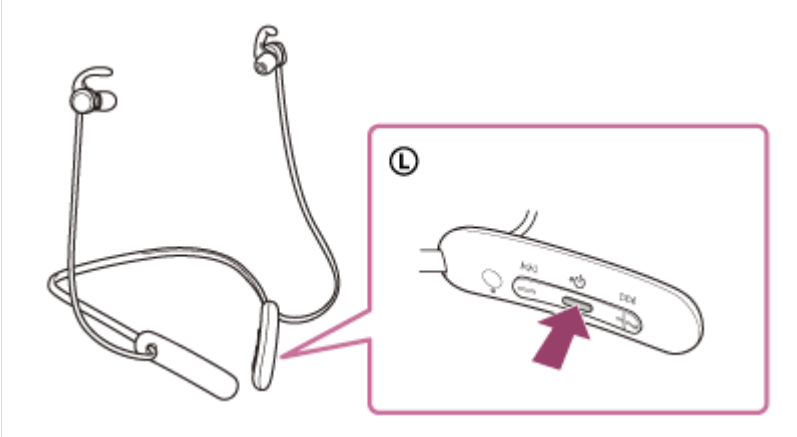

Verificare che l'indicatore (blu) lampeggi ripetutamente due volte di seguito. Si ascolterà la guida vocale che dice "Bluetooth pairing" (Associazione Bluetooth).

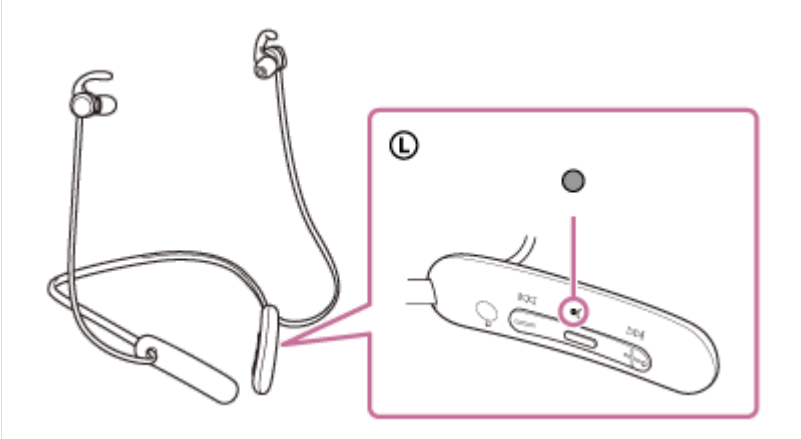

# **Eseguire la procedura di associazione sul dispositivo Bluetooth per cercare le cuffie. 2**

Viene visualizzato il testo [WI-SP510] nell'elenco dei dispositivi rilevati sullo schermo del dispositivo Bluetooth. Se non viene visualizzato, ripetere la procedura dal punto 1.

**3 Selezionare [WI-SP510] visualizzato sullo schermo del dispositivo Bluetooth per l'associazione.**

## Se viene richiesto di immettere il codice di accesso (\*), digitare "0000".

La passkey potrebbe essere chiamata anche "passcode", "codice PIN", "numero PIN" o "Password".

## **Stabilire la connessione Bluetooth dal dispositivo Bluetooth. 4**

Alcuni dispositivi si collegano automaticamente alle cuffie al termine dell'associazione. Si ascolterà la guida vocale che dice "Bluetooth connected" (Bluetooth connesso).

## **Suggerimento**

- L'operazione indicata sopra rappresenta un esempio. Per ulteriori dettagli, consultare le istruzioni per l'uso in dotazione con il dispositivo Bluetooth.
- [Per eliminare tutte le informazioni di associazione Bluetooth, vedere "Inizializzazione delle cuffie per ripristinare le impostazioni di](#page-108-0) fabbrica".

## **Nota**

- Se l'associazione non viene stabilita entro 5 minuti, la modalità di associazione viene annullata e le cuffie si spengono. In questo caso, ricominciare dal punto 1.
- Una volta che i dispositivi Bluetooth sono stati associati, non è necessario associarli di nuovo, tranne che nei casi seguenti:
	- Le informazioni di associazione sono state eliminate dopo una riparazione o in casi analoghi.
	- Quando viene associato un 9° dispositivo.

Le cuffie possono associarsi a un massimo di 8 dispositivi. Se si associa un nuovo dispositivo dopo che ne sono già associati 8, le informazioni di registrazione del dispositivo associato con la data di connessione meno recente vengono sostituite da quelle del primo dispositivo.

- Se le informazioni di associazione delle cuffie sono state eliminate dal dispositivo Bluetooth.
- Quando le cuffie vengono inizializzate. Tutte le informazioni di associazione vengono eliminate. In questo caso, eliminare le informazioni di associazione con le cuffie dal dispositivo, quindi eseguire nuovamente l'associazione.
- Le cuffie possono associarsi a più dispositivi, ma possono riprodurre musica proveniente da solo un dispositivo associato alla volta.

### **Argomento correlato**

- [Come stabilire una connessione senza fili con i dispositivi Bluetooth](#page-27-0)
- [Connessione a un dispositivo Bluetooth associato](#page-61-0)
- [Ascolto di musica da un dispositivo tramite una connessione Bluetooth](#page-69-0)
- [Interruzione della connessione Bluetooth \(dopo l'uso\)](#page-68-0)
- [Inizializzazione delle cuffie per ripristinare le impostazioni di fabbrica](#page-108-0)

# <span id="page-61-0"></span>**SONY**

[Guida](#page-0-0)

Cuffie stereo senza fili WI-SP510

# **Connessione a un dispositivo Bluetooth associato**

#### **Accendere le cuffie. 1**

Tenere premuto il pulsante (1) (accensione) per circa 2 secondi.

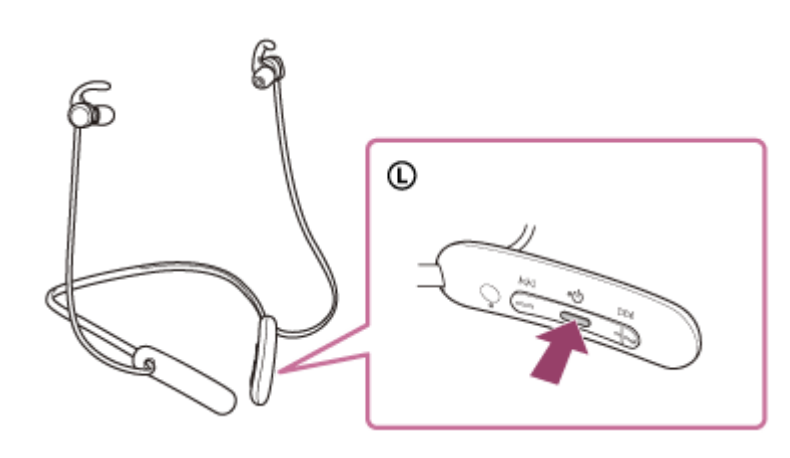

Si ascolterà la guida vocale che dice "Power on" (Accensione). Verificare che l'indicatore (blu) continui a lampeggiare dopo aver sollevato il dito dal pulsante.

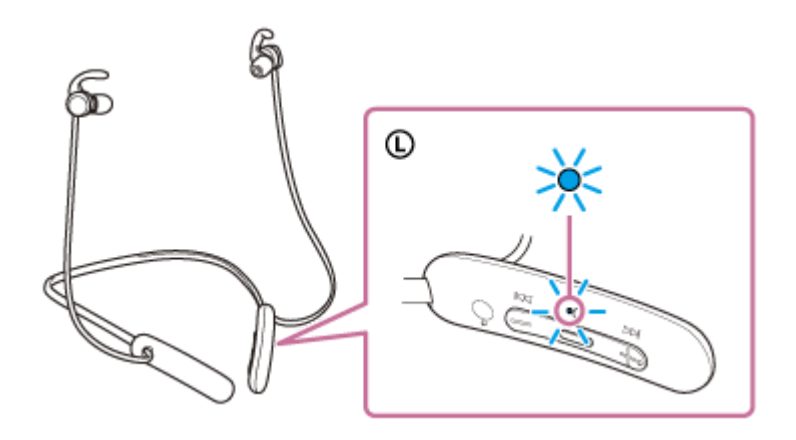

Se le cuffie si collegano automaticamente all'ultimo dispositivo connesso, si ascolterà la guida vocale che dice "Bluetooth connected" (Bluetooth connesso).

Controllare lo stato della connessione sul dispositivo Bluetooth. Se non è connesso, passare al punto 2.

# **Stabilire la connessione Bluetooth dal dispositivo Bluetooth.**

Per le operazioni sul dispositivo Bluetooth, consultare le istruzioni per l'uso in dotazione con il dispositivo Bluetooth. Quando connesso, si ascolterà una guida vocale che dice "Bluetooth connected" (Bluetooth connesso).

# **Suggerimento**

L'operazione indicata sopra rappresenta un esempio. Per ulteriori dettagli, consultare le istruzioni per l'uso in dotazione con il dispositivo Bluetooth.

# **Nota**

**2**

Se l'ultimo dispositivo Bluetooth connesso è posizionato accanto alle cuffie, queste potrebbero connettersi automaticamente al dispositivo semplicemente accendendole. In tal caso, disattivare la funzione Bluetooth sull'ultimo dispositivo connesso, oppure spegnere l'alimentazione.

Se non è possibile connettere il dispositivo Bluetooth alle cuffie, eliminare le informazioni di associazione sul dispositivo Bluetooth, quindi eseguirla di nuovo. Per le operazioni sul dispositivo Bluetooth, consultare le istruzioni per l'uso in dotazione con il dispositivo Bluetooth.

## **Argomento correlato**

- [Come stabilire una connessione senza fili con i dispositivi Bluetooth](#page-27-0)
- [Associazione e connessione con un altro dispositivo Bluetooth](#page-59-0)
- [Ascolto di musica da un dispositivo tramite una connessione Bluetooth](#page-69-0)
- [Interruzione della connessione Bluetooth \(dopo l'uso\)](#page-68-0)

# **SONY**

[Guida](#page-0-0)

Cuffie stereo senza fili WI-SP510

# **Connessione delle cuffie a un lettore musicale e a uno smartphone o a un telefono cellulare (connessione multipunto)**

Multipunto è una funzione che consente di collegare 2 dispositivi Bluetooth alle cuffie e utilizzarne uno per la riproduzione musicale (connessione A2DP) e l'altro per le chiamate (connessione HFP/HSP). Se si desidera utilizzare un lettore musicale solo per ascoltare musica e uno smartphone solo per telefonare, utilizzare una connessione multipunto alle cuffie per ciascun dispositivo. I dispositivi connessi devono supportare la funzione Bluetooth.

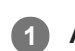

**1 Associare le cuffie al lettore musicale e allo smartphone/al telefono cellulare.**

# **Collegare le cuffie al lettore musicale. 2**

Utilizzare il lettore musicale per stabilire la connessione Bluetooth con le cuffie.

#### **Collegare le cuffie allo smartphone/al telefono cellulare. 3**

Utilizzare lo smartphone/il telefono cellulare per stabilire la connessione Bluetooth con le cuffie.

# **Nota**

Se lo smartphone o il telefono cellulare è stato connesso alle cuffie durante l'ultimo utilizzo, quando si accendono le cuffie viene stabilita una connessione HFP o HSP e in alcuni casi viene stabilita contemporaneamente una connessione A2DP. In tale caso, collegare dal passo 2 dopo aver scollegato tramite smartphone/telefono cellulare.

Cuffie stereo senza fili WI-SP510

# **Connessione delle cuffie a 2 smartphone Android (connessione multipunto)**

Di solito, quando si connettono le cuffie a uno smartphone, la funzione di riproduzione di musica e quella relativa alle telefonate vengono connesse entrambe automaticamente.

Per effettuare una connessione multipunto utilizzando 2 smartphone, di cui uno per ascoltare musica e l'altro per telefonare, utilizzare lo smartphone per impostare la connessione a una sola funzione.

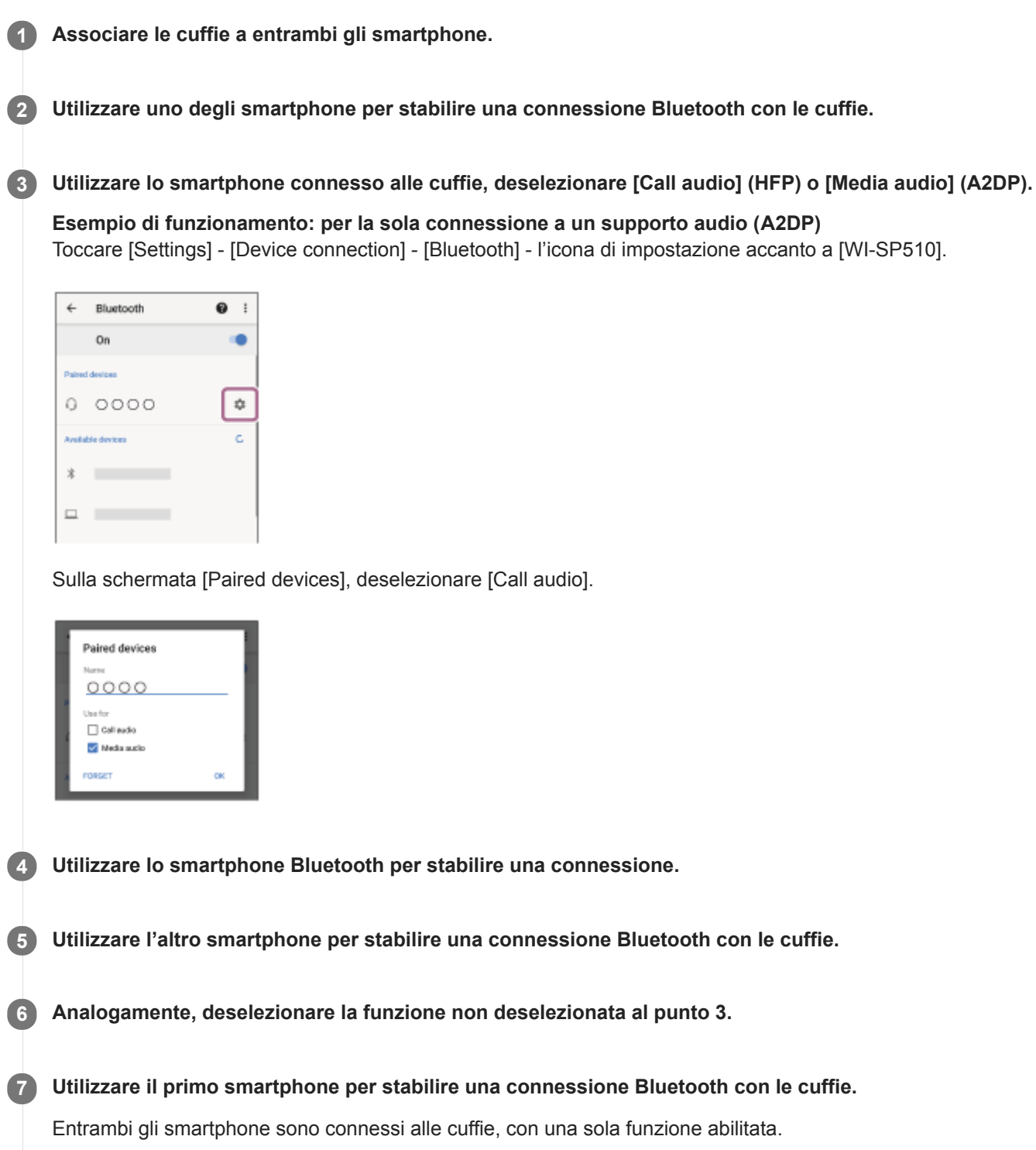

L'operazione indicata sopra rappresenta un esempio. Per ulteriori dettagli, consultare le istruzioni per l'uso in dotazione con lo smartphone Android.

# **Nota**

Quando si utilizza la connessione multipunto, la carica residua della batteria delle cuffie non sarà visualizzata correttamente sullo schermo del dispositivo che è connesso per ascoltare la musica (A2DP).

# **Argomento correlato**

[Controllo della carica residua della batteria](#page-23-0)

# **SONY**

[Guida](#page-0-0)

Cuffie stereo senza fili WI-SP510

# **Connessione delle cuffie con uno smartphone Android e un iPhone (connessione multipunto)**

Di solito, quando si connettono le cuffie a uno smartphone, la funzione di riproduzione di musica e quella relativa alle telefonate vengono connesse entrambe automaticamente.

Per effettuare una connessione multipunto tramite uno smartphone e un iPhone da utilizzare uno per ascoltare musica e l'altro per telefonare, modificare le impostazioni dello smartphone in modo che venga connessa una sola funzionalità. Collegare lo smartphone prima di collegare l'iPhone.

Non è possibile impostare l'iPhone in modo da connettere una sola funzionalità.

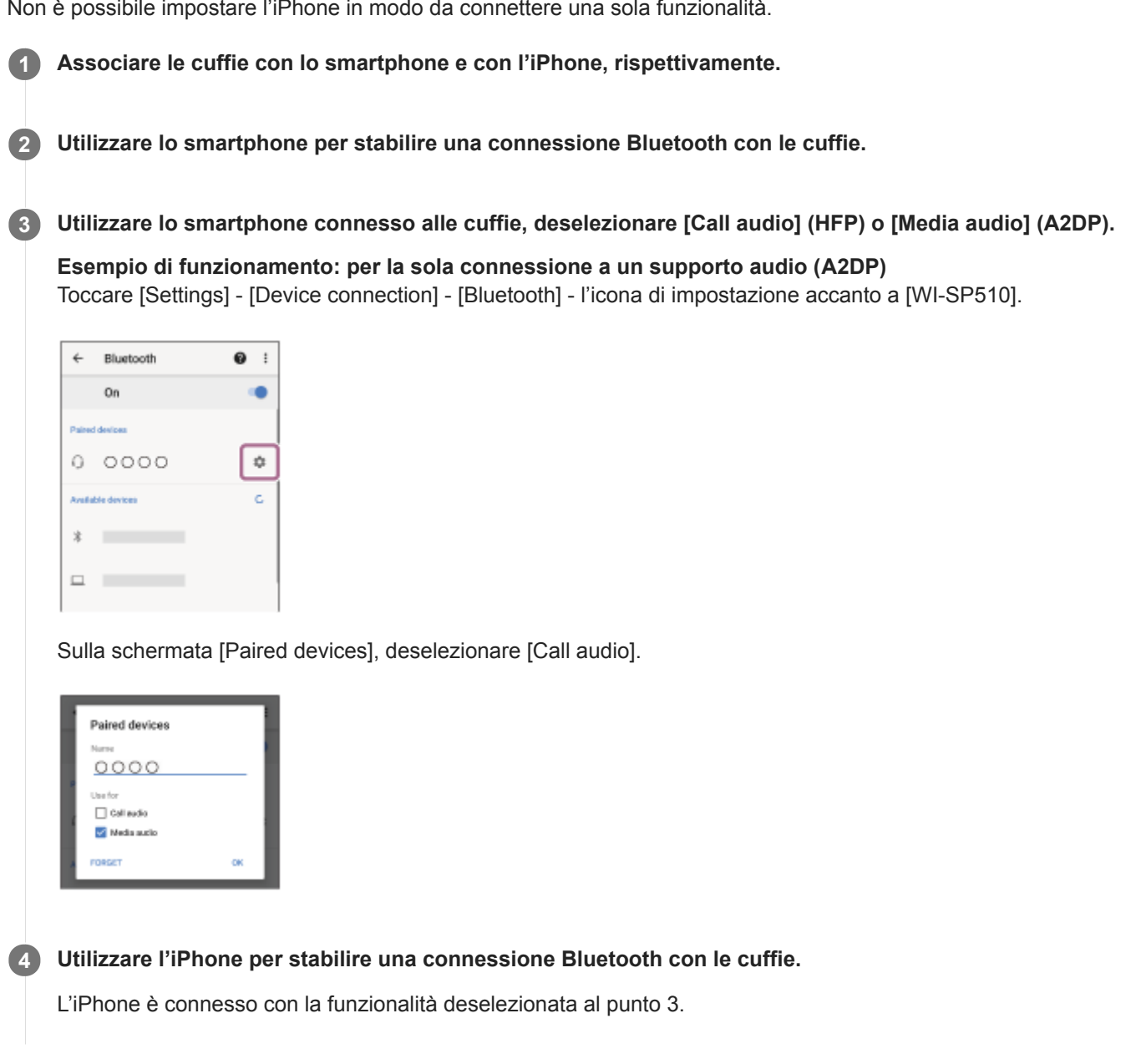

# **Suggerimento**

L'operazione indicata sopra rappresenta un esempio. Per ulteriori dettagli, consultare le istruzioni per l'uso in dotazione con lo smartphone Android e con l'iPhone.

Quando si utilizza la connessione multipunto, la carica residua della batteria delle cuffie non sarà visualizzata correttamente sullo schermo del dispositivo che è connesso per ascoltare la musica (A2DP).

# **Argomento correlato**

[Controllo della carica residua della batteria](#page-23-0)

<span id="page-68-0"></span>Cuffie stereo senza fili WI-SP510

# **Interruzione della connessione Bluetooth (dopo l'uso)**

# **Utilizzare il dispositivo Bluetooth per disconnettere la connessione Bluetooth. 1**

Quando disconnesso, si ascolterà una guida vocale che dice "Bluetooth disconnected" (Bluetooth disconnesso).

# **Spegnere le cuffie. 2**

Si ascolterà la guida vocale che dice "Power off" (Spegnimento).

# **Suggerimento**

Al termine della riproduzione di musica, la connessione Bluetooth potrebbe interrompersi automaticamente, a seconda del dispositivo Bluetooth.

# **Argomento correlato**

[Spegnimento delle cuffie](#page-26-0)

<span id="page-69-0"></span>Cuffie stereo senza fili WI-SP510

# **Ascolto di musica da un dispositivo tramite una connessione Bluetooth**

Se il dispositivo Bluetooth supporta i seguenti profili, è possibile ascoltare musica e controllare il dispositivo dalle cuffie tramite connessione Bluetooth.

- A2DP (Advanced Audio Distribution Profile) È possibile apprezzare musica di alta qualità in modalità senza fili.
- AVRCP (Audio Video Remote Control Profile) È possibile regolare il volume ecc.

Il funzionamento può variare a seconda del dispositivo Bluetooth. Consultare le istruzioni per l'uso in dotazione con il dispositivo Bluetooth.

# **1 Connettere le cuffie a un dispositivo Bluetooth.**

# **Indossare le cuffie.**

**2**

**4**

Posizionare il collare sul collo in modo che il componente di controllo remoto si trovi sul lato sinistro, quindi porre le unità sinistra e destra sulle orecchie. Sono presenti puntini in rilievo sui componenti di controllo remoto e sull'unità sinistra.

Spostare il collare e le unità sinistra e destra in alto, in basso, a sinistra e a destra, per regolarle in modo che si adattino comodamente.

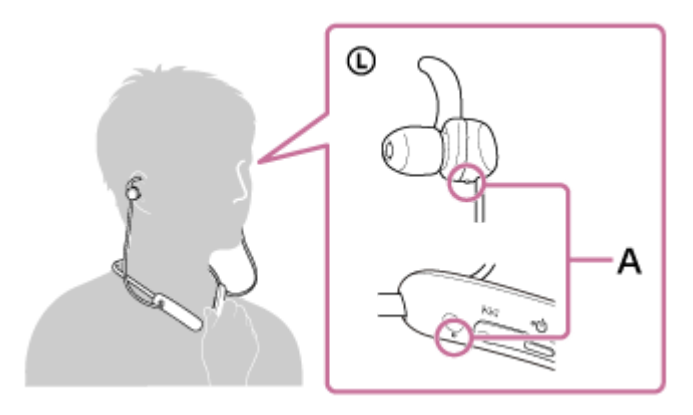

**A:** puntino in rilievo

Fissare il supporto ad arco alle scanalature dell'orecchio.

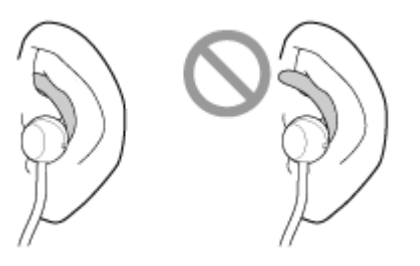

**3 Utilizzare il dispositivo Bluetooth per iniziare la riproduzione e regolare il volume a un livello moderato.**

**Regolare il volume premendo i pulsanti +/– delle cuffie.**

Sul pulsante + è presente un puntino in rilievo.

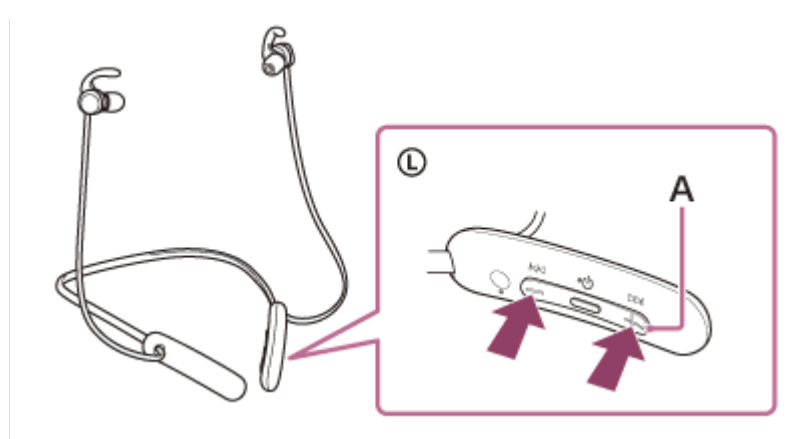

**A:** puntino in rilievo

Quando il volume raggiunge il massimo o il minimo, viene emesso un allarme.

## **Suggerimento**

- Le cuffie supportano lo standard di protezione dei contenuti SCMS-T. È possibile ascoltare musica e altro audio con le cuffie da un dispositivo come un telefono cellulare o un televisore portatile che supporti lo standard di protezione SCMS-T.
- A seconda del dispositivo Bluetooth, potrebbe essere necessario regolare il volume o impostare l'uscita audio sul dispositivo connesso.
- Il volume delle cuffie durante una chiamata e riproduzione di musica può essere regolato in modo indipendente. Se si modifica il volume di una chiamata non si modifica anche il volume di riproduzione della musica, e viceversa.

# **Nota**

Se le condizioni di comunicazione sono scadenti, il dispositivo Bluetooth potrebbe reagire in modo errato ai comandi selezionati sulle cuffie.

# **Argomento correlato**

- [Come stabilire una connessione senza fili con i dispositivi Bluetooth](#page-27-0)
- [Controllo del dispositivo audio \(connessione Bluetooth\)](#page-71-0)

# <span id="page-71-0"></span>**SONY** [Guida](#page-0-0)

Cuffie stereo senza fili WI-SP510

# **Controllo del dispositivo audio (connessione Bluetooth)**

Se il dispositivo Bluetooth supporta la funzione operativa (protocollo compatibile: AVRCP), sono disponibili le seguenti operazioni. Le funzioni disponibili possono variare in base al dispositivo Bluetooth, consultare quindi le istruzioni per l'uso in dotazione con il dispositivo.

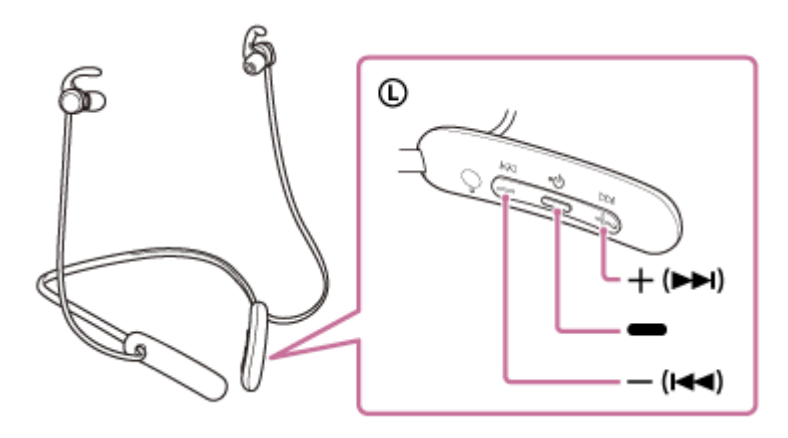

Ogni pulsante ha la funzione indicata di seguito:

- (riproduzione)
- Riproduzione: premere una volta durante l'interruzione.
- Interruzione: premere una volta durante la riproduzione.
- $-$  (volume  $-$ )/  $\blacktriangleright$  (precedente)
- + (volume +)/  $\rightarrow$  (successivo)
- Regolare il volume.
- Tenere premuto fino a udire un segnale acustico per passare all'inizio del brano precedente (o del brano corrente durante la riproduzione)/inizio del brano successivo. Dopo aver rilasciato il pulsante, premerlo ripetutamente entro 1 secondo per udire un segnale acustico e passare all'inizio della traccia precedente/successiva.

# **Nota**

- Se le condizioni di comunicazione sono scadenti, il dispositivo Bluetooth potrebbe reagire in modo errato ai comandi selezionati sulle cuffie.
- Le funzioni disponibili possono variare a seconda del dispositivo connesso, del software musicale o dell'app utilizzata. In alcuni casi, potrebbe funzionare diversamente, oppure non funzionare anche se si eseguono tutte le operazioni descritte in precedenza.
Cuffie stereo senza fili WI-SP510

### **Interruzione della connessione Bluetooth (dopo l'uso)**

#### **Utilizzare il dispositivo Bluetooth per disconnettere la connessione Bluetooth. 1**

Quando disconnesso, si ascolterà una guida vocale che dice "Bluetooth disconnected" (Bluetooth disconnesso).

#### **Spegnere le cuffie. 2**

Si ascolterà la guida vocale che dice "Power off" (Spegnimento).

#### **Suggerimento**

Al termine della riproduzione di musica, la connessione Bluetooth potrebbe interrompersi automaticamente, a seconda del dispositivo Bluetooth.

#### **Argomento correlato**

[Spegnimento delle cuffie](#page-26-0)

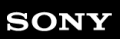

Cuffie stereo senza fili WI-SP510

### **Codec supportati**

Un codec è un algoritmo di codifica audio utilizzato durante la trasmissione del suono attraverso una connessione Bluetooth.

Le cuffie supportano i seguenti 2 codec per la riproduzione musicale attraverso una connessione A2DP: SBC e AAC.

SBC

È l'abbreviazione di Subband Codec.

SBC è la tecnologia di codifica audio standard utilizzata nei dispositivi Bluetooth. Tutti i dispositivi Bluetooth supportano SBC.

AAC

È l'abbreviazione di Advanced Audio Coding.

AAC viene utilizzato principalmente nei prodotti Apple tipo iPhone che può fornire una migliore qualità audio rispetto alla SBC.

Quando la musica in uno dei codec indicati viene trasmessa da un dispositivo connesso, le cuffie passano automaticamente a quel codec riproducendo la musica nello stesso codec.

Se il dispositivo connesso supporta un codec di qualità audio più elevata rispetto a SBC, potrebbe essere necessario impostare prima il dispositivo per ascoltare la musica con il codec desiderato dai codec supportati.

Consultare le istruzioni per l'uso in dotazione con il dispositivo relativamente all'impostazione del codec.

<span id="page-74-0"></span>[Guida](#page-0-0)

Cuffie stereo senza fili WI-SP510

### **Ricezione di una chiamata**

È possibile effettuare chiamate in modalità vivavoce con smartphone o cellulari in grado di supportare il profilo Bluetooth, HFP (Hands-free Profile) o HSP (Headset Profile), attraverso una connessione Bluetooth.

- Se lo smartphone o il cellulare utilizzato supporta sia il profilo HFP che il profilo HSP, impostarlo su HFP.
- Il funzionamento può variare in base allo smartphone o al cellulare. Consultare le istruzioni per l'uso in dotazione con lo smartphone o il cellulare utilizzato.
- Sono supportate solo le normali telefonate. Le applicazioni per le chiamate telefoniche su smartphone o personal computer non sono supportate.

### **Suoneria**

Quando si riceve una chiamata, si sente una suoneria attraverso le cuffie e l'indicatore (blu) lampeggia rapidamente. Si sentirà una delle seguenti suonerie, a seconda dello smartphone o del telefono cellulare.

- Suoneria impostata sulle cuffie
- Suoneria impostata sullo smartphone o sul cellulare
- Suoneria impostata sullo smartphone o sul cellulare solo per la connessione Bluetooth

**1 Connettere prima le cuffie a uno smartphone o a un cellulare tramite connessione Bluetooth.**

#### 2) Quando si sente la suoneria, premere il pulsante *— (*chiamata) sulle cuffie per ricevere la chiamata.

Quando arriva una chiamata mentre si sta ascoltando musica, la riproduzione si interrompe e dalle cuffie viene emessa una suoneria.

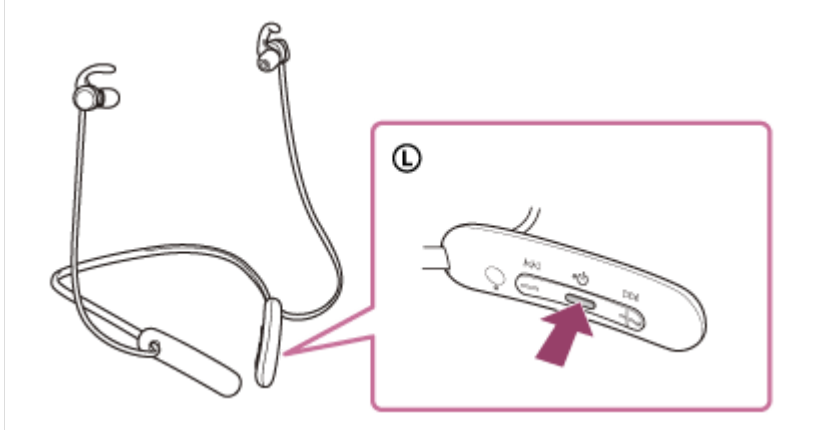

È possibile parlare utilizzando il microfono sulle cuffie.

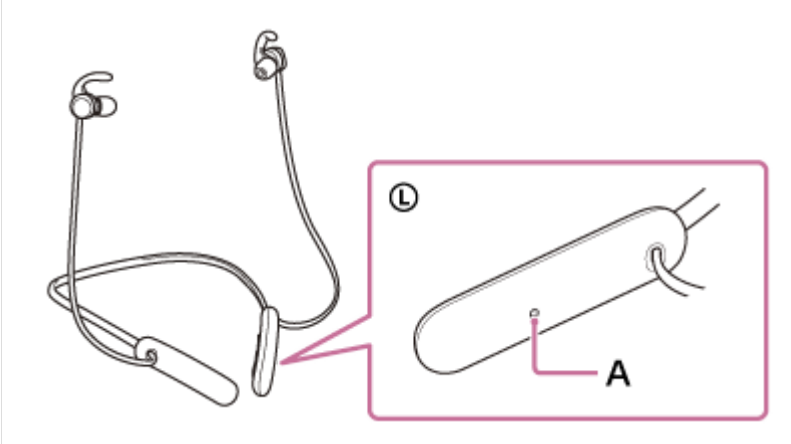

#### **A:** microfono

#### **Se non viene emessa alcuna suoneria dalle cuffie**

- Le cuffie potrebbero non essere collegate allo smartphone o al cellulare con HFP o HSP. Controllare lo stato della connessione in corso sullo smartphone o sul cellulare.
- Se la riproduzione non si interrompe automaticamente, interromperla utilizzando le cuffie.

#### **Regolare il volume premendo i pulsanti +/– delle cuffie.**

Quando il volume raggiunge il massimo o il minimo, viene emesso un allarme.

#### Quando si termina la chiamata, premere il pulsante **-** (chiamata) sulle cuffie per concluderla.

Se la chiamata è stata ricevuta durante la riproduzione di musica, la riproduzione riprende automaticamente al termine della chiamata.

#### **Suggerimento**

**3**

**4**

- Quando si riceve una chiamata su smartphone o cellulari, alcuni smartphone o cellulari ricevono le chiamate con il telefono e non con le cuffie. Con una connessione HFP o HSP, commutare la chiamata alla modalità cuffie tenendo premuto il pulsante  $\bullet$ (chiamata) per circa 2 secondi oppure utilizzando lo smartphone o il cellulare.
- È possibile regolare il volume per una chiamata solo durante una conversazione telefonica.
- Il volume delle cuffie durante una chiamata e riproduzione di musica può essere regolato in modo indipendente. Se si modifica il volume di una chiamata non si modifica anche il volume di riproduzione della musica, e viceversa.

#### **Nota**

- A seconda dello smartphone o del cellulare, quando arriva una chiamata mentre si sta ascoltando musica, la riproduzione potrebbe non riprendere automaticamente, al termine della chiamata.
- Utilizzare lo smartphone o il cellulare ad almeno 50 cm di distanza dalle cuffie. Si può udire rumore se lo smartphone o il cellulare è troppo vicino alle cuffie.
- La propria voce sarà trasmessa alle cuffie tramite il microfono delle cuffie (funzionalità Sidetone). In questo caso, è possibile percepire tramite le cuffie anche il suono circostante o il suono del funzionamento delle cuffie, ma non è indice di un problema di funzionamento.
- Se il microfono delle cuffie sfrega contro gli indumenti ecc. il rumore prodotto potrebbe interferire con la voce nel corso della chiamata. Quando si parla al telefono, cambiare la direzione del componente di controllo remoto in modo che il foro di acquisizione audio del microfono non tocchi indumenti ecc.

#### **Argomento correlato**

- [Come stabilire una connessione senza fili con i dispositivi Bluetooth](#page-27-0)
- [Esecuzione di una chiamata](#page-76-0)
- [Funzioni per le chiamate](#page-78-0)

<span id="page-76-0"></span>[Guida](#page-0-0)

Cuffie stereo senza fili WI-SP510

### **Esecuzione di una chiamata**

È possibile effettuare chiamate in modalità vivavoce con smartphone o cellulari in grado di supportare il profilo Bluetooth, HFP (Hands-free Profile) o HSP (Headset Profile), attraverso una connessione Bluetooth.

- Se lo smartphone o il cellulare utilizzato supporta sia il profilo HFP che il profilo HSP, impostarlo su HFP.
- Il funzionamento può variare in base allo smartphone o al cellulare. Consultare le istruzioni per l'uso in dotazione con lo smartphone o il cellulare utilizzato.
- Sono supportate solo le normali telefonate. Le applicazioni per le chiamate telefoniche su smartphone o personal computer non sono supportate.

**1 Connettere le cuffie a uno smartphone/cellulare tramite connessione Bluetooth.**

#### **Utilizzare lo smartphone o il cellulare per effettuare una chiamata. 2**

Quando si effettua una chiamata, dalle cuffie viene emesso il tono di composizione. Se si effettua una chiamata mentre si sta ascoltando la musica, la riproduzione si interrompe. Se dalle cuffie non si sente alcun tono di composizione, commutare il dispositivo di chiamata in modalità cuffie utilizzando lo smartphone o il cellulare o tenendo premuto il pulsante  $\bullet$  (chiamata) per circa 2 secondi.

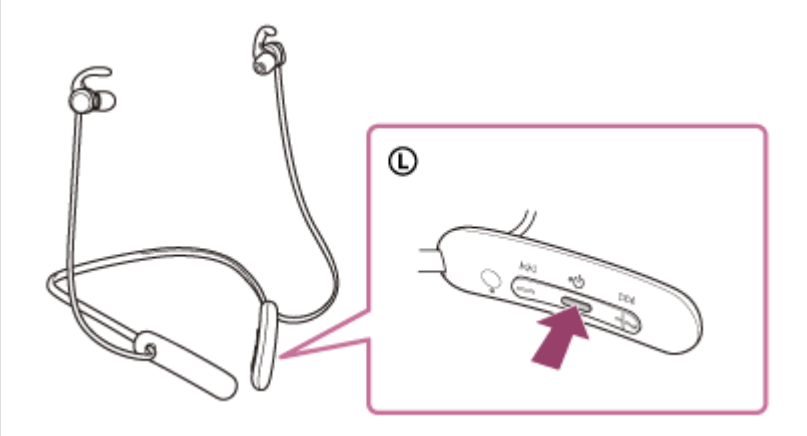

È possibile parlare utilizzando il microfono sulle cuffie.

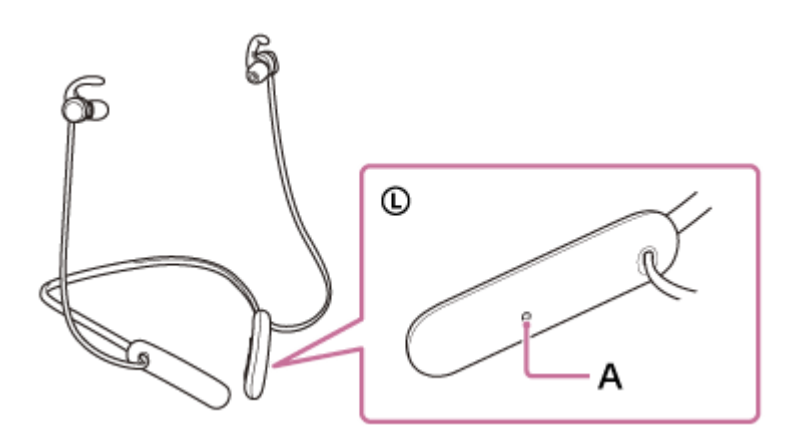

**A:** microfono

**3**

**Regolare il volume premendo i pulsanti +/– delle cuffie.**

Quando il volume raggiunge il massimo o il minimo, viene emesso un allarme.

#### Quando si termina la chiamata, premere il pulsante **-** (chiamata) sulle cuffie per concluderla.

Se la chiamata è stata effettuata durante la riproduzione di musica, la riproduzione riprende automaticamente al termine della chiamata.

#### **Suggerimento**

- È possibile regolare il volume per una chiamata solo durante una conversazione telefonica.
- Il volume delle cuffie durante una chiamata e riproduzione di musica può essere regolato in modo indipendente. Se si modifica il volume di una chiamata non si modifica anche il volume di riproduzione della musica, e viceversa.

#### **Nota**

**4**

- Utilizzare lo smartphone o il cellulare ad almeno 50 cm di distanza dalle cuffie. Si può udire rumore se lo smartphone o il cellulare è troppo vicino alle cuffie.
- La propria voce sarà trasmessa alle cuffie tramite il microfono delle cuffie (funzionalità Sidetone). In questo caso, è possibile percepire tramite le cuffie anche il suono circostante o il suono del funzionamento delle cuffie, ma non è indice di un problema di funzionamento.
- Se il microfono delle cuffie sfrega contro gli indumenti ecc. il rumore prodotto potrebbe interferire con la voce nel corso della chiamata. Quando si parla al telefono, cambiare la direzione del componente di controllo remoto in modo che il foro di acquisizione audio del microfono non tocchi indumenti ecc.

#### **Argomento correlato**

- [Come stabilire una connessione senza fili con i dispositivi Bluetooth](#page-27-0)
- [Ricezione di una chiamata](#page-74-0)
- [Funzioni per le chiamate](#page-78-0)

<span id="page-78-0"></span>[Guida](#page-0-0)

Cuffie stereo senza fili WI-SP510

### **Funzioni per le chiamate**

Le funzionalità disponibili durante una chiamata possono variare a seconda del profilo supportato dallo smartphone o dal cellulare utilizzato. Inoltre, anche se il profilo è lo stesso, le funzioni possono variare a seconda dello smartphone o del cellulare.

Consultare le istruzioni per l'uso in dotazione con lo smartphone o il cellulare utilizzato.

### **Profilo supportato: HFP (Hands-free Profile)**

#### **In standby/durante la riproduzione di musica**

• Premere il pulsante • (chiamata) due volte in 0,5 secondi per avviare la funzione di chiamata vocale (\*) dello smartphone/cellulare o attivare l'applicazione Google™ app dello smartphone Android oppure Siri sull'iPhone.

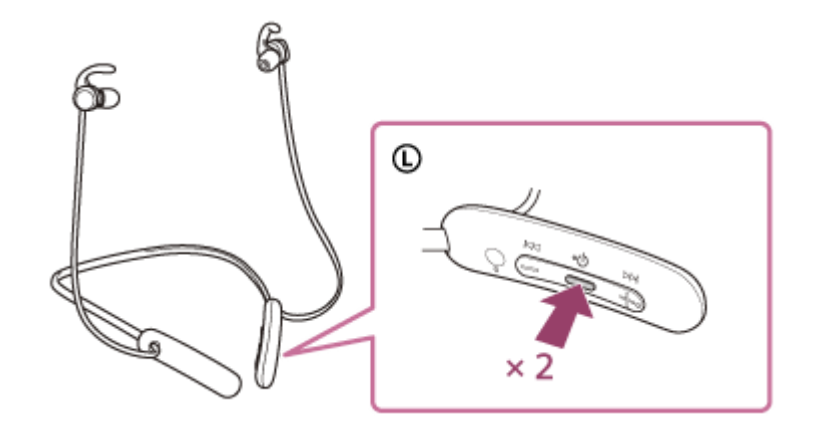

#### **Chiamata in uscita**

- Premere il pulsante  $\blacktriangleright$  (chiamata) una volta per annullare una chiamata in uscita.
- Tenere premuto il pulsante (chiamata) per circa 2 secondi per commutare il dispositivo di chiamata tra le cuffie e lo smartphone/cellulare.

#### **Chiamata in arrivo**

- Premere il pulsante  $\bullet$  (chiamata) una volta per rispondere a una chiamata.
- $\bullet$  Tenere premuto il pulsante  $\bullet$  (chiamata) per circa 2 secondi per rifiutare una chiamata.

#### **Durante la chiamata**

- Premere il pulsante  $\bullet$  (chiamata) una volta per concludere una chiamata.
- Tenere premuto il pulsante (chiamata) per circa 2 secondi per commutare il dispositivo di chiamata tra le cuffie e lo smartphone/cellulare.

#### **Profilo supportato: HSP (Headset Profile)**

#### **Chiamata in uscita**

Premere il pulsante  $\bullet$  (chiamata) una volta per annullare una chiamata in uscita. (\*)

#### **Chiamata in arrivo**

**Premere il pulsante**  $\rightarrow$  **(chiamata) una volta per rispondere a una chiamata.** 

#### **Durante la chiamata**

- Premere il pulsante  $\bullet$  (chiamata) una volta per concludere una chiamata. (\*)
- \* Alcuni dispositivi potrebbero non supportare questa funzionalità.

#### **Argomento correlato**

- [Ricezione di una chiamata](#page-74-0)
- [Esecuzione di una chiamata](#page-76-0)

Cuffie stereo senza fili WI-SP510

### **Interruzione della connessione Bluetooth (dopo l'uso)**

#### **Utilizzare il dispositivo Bluetooth per disconnettere la connessione Bluetooth. 1**

Quando disconnesso, si ascolterà una guida vocale che dice "Bluetooth disconnected" (Bluetooth disconnesso).

#### **Spegnere le cuffie. 2**

Si ascolterà la guida vocale che dice "Power off" (Spegnimento).

#### **Suggerimento**

Al termine della riproduzione di musica, la connessione Bluetooth potrebbe interrompersi automaticamente, a seconda del dispositivo Bluetooth.

#### **Argomento correlato**

[Spegnimento delle cuffie](#page-26-0)

**3**

**4**

Cuffie stereo senza fili WI-SP510

# **Uso della funzione di assistenza vocale (Google app)**

Tramite la funzionalità Google app incorporata nello smartphone Android, è possibile parlare nel microfono delle cuffie per controllare lo smartphone Android.

#### **Configurare l'assistente e le impostazioni di ingresso vocale di Google app. 1**

Sullo smartphone Android, selezionare [Settings] - [Apps & notifications] - [Advanced] - [Default apps] - [Assist & voice input] e impostare [Assist app] su Google app.

L'operazione indicata sopra rappresenta un esempio. Per i dettagli, consultare le istruzioni per l'uso dello smartphone Android.

Nota: potrebbe essere necessaria la versione più aggiornata di Google app.

Per maggiori informazioni su Google app, consultare le istruzioni per l'uso o il sito web di supporto dello smartphone Android o il sito web di Google Play.

A seconda delle caratteristiche tecniche dello smartphone Android, potrebbe non essere possibile attivare Google app tramite le cuffie.

#### **2 Connettere le cuffie allo smartphone Android tramite la connessione Bluetooth.**

**Quando lo smartphone Android è in modalità standby o sta riproducendo musica, premere il pulsante (riproduzione/chiamata) sulle cuffie due volte in 0,5 secondi.**

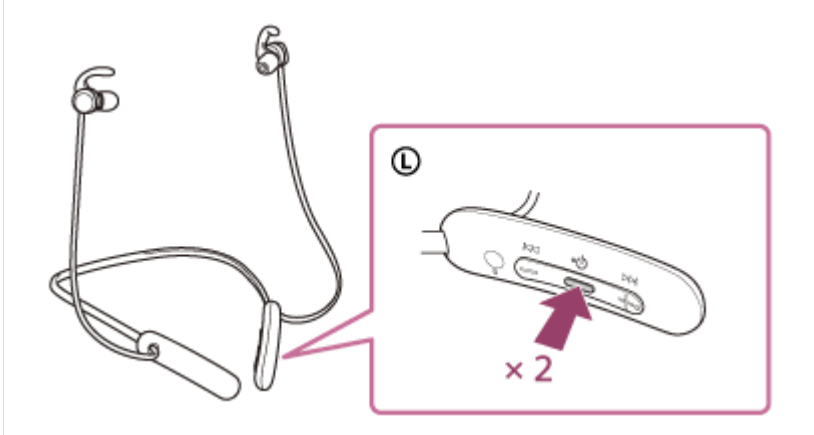

Google app è attivata.

**Fare una richiesta a Google app attraverso il microfono delle cuffie.**

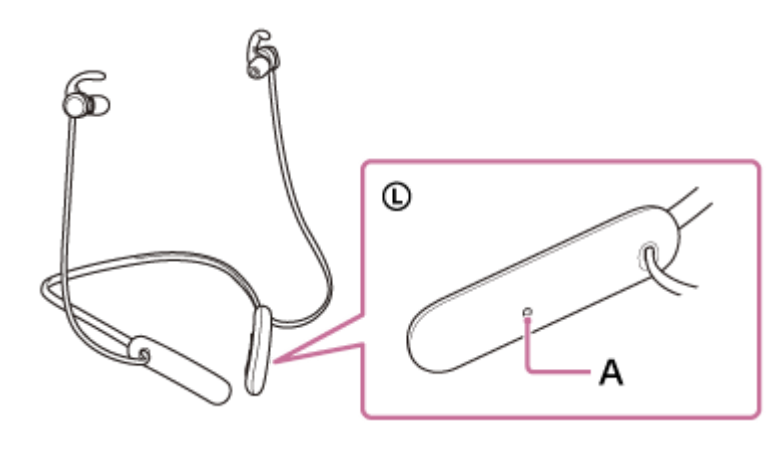

**A:** microfono

Per maggiori informazioni sulle applicazioni compatibili con Google app, consultare le istruzioni per l'uso dello smartphone Android.

Dopo aver attivato Google app, il comando vocale viene annullato dopo un determinato periodo di tempo senza richieste.

#### **Nota**

- Google app non può essere attivata dicendo "Ok Google" anche se l'impostazione "Ok Google" sullo smartphone Android è attiva.
- Quando si utilizza la funzione di assistenza vocale, la propria voce verrà emessa dalle cuffie attraverso il microfono delle cuffie (funzionalità Sidetone). In questo caso, è possibile percepire tramite le cuffie anche il suono circostante o il suono del funzionamento delle cuffie, ma non è indice di un problema di funzionamento.
- Se il microfono delle cuffie sfrega contro gli indumenti ecc. il rumore prodotto potrebbe interferire con l'ingresso vocale. Quando è in ingresso un comando vocale, cambiare la direzione del componente di controllo remoto in modo che il foro di acquisizione audio del microfono non tocchi indumenti ecc.
- Google app potrebbe non essere attivata, in funzione delle caratteristiche tecniche dello smartphone o della versione dell'applicazione.
- Google app non funziona quando è connessa a un dispositivo non compatibile con la funzionalità di assistenza vocale.
- Fare attenzione in quanto le cuffie si spegneranno se si tiene premuto il pulsante  $\bullet$  (riproduzione/chiamata).

Cuffie stereo senza fili WI-SP510

# **Uso della funzione di assistenza vocale (Siri)**

Utilizzando la funzione Siri dell'iPhone, è possibile parlare al microfono delle cuffie per controllare l'iPhone.

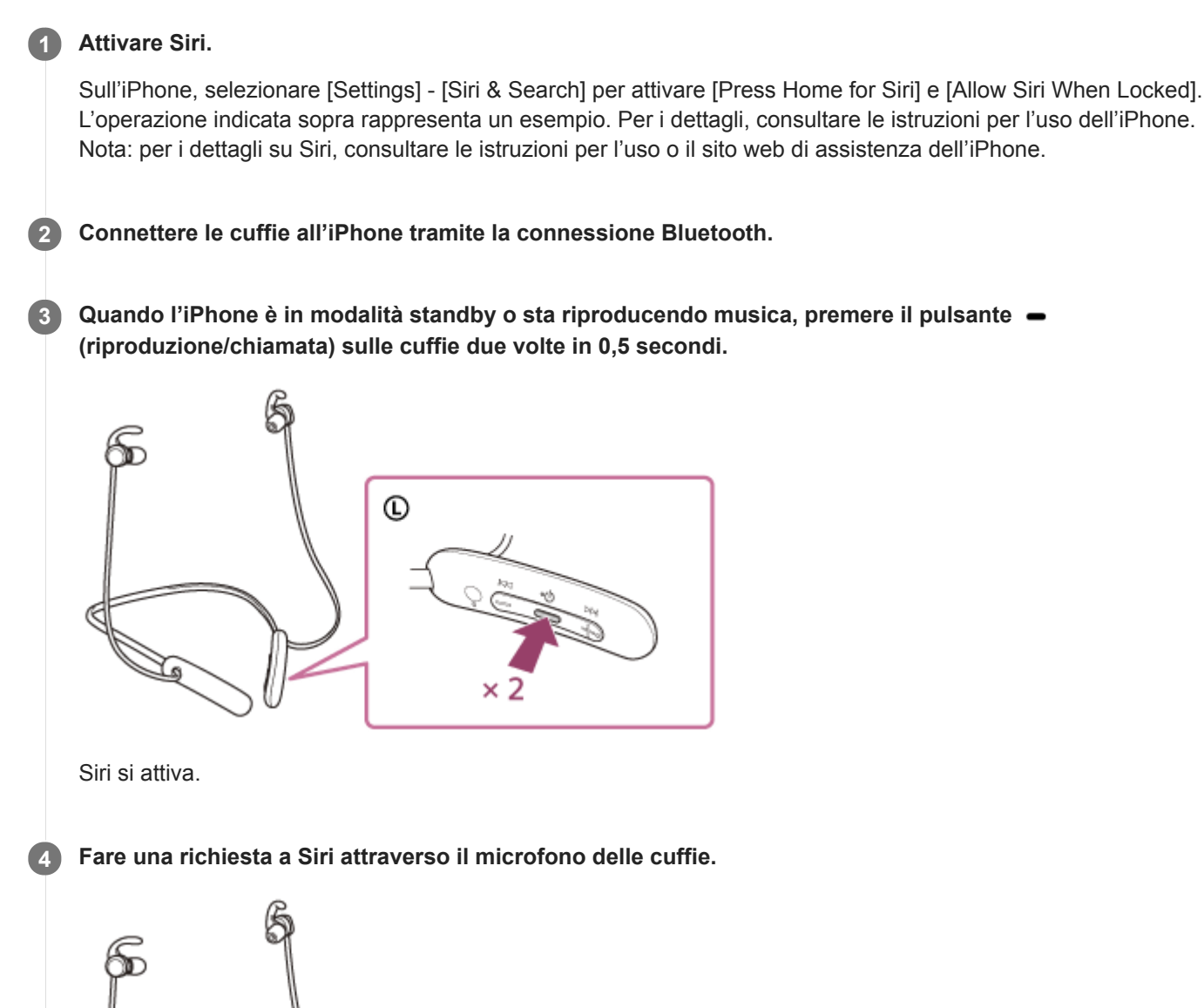

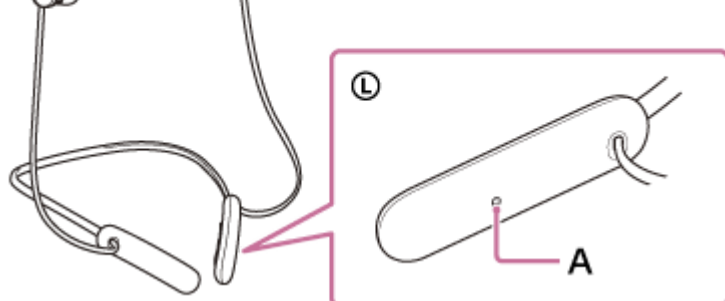

**A:** microfono

Per dettagli sulle applicazioni con cui Siri funziona, consultare le istruzioni per l'uso dell'iPhone. Dopo aver attivato Siri, se entro un determinato periodo di tempo non viene effettuata alcuna richiesta, Siri si disattiva.

#### **Nota**

- Siri non può essere attivata dicendo "Hey Siri" anche se l'impostazione "Hey Siri" di iPhone è attiva.
- Quando si utilizza la funzione di assistenza vocale, la propria voce verrà emessa dalle cuffie attraverso il microfono delle cuffie (funzionalità Sidetone). In questo caso, è possibile percepire tramite le cuffie anche il suono circostante o il suono del funzionamento delle cuffie, ma non è indice di un problema di funzionamento.
- Se il microfono delle cuffie sfrega contro gli indumenti ecc. il rumore prodotto potrebbe interferire con l'ingresso vocale. Quando è in ingresso un comando vocale, cambiare la direzione del componente di controllo remoto in modo che il foro di acquisizione audio del microfono non tocchi indumenti ecc.
- Siri potrebbe non essere attivato, in funzione delle caratteristiche tecniche dello smartphone o della versione dell'applicazione.
- Fare attenzione in quanto le cuffie si spegneranno se si tiene premuto il pulsante  $\bullet$  (riproduzione/chiamata).

Cuffie stereo senza fili WI-SP510

## **Precauzioni**

#### **Informazioni sulle comunicazioni Bluetooth**

- La tecnologia wireless Bluetooth può essere utilizzata entro un raggio di circa 10 m. La distanza massima di comunicazione può variare in funzione della presenza di ostacoli (persone, oggetti metallici, pareti ecc.) o dell'ambiente elettromagnetico.
- Le microonde emesse da un dispositivo Bluetooth possono interferire con il funzionamento dei dispositivi medici elettronici. Spegnere questa unità e tutti gli altri dispositivi Bluetooth nei seguenti luoghi, perché potrebbero causare incidenti:
	- in ospedali, vicino ai posti a sedere prioritari sui treni, in luoghi ove sia presente gas infiammabile, vicino a porte automatiche o allarmi antincendio.
- Quando utilizzato in modalità wireless, questo prodotto emette onde radio. Quando utilizzato in modalità wireless su un aereo, seguire le istruzioni del personale di volo relativamente all'uso consentito dei prodotti in modalità wireless.
- La riproduzione audio su questa unità potrebbe essere in ritardo rispetto al dispositivo di trasmissione a causa delle caratteristiche della tecnologia wireless Bluetooth. Di conseguenza, è possibile che l'audio non sia sincronizzato con le immagini durante la visione di filmati o l'utilizzo di giochi.
- L'unità supporta funzioni di sicurezza conformi allo standard Bluetooth per garantire la sicurezza durante le comunicazioni con la tecnologia wireless Bluetooth. Tuttavia, a seconda delle impostazioni configurate e di altri fattori, questa sicurezza potrebbe non essere sufficiente. Prestare attenzione quando si comunica usando la tecnologia wireless Bluetooth.
- Sony declina ogni responsabilità per eventuali danni o perdite derivanti da fughe di informazioni avvenute durante l'utilizzo delle comunicazioni Bluetooth.
- Non è possibile garantire la connessione Bluetooth con tutti i dispositivi Bluetooth.
	- I dispositivi Bluetooth connessi all'unità devono essere conformi allo standard Bluetooth previsto da Bluetooth SIG, Inc. e devono essere dotati di certificazione di conformità.
	- Anche quando un dispositivo connesso è conforme allo standard Bluetooth, in alcuni casi le caratteristiche o le specifiche del dispositivo Bluetooth potrebbero impedirne la connessione o dare origine a modalità di controllo, visualizzazione o funzionamento diverse.
	- Quando si utilizza l'unità per conversazioni in vivavoce sul telefono, potrebbero verificarsi disturbi a seconda del dispositivo connesso o dell'ambiente di comunicazione.
- A seconda del dispositivo da connettere, l'avvio delle comunicazioni potrebbe richiedere del tempo.

#### **Nota sull'elettricità statica**

L'elettricità statica accumulata nel corpo può causare un lieve formicolio nelle orecchie. Per ridurne l'effetto, indossare abiti realizzati con materiali naturali, che inibiscono la generazione di elettricità statica.

### **Note su come indossare l'unità**

- Dopo l'uso, rimuovere le cuffie lentamente.
- Poiché gli auricolari aderiscono saldamente alle orecchie, premerli con forza nel canale uditivo o estrarli rapidamente può causare danni ai timpani. Quando si indossano gli auricolari, il diaframma dell'altoparlante potrebbe generare il rumore di uno scatto. Questo fenomeno non è indice di un problema di funzionamento.

#### **Altre note**

- Non sottoporre l'unità a urti eccessivi.
- A seconda delle condizioni del segnale e dell'ambiente circostante, è possibile che la funzione Bluetooth non funzioni con un telefono cellulare.
- Se durante l'uso dell'unità si avverte fastidio, interrompere immediatamente l'uso.
- Gli auricolari possono danneggiarsi o deteriorarsi con l'uso o l'inutilizzo prolungati.

Se gli auricolari si sporcano, rimuoverli dall'unità e lavarli delicatamente a mano con un detergente neutro. Dopo la pulizia asciugare accuratamente ogni traccia di umidità.

#### **Pulizia dell'unità**

Quando l'esterno dell'unità è sporco, pulirlo con un panno morbido e asciutto. Se l'unità è particolarmente sporca, inumidire un panno con una soluzione delicata di detergente neutro e strizzarlo bene prima di pulire l'unità. Non utilizzare solventi come diluenti, benzene o alcol poiché potrebbero danneggiare la superficie.

#### **Non utilizzare le cuffie nei pressi di dispositivi medici**

- Le onde radio possono influenzare il funzionamento di pacemaker cardiaci e altri dispositivi medici. Non utilizzare le cuffie in luoghi gremiti, quali treni affollati, o all'interno di una struttura medica.
- Le cuffie (accessori compresi) sono dotate di magneti che potrebbero interferire con pacemaker, valvole per shunt programmabili per il trattamento dell'idrocefalo o altri dispositivi medici. Non posizionare le cuffie nei pressi di persone che utilizzano tali dispositivi medicali. Consultare il proprio medico prima di utilizzare le cuffie, qualora si faccia uso di uno di tali dispositivi medici.

#### **Tenere le cuffie lontane dalle schede magnetiche**

Le cuffie utilizzano magneti. Se si avvicina una scheda magnetica alle cuffie, la scheda potrebbe risentirne e diventare inutilizzabile.

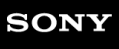

Cuffie stereo senza fili WI-SP510

### **Avviso di licenza**

#### **Note sulla licenza**

Questo prodotto contiene software utilizzato da Sony ai sensi di un accordo di licenza con il titolare del copyright. Sony è tenuta a presentare il contenuto dell'accordo ai clienti secondo quanto richiesto dal titolare del copyright per il software. Accedere al seguente URL e leggere il contenuto della licenza. <https://rd1.sony.net/help/mdr/sl/20/>

#### **Dichiarazione di non responsabilità relativa a servizi offerti da terze parti**

I servizi offerti da terze parti possono essere cambiati, sospesi o interrotti senza preavviso. Sony declina ogni responsabilità in questo genere di situazioni.

[Guida](#page-0-0)

Cuffie stereo senza fili WI-SP510

### **Marchi**

- Windows è un marchio o marchio registrato di Microsoft Corporation negli Stati Uniti e/o in altri Paesi.
- iPhone, iPod touch, macOS, Mac e Siri sono marchi di Apple Inc., registrati negli Stati Uniti d'America e in altri Paesi.
- IOS è un marchio o marchio registrato di Cisco negli Stati Uniti e in altri paesi e viene utilizzato su licenza.
- Google, Android e Google Play sono marchi di Google LLC.
- Il marchio denominativo e i loghi Bluetooth® sono marchi registrati di proprietà di Bluetooth SIG, Inc. e l'utilizzo di tali marchi da parte di Sony Corporation è concesso in licenza.
- USB Type-C® e USB-C® sono marchi registrati di USB Implementers Forum.

Gli altri marchi e nomi commerciali appartengono ai rispettivi proprietari.

<span id="page-89-0"></span>Cuffie stereo senza fili WI-SP510

# **Siti web per l'assistenza ai clienti**

Per i clienti negli USA, Canada e America Latina: <https://www.sony.com/am/support> Per i clienti residenti in Europa: <https://www.sony.eu/support> Per i clienti residenti in Cina: [https://service.sony.com.cn](https://service.sony.com.cn/) Per i clienti residenti in altri paesi e altre aree geografiche: <https://www.sony-asia.com/support>

Cuffie stereo senza fili WI-SP510

### **Come posso risolvere un problema?**

Qualora le cuffie non funzionino come previsto, provare ad adottare le misure seguenti per risolvere il problema.

- Individuare i sintomi del problema elencati nella presente Guida, quindi provare le azioni correttive proposte.
- Caricare le cuffie.
	- Potrebbe essere possibile risolvere alcuni problemi caricando semplicemente la batteria delle cuffie.
- Ripristinare le cuffie.
- · Inizializzare le cuffie. Questa operazione ripristina il volume ecc. alle impostazioni di fabbrica ed elimina tutte le informazioni di associazione.
- Cercare le informazioni relative al problema nel sito web dedicato all'assistenza ai clienti.

Se le operazioni elencate sopra non danno risultati, rivolgersi a un rivenditore Sony.

#### **Argomento correlato**

- [Ricarica delle cuffie](#page-19-0)
- [Siti web per l'assistenza ai clienti](#page-89-0)
- [Ripristino delle cuffie](#page-107-0)
- [Inizializzazione delle cuffie per ripristinare le impostazioni di fabbrica](#page-108-0)

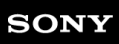

Cuffie stereo senza fili WI-SP510

### **Impossibile accendere le cuffie.**

- Verificare che la batteria sia completamente carica.
- Non è possibile accendere le cuffie mentre si sta caricando la batteria. Rimuovere il cavo USB Type-C e accendere le cuffie.
- Ripristinare le cuffie.

#### **Argomento correlato**

- [Ricarica delle cuffie](#page-19-0)
- [Controllo della carica residua della batteria](#page-23-0)
- [Ripristino delle cuffie](#page-107-0)

[Guida](#page-0-0)

Cuffie stereo senza fili WI-SP510

### **Non si riesce a effettuare la ricarica.**

- Accertarsi di utilizzare il cavo USB Type-C in dotazione.
- Verificare che il cavo USB Type-C sia saldamente collegato alle cuffie e all'adattatore CA USB o al computer.
- Accertarsi che l'adattatore CA USB sia saldamente collegato alla presa CA.
- Verificare che il computer sia acceso.
- Riattivare il computer se si trova in modalità standby (sospensione) o ibernazione.
- Se si utilizza Windows 8.1, aggiornare con Windows Update.
- Ripristinare le cuffie.

#### **Argomento correlato**

- [Ricarica delle cuffie](#page-19-0)
- [Ripristino delle cuffie](#page-107-0)

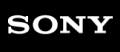

Cuffie stereo senza fili WI-SP510

### **Il tempo di ricarica è troppo lungo.**

- Verificare che le cuffie e il computer siano collegati direttamente e non attraverso un hub USB.
- Verificare di utilizzare il cavo USB Type-C in dotazione.

#### **Argomento correlato**

[Ricarica delle cuffie](#page-19-0)

[Guida](#page-0-0)

Cuffie stereo senza fili WI-SP510

### **Non è possibile caricare le cuffie anche se collegate a un computer.**

- Verificare che il cavo USB Type-C in dotazione sia collegato correttamente alla porta USB del computer.
- Verificare che le cuffie e il computer siano collegati direttamente e non attraverso un hub USB.
- Può essere presente un problema con la porta USB del computer collegato. Provare a collegare un'altra porta USB del computer, se disponibile.
- Nei casi diversi da quelli indicati sopra, provare a eseguire di nuovo la procedura di collegamento USB.

[Guida](#page-0-0)

Cuffie stereo senza fili WI-SP510

# **La carica residua della batteria delle cuffie non viene visualizzata sullo schermo dello smartphone.**

- Solo i dispositivi iOS (compresi iPhone/iPod touch) che supportano HFP (Hands-free Profile) e smartphone Android (OS 8.1 o successivo) sono in grado di visualizzare la carica residua della batteria.
- Verificare che lo smartphone sia connesso con il protocollo HFP. Se lo smartphone non è connesso con HFP, la carica residua della batteria potrebbe essere visualizzata in modo non corretto.

#### **Argomento correlato**

[Controllo della carica residua della batteria](#page-23-0)

Cuffie stereo senza fili WI-SP510

### **Non viene riprodotto alcun suono**

- Verificare che le cuffie e il dispositivo connesso (ad es., lo smartphone) siano accesi.
- Verificare che le cuffie e il dispositivo trasmittente Bluetooth siano collegati correttamente tramite Bluetooth A2DP.
- Alzare il volume se troppo basso.
- Verificare che il dispositivo connesso stia riproducendo.
- Se si collega un computer alle cuffie, verificare che l'impostazione di uscita audio del computer sia impostata correttamente per un dispositivo Bluetooth.
- Associare nuovamente le cuffie al dispositivo Bluetooth.
- Ripristinare le cuffie.
- Caricare le cuffie. Controllare se il suono viene emesso dalle cuffie dopo la ricarica.
- Inizializzare le cuffie e associare nuovamente le cuffie e il dispositivo.

#### **Argomento correlato**

- [Come stabilire una connessione senza fili con i dispositivi Bluetooth](#page-27-0)
- [Ascolto di musica da un dispositivo tramite una connessione Bluetooth](#page-69-0)
- [Ripristino delle cuffie](#page-107-0)
- [Inizializzazione delle cuffie per ripristinare le impostazioni di fabbrica](#page-108-0)

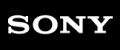

Cuffie stereo senza fili WI-SP510

## **Il livello dell'audio è basso**

- Alzare il volume delle cuffie e del dispositivo collegato.
- Collegare di nuovo il dispositivo Bluetooth alle cuffie.

Cuffie stereo senza fili WI-SP510

### **La qualità dell'audio è bassa**

- Ridurre il volume del dispositivo connesso se troppo alto.
- Tenere le cuffie lontane da forni a microonde, dispositivi LAN wireless e simili.
- Avvicinare le cuffie al dispositivo Bluetooth. Rimuovere eventuali ostacoli tra le cuffie e il dispositivo Bluetooth.
- Tenere le cuffie lontane dai televisori.
- Passare la connessione Bluetooth ad A2DP con il dispositivo connesso quando le cuffie e il dispositivo Bluetooth trasmittente sono connessi tramite una connessione Bluetooth HFP o HSP.
- Se si connette alle cuffie un dispositivo con radio o sintonizzatore integrato, potrebbe non essere possibile ricevere i segnali trasmessi o la sensibilità potrebbe essere ridotta. Spostare le cuffie lontano dal dispositivo connesso.
- Se si connettono al dispositivo Bluetooth al quale erano connesse in precedenza, le cuffie possono stabilire la connessione HFP/HSP Bluetooth solo quando vengono accese. Utilizzare il dispositivo connesso per stabilire una connessione Bluetooth A2DP.
- Quando si ascolta musica con le cuffie da un computer, la qualità audio potrebbe essere ridotta (ad esempio, non si riesce ad ascoltare la voce di un cantante ecc.) per i primi secondi successivi al collegamento. Ciò è dovuto alle caratteristiche tecniche del computer (priorità alla stabilità della connessione all'inizio della trasmissione, quindi passa alla priorità della qualità dell'audio alcuni secondi dopo) e non si tratta di un malfunzionamento delle cuffie. Se la qualità del suono non migliora dopo pochi secondi, utilizzare il computer per stabilire una connessione A2DP. Per le operazioni sul computer, consultare le istruzioni per l'uso in dotazione con esso.

## **SONY** [Guida](#page-0-0)

Cuffie stereo senza fili WI-SP510

### **Il suono è spesso intermittente.**

Rimuovere eventuali ostacoli tra l'antenna del dispositivo Bluetooth in connessione e l'antenna integrata delle cuffie. L'antenna delle cuffie è integrata nei componenti indicati dalla linea tratteggiata qui di seguito.

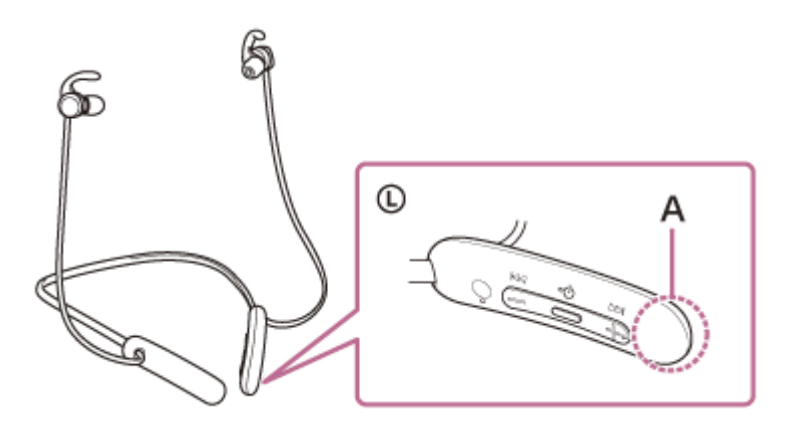

**A:** posizione dell'antenna integrata

- Nelle seguenti condizioni, la comunicazione Bluetooth potrebbe essere disabilitata, oppure potrebbero verificarsi disturbi o il segnale audio potrebbe essere scadente.
	- Presenza di una persona tra le cuffie e il dispositivo Bluetooth In questo caso, posizionare il dispositivo Bluetooth nella stessa direzione dell'antenna delle cuffie per migliorare le comunicazioni Bluetooth.
	- Presenza di ostacoli come elementi metallici o pareti tra le cuffie e il dispositivo Bluetooth.
	- $-$  In luoghi con una LAN wireless, dove viene utilizzato un forno a microonde, vengono generate onde elettromagnetiche ecc.
- La situazione può essere migliorata cambiando le impostazioni della qualità di riproduzione wireless o impostando la modalità di riproduzione wireless del dispositivo trasmittente su SBC. Per i dettagli, consultare le istruzioni per l'uso in dotazione con il dispositivo trasmittente.
- Poiché dispositivi Bluetooth e LAN wireless (IEEE802.11b/g/n) utilizzano la stessa frequenza (2,4 GHz), potrebbero verificarsi interferenze da microonde con conseguenti rumori o segnale audio scadente o impossibilità di comunicazioni se queste cuffie vengono utilizzate nei pressi di un dispositivo LAN wireless. In tal caso, procedere come indicato di seguito.
	- Quando le cuffie sono connesse a un dispositivo Bluetooth, utilizzarle ad almeno 10 m di distanza dal dispositivo LAN wireless.
	- $-$  Se le cuffie vengono utilizzate entro un raggio di 10 m da un dispositivo LAN wireless, spegnere quest'ultimo.
	- Utilizzare queste cuffie il più vicino possibile al dispositivo Bluetooth.
- Se si ascolta musica con uno smartphone, sarà possibile migliorare la situazione disattivando le app non indispensabili o riavviando lo smartphone.
- Connettere ancora una volta le cuffie al dispositivo Bluetooth.

Cuffie stereo senza fili WI-SP510

### **Non si riesce a effettuare l'associazione.**

- Collocare le cuffie e il dispositivo Bluetooth a una distanza non superiore a 1 m tra loro.
- Le cuffie entrano automaticamente nella modalità di associazione quando si associano per la prima volta dopo l'acquisto, l'inizializzazione o il ripristino delle cuffie. Per associare un secondo (o successivo) dispositivo, tenere premuto il pulsante (b) (accensione) delle cuffie per almeno 7 secondi, per passare alla modalità di associazione.
- Quando si associa di nuovo un dispositivo dopo l'inizializzazione o la riparazione delle cuffie, potrebbe non essere possibile eseguire l'associazione se il dispositivo mantiene le informazioni di associazione delle cuffie (iPhone o altro dispositivo). In questo caso, eliminare le informazioni di associazione con le cuffie dal dispositivo, quindi eseguire nuovamente l'associazione.

#### **Argomento correlato**

- [Come stabilire una connessione senza fili con i dispositivi Bluetooth](#page-27-0)
- [Inizializzazione delle cuffie per ripristinare le impostazioni di fabbrica](#page-108-0)

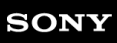

Cuffie stereo senza fili WI-SP510

### **Impossibile stabilire una connessione Bluetooth.**

- Verificare che le cuffie siano accese.
- Verificare che il dispositivo Bluetooth sia acceso e che la funzionalità Bluetooth sia attiva.
- Se le cuffie si connettono automaticamente all'ultimo dispositivo Bluetooth connesso, potrebbe non riuscire il collegamento delle cuffie ad altri dispositivi attraverso la connessione Bluetooth. In tal caso, utilizzare l'ultimo dispositivo Bluetooth connesso e disconnettere la connessione Bluetooth.
- Controllare che il dispositivo Bluetooth non sia in modalità di sospensione. Se il dispositivo è in modalità di sospensione, uscire dalla modalità.
- Controllare che la connessione Bluetooth non sia stata interrotta. Se è stata interrotta, stabilire di nuovo una connessione Bluetooth.
- Nel caso siano state eliminate le informazioni di associazione delle cuffie sul dispositivo Bluetooth, associare nuovamente le cuffie con il dispositivo.

#### **Argomento correlato**

[Come stabilire una connessione senza fili con i dispositivi Bluetooth](#page-27-0)

[Guida](#page-0-0)

Cuffie stereo senza fili WI-SP510

# **Audio distorto**

Tenere le cuffie lontane da forni a microonde, dispositivi LAN wireless e simili.

[Guida](#page-0-0)

Cuffie stereo senza fili WI-SP510

### **Le cuffie non funzionano correttamente.**

- Ripristinare le cuffie. Questa operazione non elimina le informazioni di associazione.
- Se le cuffie non funzionano correttamente neanche dopo il ripristino, inizializzarle.

#### **Argomento correlato**

- [Ripristino delle cuffie](#page-107-0)
- [Inizializzazione delle cuffie per ripristinare le impostazioni di fabbrica](#page-108-0)

[Guida](#page-0-0)

Cuffie stereo senza fili WI-SP510

### **Impossibile ascoltare una persona durante una chiamata.**

- Verificare che le cuffie e il dispositivo connesso (ad es., lo smartphone) siano accesi.
- Alzare il volume del dispositivo connesso e il volume delle cuffie se sono troppo bassi.
- Controllare le impostazioni audio del dispositivo Bluetooth per accertarsi che il suono provenga dalle cuffie durante una chiamata.
- Utilizzare il dispositivo Bluetooth per ristabilire la connessione. Selezionare HFP o HSP per il profilo.
- Se si ascolta musica con le cuffie, arrestare la riproduzione e premere il pulsante  $-$  (chiamata) per rispondere a una chiamata in arrivo.

#### **Argomento correlato**

- [Come stabilire una connessione senza fili con i dispositivi Bluetooth](#page-27-0)
- [Ricezione di una chiamata](#page-74-0)
- [Esecuzione di una chiamata](#page-76-0)

Cuffie stereo senza fili WI-SP510

## **La voce dell'interlocutore è bassa**

Alzare il volume delle cuffie e del dispositivo collegato.

# **SONY** [Guida](#page-0-0)

Cuffie stereo senza fili WI-SP510

# **Il rumore interferisce con la voce durante una telefonata o quando si utilizza la funzione di assistenza vocale**

Se il dito copre o strofina il microfono sulle cuffie durante una telefonata o quando si utilizza la funzione di assistenza vocale, il rumore potrebbe interferire con la voce. Quando si utilizzano i pulsanti sulle cuffie, fare attenzione alla posizione del microfono e non entrare in contatto con esso.

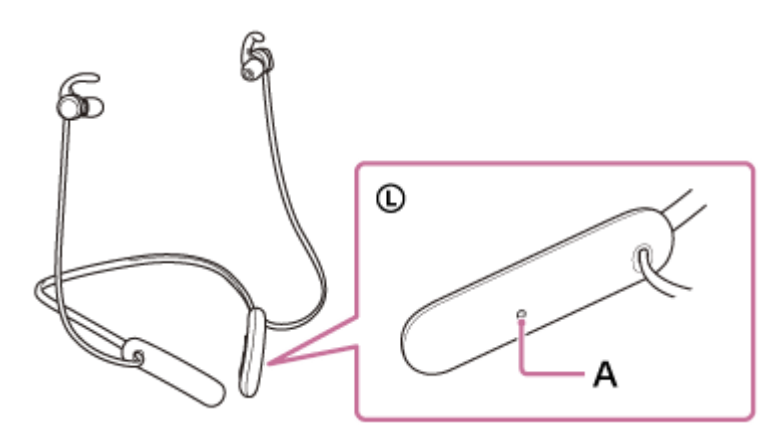

#### **A:** microfono

Se il microfono sulle cuffie sfrega contro gli abiti ecc. durante una telefonata o quando si utilizza la funzione di assistenza vocale, il rumore potrebbe interferire con la voce. Modificare la direzione verso cui è rivolto il componente di controllo remoto in modo che il microfono non tocchi gli abiti ecc.

<span id="page-107-0"></span>Cuffie stereo senza fili

WI-SP510

### **Ripristino delle cuffie**

Se non è possibile accendere le cuffie o se non è possibile controllarle una volta accese, premere simultaneamente il pulsante (b) (accensione) e il pulsante – durante la ricarica. Le cuffie verranno ripristinate. I dati di registrazione del dispositivo (associazione) non vengono eliminati.

Per ricaricare le cuffie dopo il ripristino, scollegare e ricollegare il cavo USB Type-C.

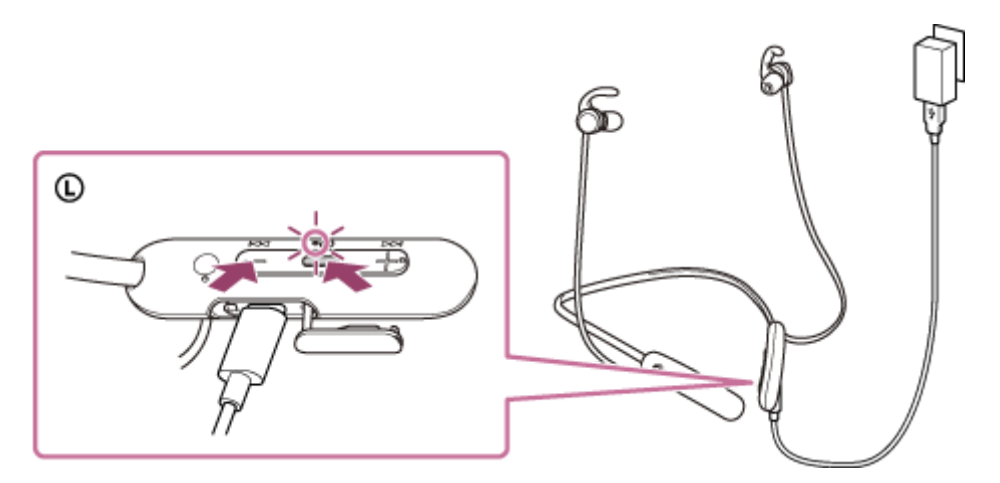

Se le cuffie non funzionano correttamente anche dopo il ripristino, inizializzare le cuffie per ripristinare le impostazioni di fabbrica.

#### **Argomento correlato**

[Inizializzazione delle cuffie per ripristinare le impostazioni di fabbrica](#page-108-0)
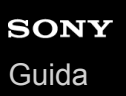

Cuffie stereo senza fili WI-SP510

## **Inizializzazione delle cuffie per ripristinare le impostazioni di fabbrica**

Se le cuffie non funzionano correttamente neanche dopo il ripristino, inizializzarle.

Spegnere le cuffie quando il cavo USB Type-C è scollegato, quindi tenere premuto il pulsante (b) (accensione) e il pulsante – contemporaneamente per almeno 7 secondi. L'indicatore (blu) lampeggia 4 volte (  $\bullet\bullet\bullet\bullet\bullet$  ) e le cuffie sono ora inizializzate. Questa operazione ripristina il

volume ecc. alle impostazioni di fabbrica ed elimina tutte le informazioni di associazione. In questo caso, eliminare le informazioni di associazione con le cuffie dal dispositivo, quindi eseguire nuovamente l'associazione.

Se le cuffie non funzionano correttamente anche dopo l'inizializzazione, consultare il rivenditore Sony più vicino.

5-013-959-11(1) Copyright 2020 Sony Corporation